*REPUBLIQUE ALGERIENNE DEMOCRATIQUE ET POPULAIRE Ministère de l'enseignement supérieur et de la recherche scientifique Université Mouloud Mammeri de Tizi-Ouzou Faculté du génie électrique et d'informatique. Le département d'informatique.* 

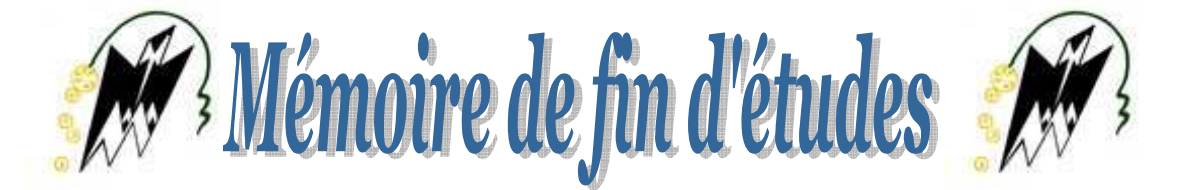

*En vu de l'obtention du diplôme De MASTER 2 (LMD) en Systèmes informatique.*

# *Thème*

*Conception et réalisation d'une application mobile intégrée à un logiciel de gestion commerciale.* 

*Cas: MS CONTACT INFORMATIQUE Tizi-Ouzou* 

**Dirigé par :** Réalisé par : *Mr H.Radja M<sup>lle</sup> BELKEBIR Thafathe.* 

 *Mr DAHMOUN Djamel.*

*Promotion: 2016/2017*

# **Remerciements**

Nous tenons à témoigner notre reconnaissance à DIEU tout puissant, qui nous a aidé et bénit par sa volonté durant toute cette période.

Notre profonde gratitude et sincères remerciements vont à notre promoteur **Mr H.RADJA** pour sa présence continuelle, son encouragement et sa patience tout au long de ce travail.

Le personnel de l'entreprise MS CONATCT qui nous ont été d'une très grande aide en répondant à chaque appel au secours.

 Nous adressons nos remerciements aux membres du jury, devant qui, nous avons l'honneur d'exposer notre travail, et qui ont pris la peine de lire ce mémoire pour juger son contenu.

 Nous réservons ici une place particulière pour remercier vivement tous ceux qui, d'une manière ou d'une autre, nous ont aidés et encouragés à la réalisation de ce modeste travail.

# **Djamel et Thafathe.**

# *Dédicaces:*

Je dédie ce travail à:

La mémoire de mon très cher papa (Allah yarhmou), lui qui a toujours su m'encourager pour aller de l'avant, lui qui a su être là quand il le fallait, lui qui a toujours fait à ce que je ne manque jamais de rien, PAPA j'aurai aimer que tu sois là aujourd'hui.

Ma maman ma douceur, celle pour qui je dois ce que je suis aujourd'hui, elle qui m'a tant soutenue tout au long de ma vie et a su être patiente même dans les moments les plus insoutenables et stressants.

 Mes sœurs chéries: Fadhma, Samira et Imène qui m'ont toujours remonté le moral quand il était au plus plat.

Mes cousins et cousines: Lycia, Ouardia, Katia, Nessy, Mamiche, Kahina et toute ma famille et ma TATA ZAHRA.

Mon équipe de LIAMS MODE ainsi que celle d'ORIFLAME qui m'ont toujours soutenu.

Tous mes amis qui ont été là pour moi, à m'encourager et à me soutenir surtout au dernier moment et grâce à qui j'ai passé une année inoubliable surtout: SONIA, Djoudjou, Smoumou, Radia, Rima, Amar et Lyes.

Mais surtout à mon très cher binôme et ami DJAMEL qui a su faire preuve de courage, de patience face à la situation aussi stressante et à mon caractère lunatique de ces dernières semaines.

Thafathe.

# *Dédicaces:*

Je dédie ce travail à:

Mes parents, qui n'ont jamais cesser de travailler pour mon confort et ma réussite, eux qui ont toujours eu confiance en moi, qui m'ont encouragé et cru en moi.

Mon unique et adorable sœur, son époux et ma chère petite nièce Douâa.

Ainsi que toute ma famille DAHMOUN et HARBI, qui m'ont encourager lors des moments les plus difficiles.

Mes amis grâce à qui j'ai passé une année formidable (Massi, Lyes, Karim, Rima, Nafa, Amine, Smail, Nassim, Mokrane, Abderezak, Amar, Mira, Youcef, Mr Khendriss, Mohamed, Mouloud et Slimane...).

Et pour finir, une dédicace particulière à ma chère binôme THAFATHE, avec qui j'ai passé des moments inoubliables tout au long de cette année et je tiens à la remercier pour sa patience, son encouragement et son dévouement.

Djamel.

# **Sommaire**

# INTRODUCTION GENERALE.

# Chapitre I: Android et les systèmes d'exploitation mobile

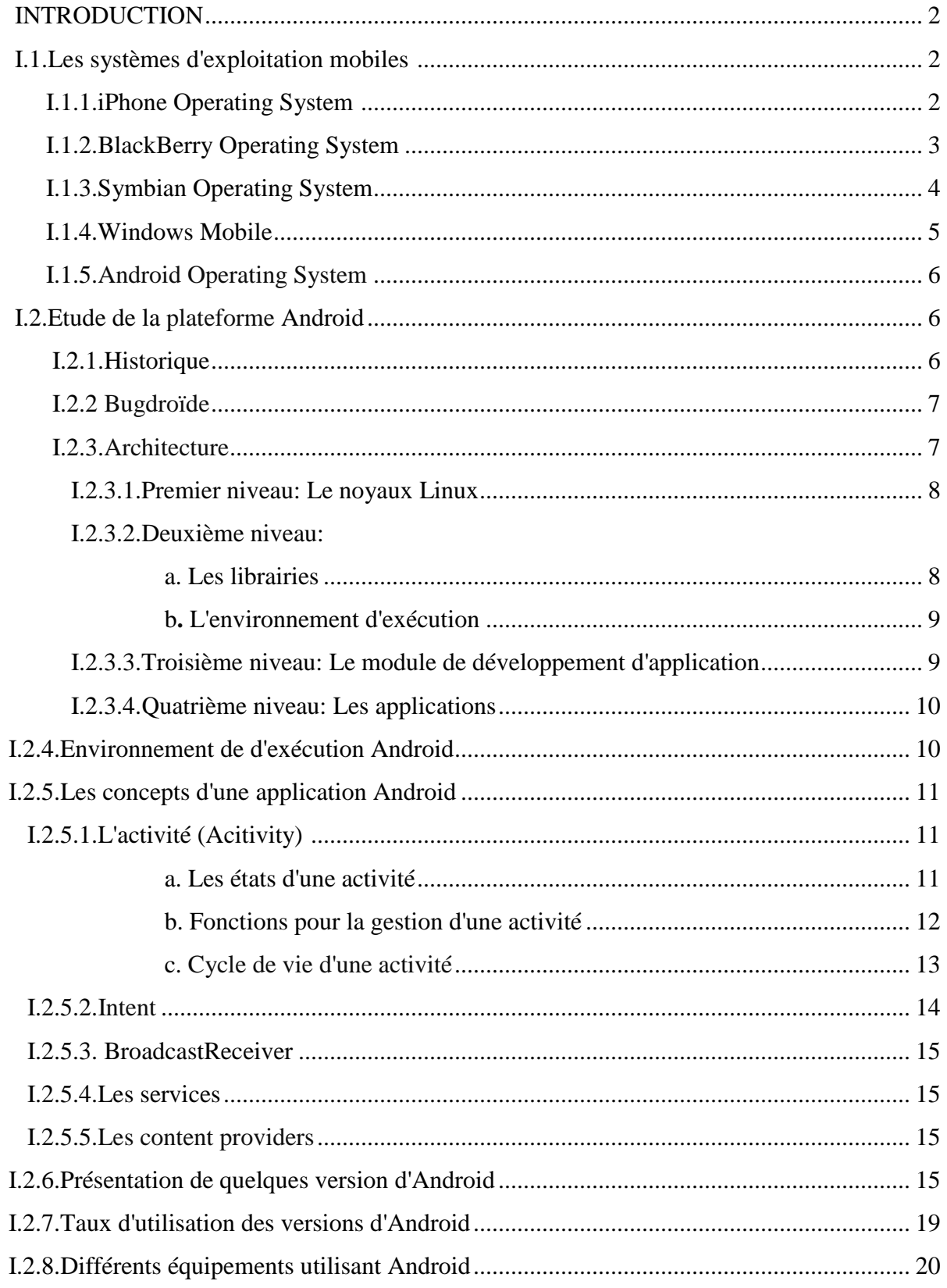

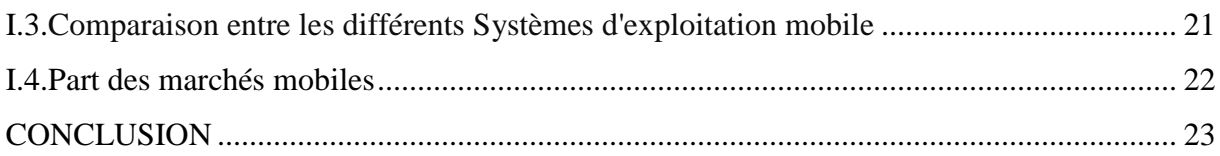

# Chapitre II: L'étude de l'existant

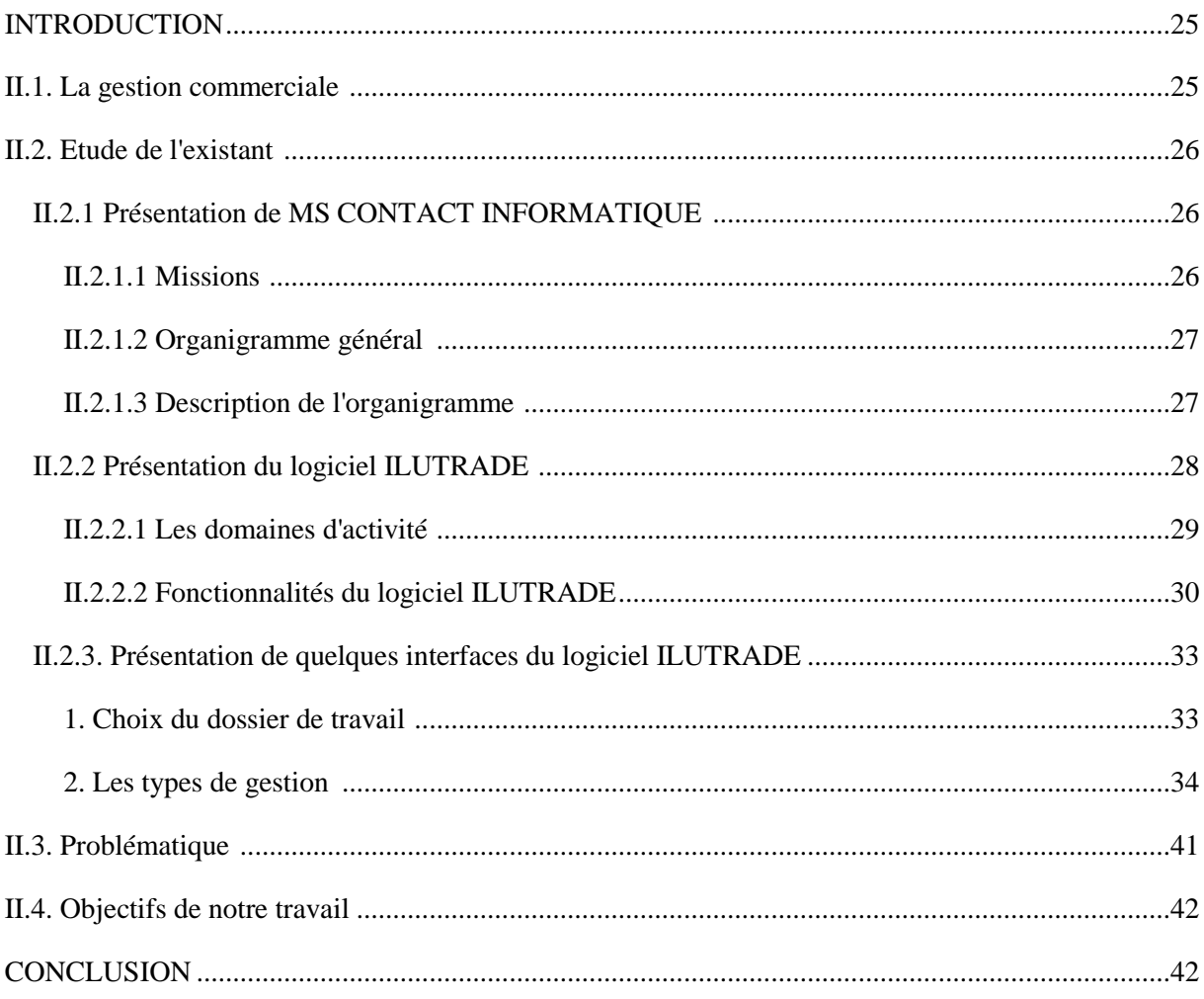

# **Chapitre III:** Analyse et Conception

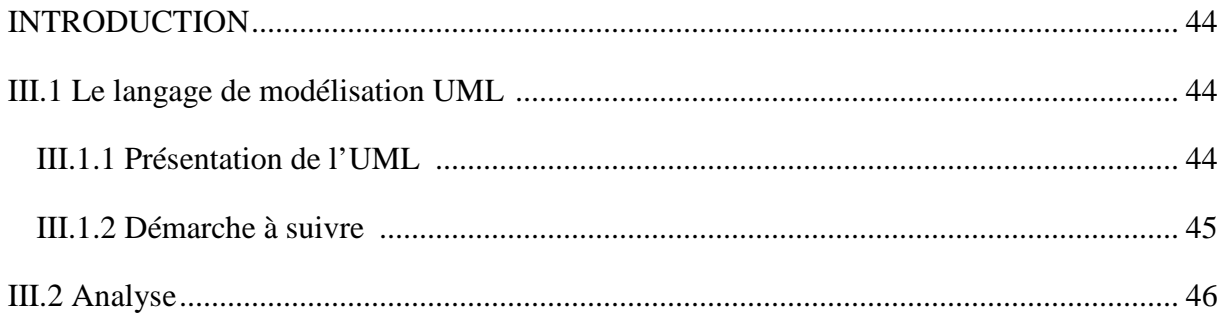

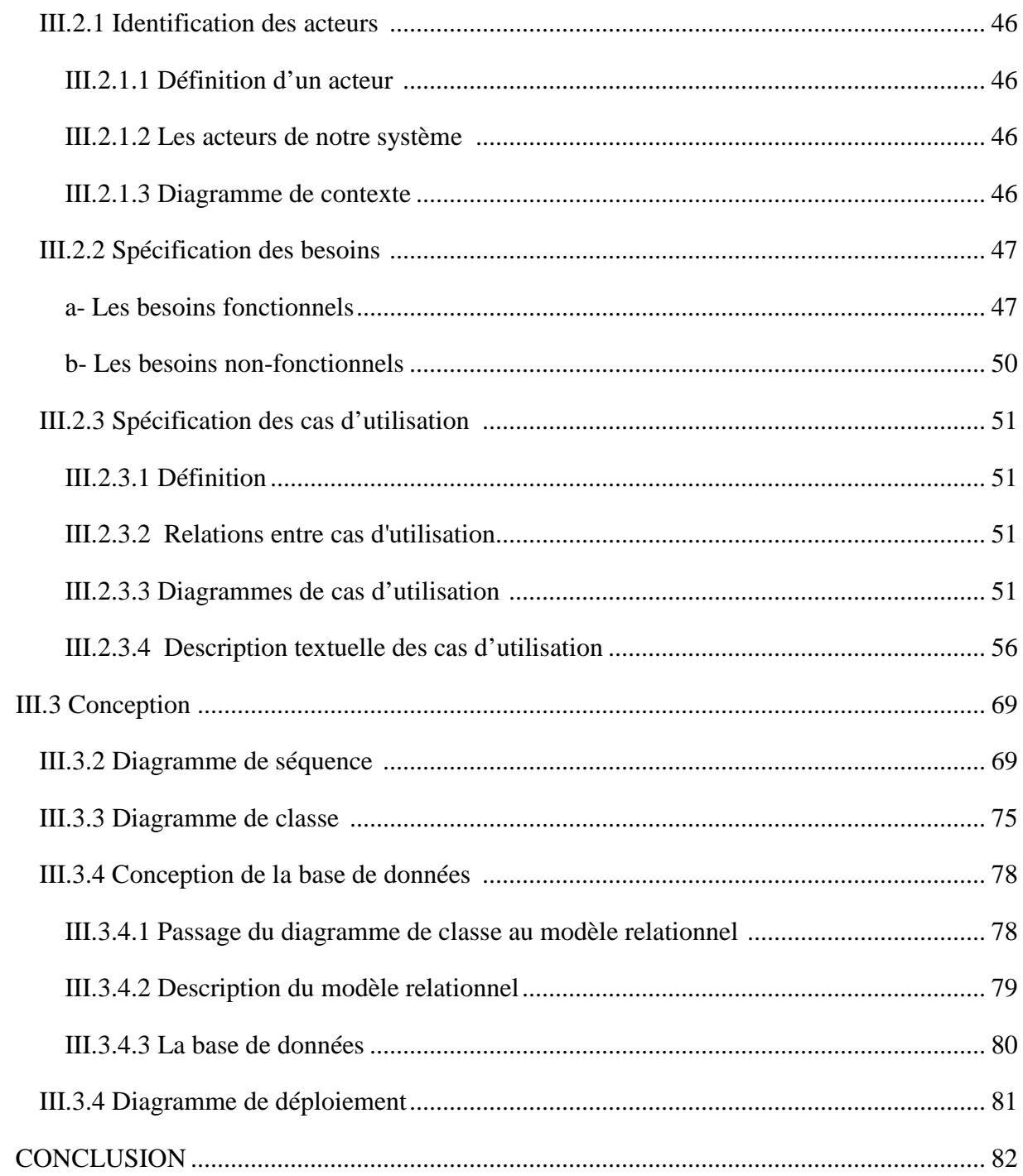

# **Chapitre IV: Réalisation**

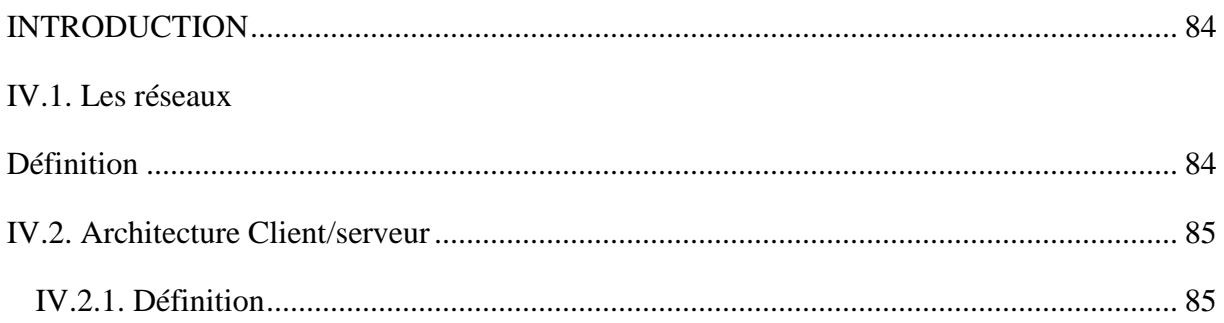

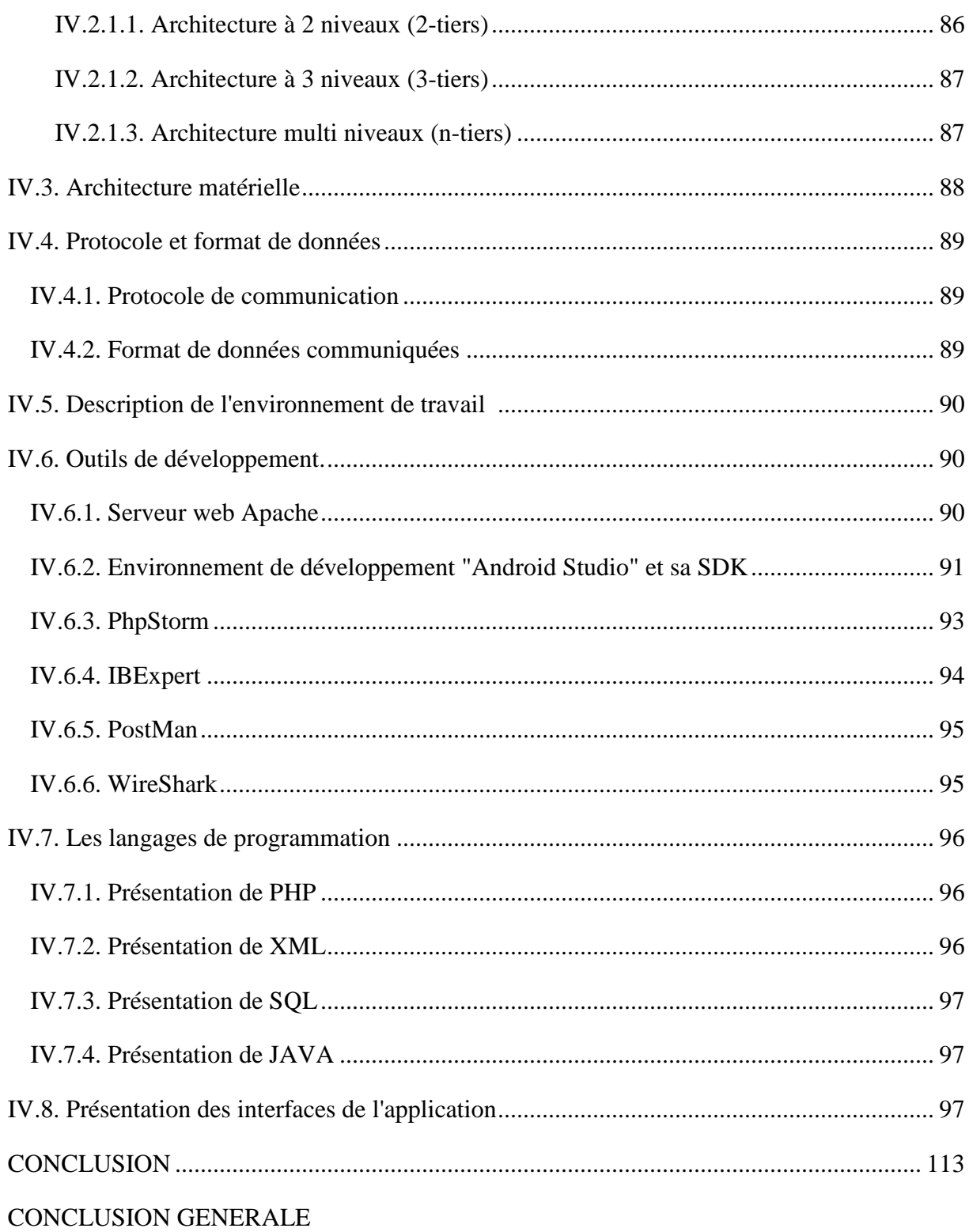

# **Liste des figures:**

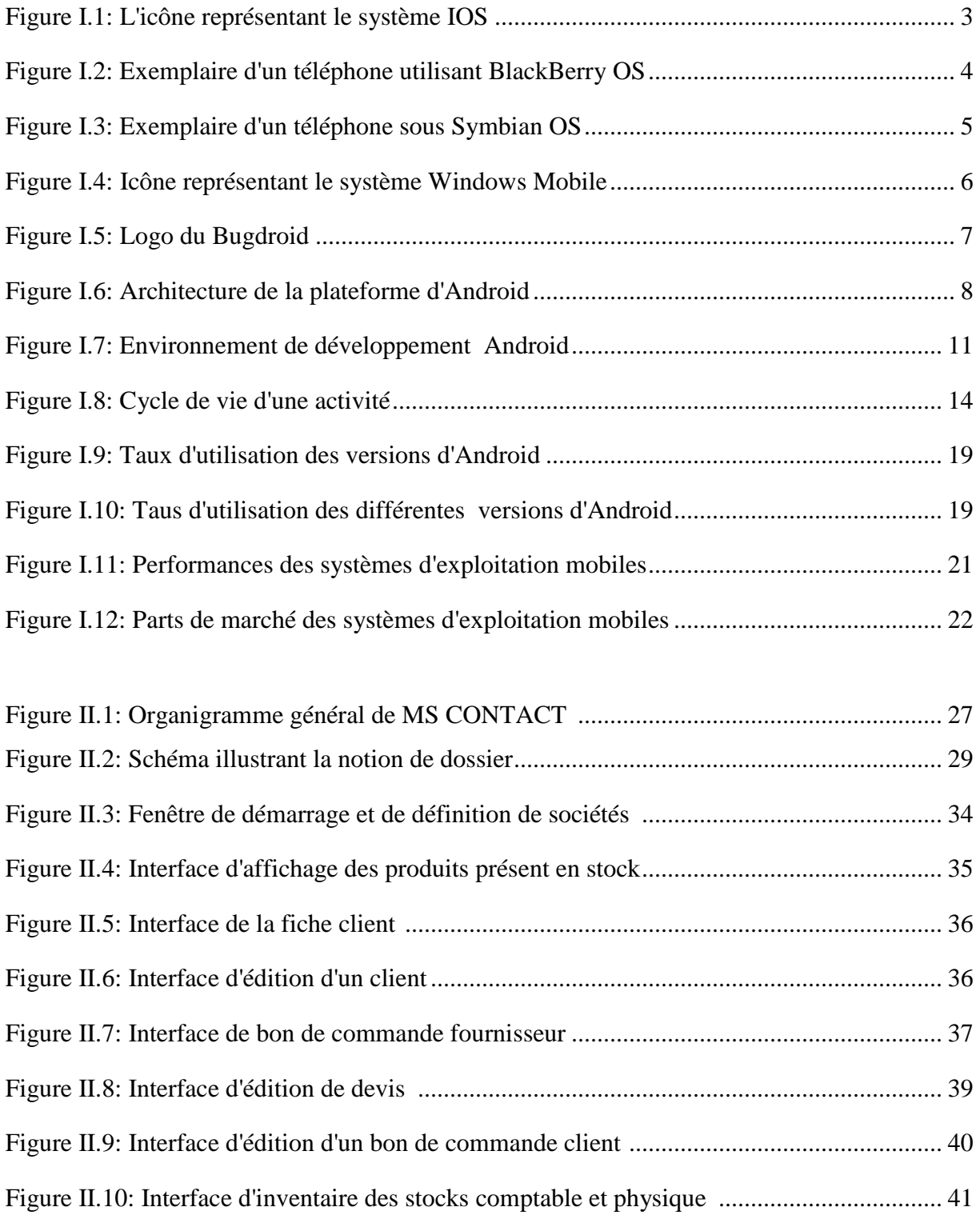

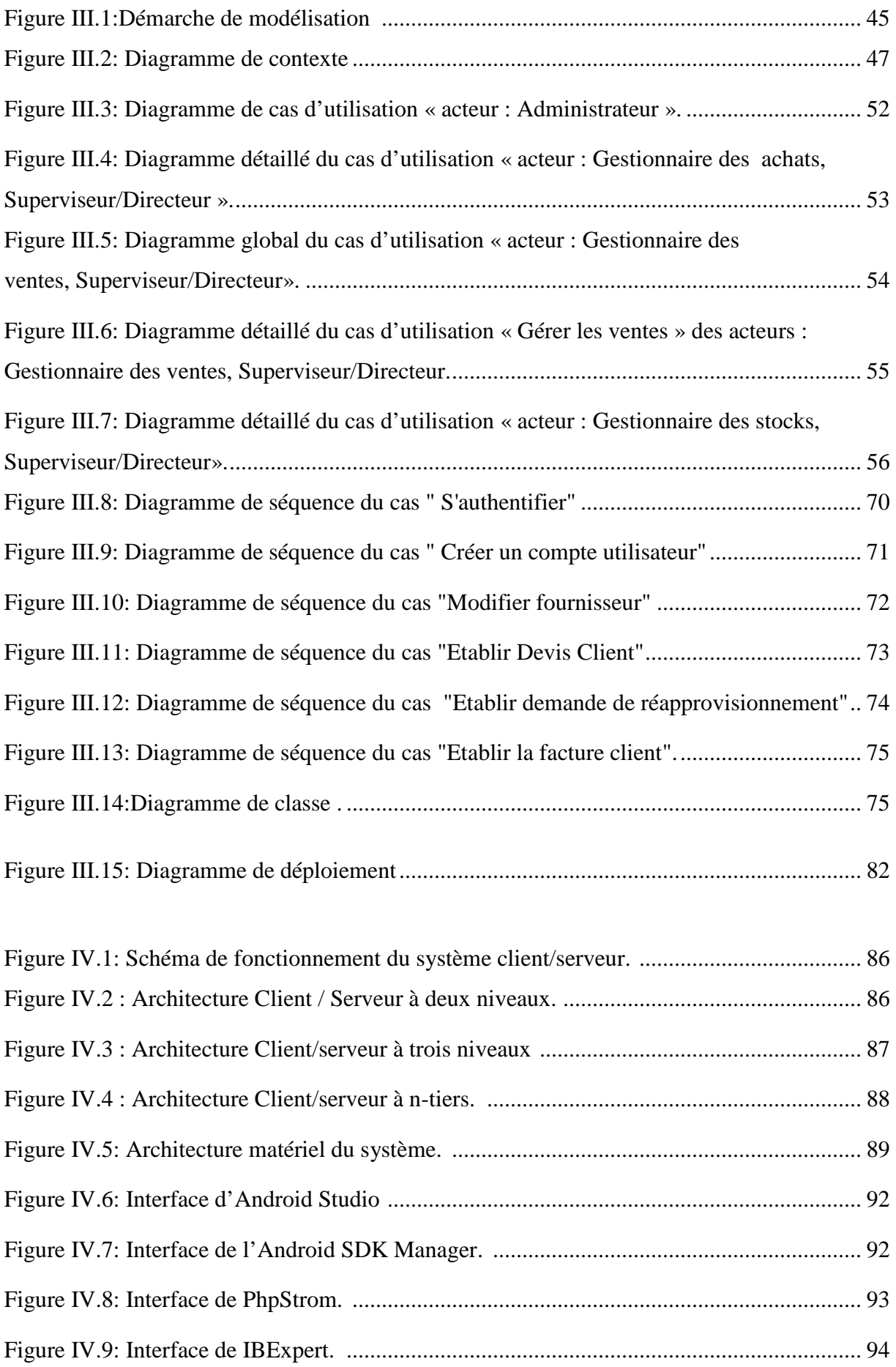

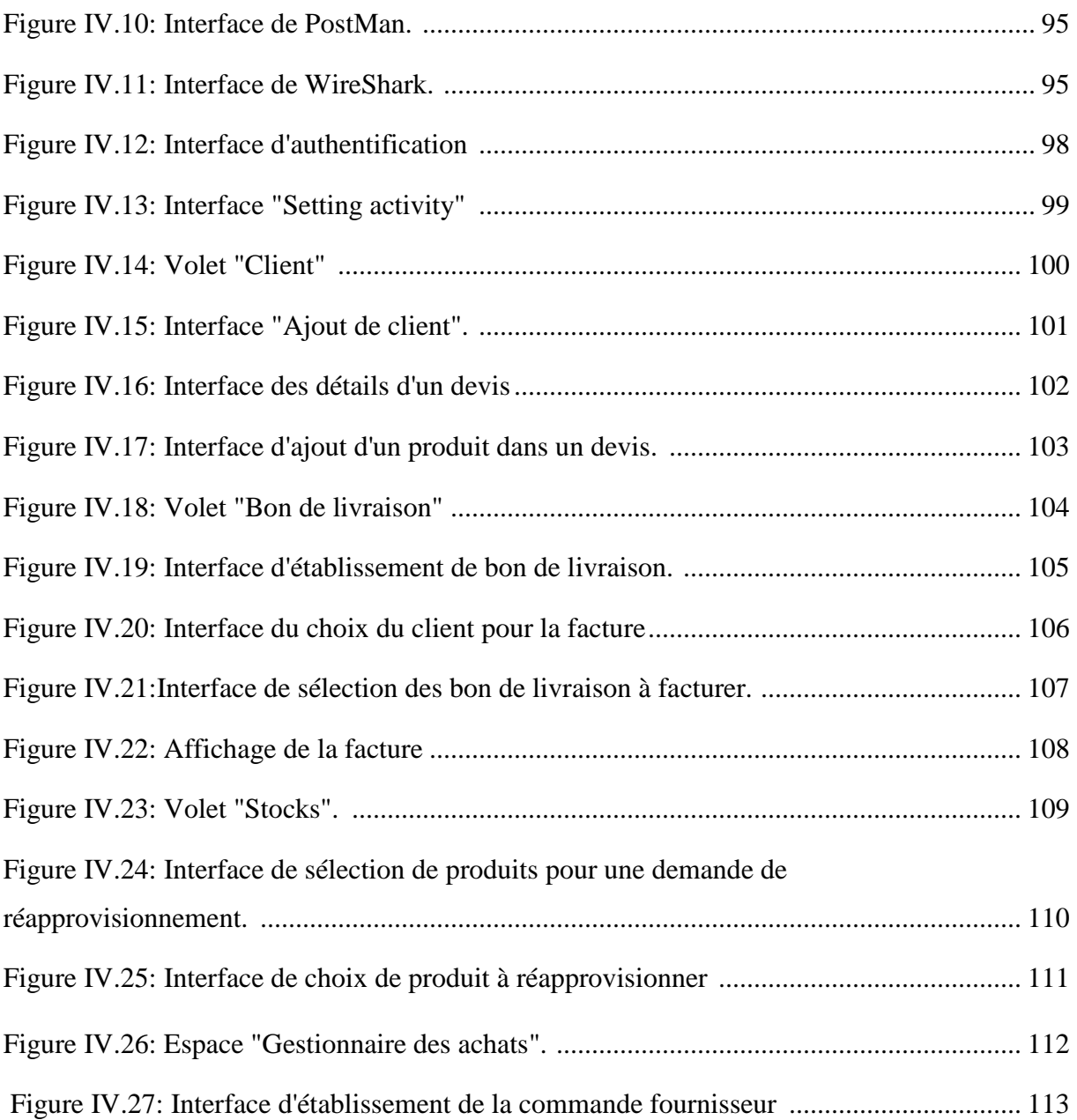

# **Liste des tableaux**

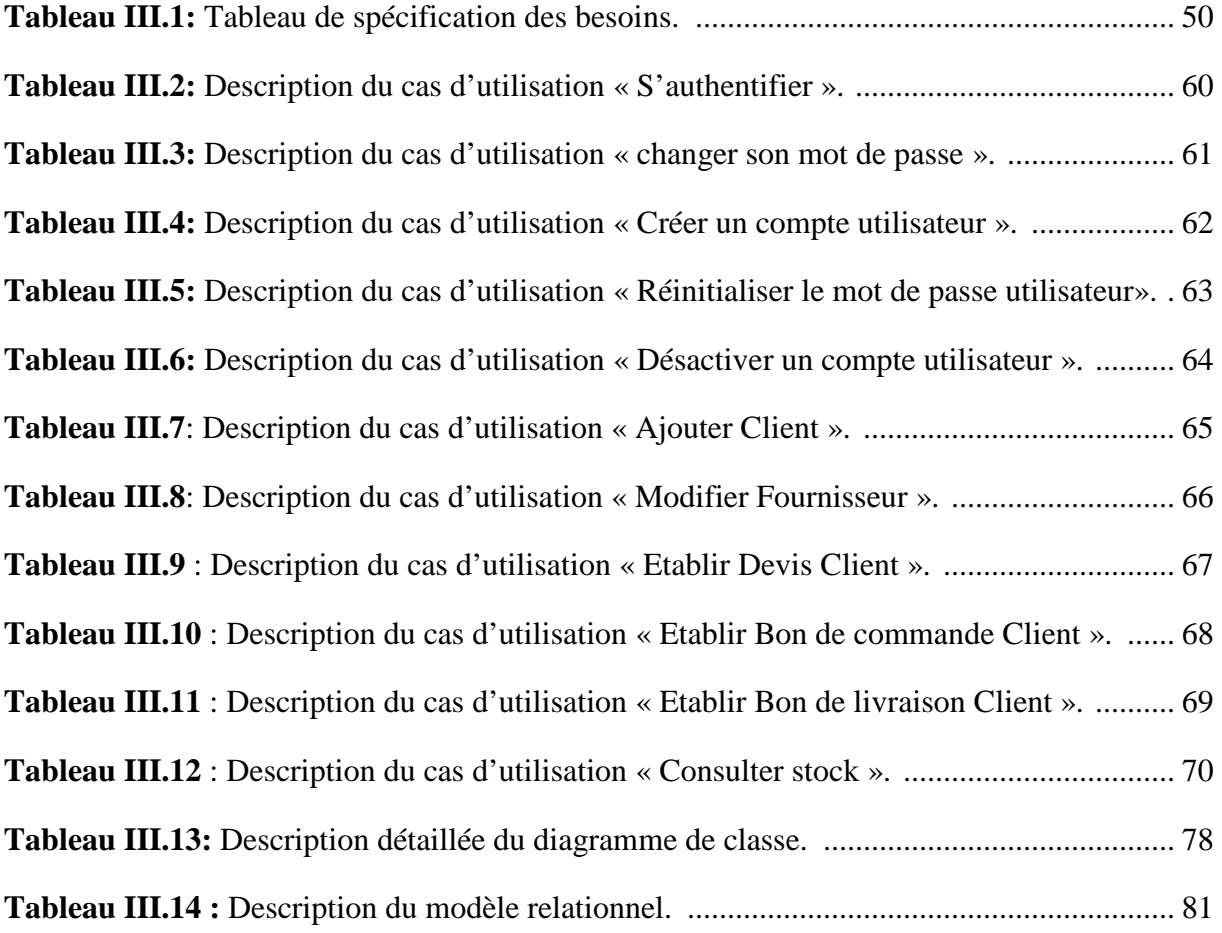

## **Introduction générale**

Au cours de ces dernières années, les nouvelles technologies de l'information et de la communication ont connu un bouleversement, une nouvelle aire est apparue, l'aire de la mobilité.

Friant de confort, l'Homme adapte des systèmes d'exploitation à son mobile, afin d'y intégrer des applications lui permettant de contrôler et d'assurer ses gestions, sans être contraint de se présenter à son entreprise tout le temps , ce qui fait de la mobilité un véritable compagnon des temps modernes, et un levier incontournable en terme d'amélioration de la productivité et de la compétitivité.

Le travail présenté dans ce mémoire concerne la mise en œuvre d'une application ANDROID pour assurer quelques fonctionnalités de la gestion commerciale qui est une extension mobile au logiciel existant de la société de service MS CONTACT de Tizi-Ouzou. Il s'agit de concevoir et de réaliser une solution permettant de:

- $\checkmark$  Garder un œil permanant sur les stocks.
- $\checkmark$  Gérer les ventes et les achats.
- $\checkmark$  Gérer les partenaires.

Ce mémoire comporte quatre chapitres:

- $\checkmark$  Le premier chapitre expose les différents systèmes d'exploitation pour mobile existant dans le monde, ainsi que l'étude détaillée d'ANDROID.
- Le second est consacré à la présentation de l'organisme d'accueil et l'étude du logiciel existant.
- $\checkmark$  Le troisième définit le langage de modélisation UML et présente l'analyse et la conception de notre application.
- $\checkmark$  Enfin le quatrième chapitre décrit l'implémentation et la mise en œuvre de notre solution.

# *Chapitre I:*

# *Android et les systèmes d'exploitation mobiles*

#### **Introduction:**

Aujourd'hui, le monde connaît une avancée considérable dans l'utilisation des appareils téléphoniques portables grâce aux applications mobiles, ces derniers sont capables de satisfaire les besoins actuels des utilisateurs avec de nombreuses fonctionnalités et en offrant plusieurs services.

 Les téléphones mobiles peuvent remplacer, et dans différentes situations, l'ordinateur portable. C'est pourquoi, les systèmes d'exploitation de ces derniers (SE) deviennent de plus en plus importants, particulièrement chez les fournisseurs, les développeurs et les éditeurs d'applications pour les mobiles.

 De ce fait, ce chapitre aura pour objectif de présenter quelques notions sur les systèmes d'exploitation mobiles en premier lieu avec quelques exemples, puis on se focalisera sur ANDROID que nous verrons en détails pour finir avec une comparaison entre les différents systèmes d'exploitation qui existent.

#### **I.1.Les systèmes d'exploitation mobiles: [1]**

 Un système d'exploitation mobile assure le démarrage et le fonctionnement du téléphone mobile, c'est un ensemble de programmes, responsable de la liaison entre les ressources matérielles de l'appareil et ses applications logicielles.

Il se concentre sur la gestion de la connectivité sans fil et celle des différents types d'interface.

On distingue 5 principaux systèmes qui sont :

#### **I.1.1.iPhone Oprerating System (iOS):**

 iPhone OS d'Apple (icône dans la figure I-1) est le premier OS pour téléphones tactiles qui a véritablement lancé la vague des Smartphones. Apparu sur le marché en 2007, il a innové dans un domaine qui n'était pas encore développé. Cependant, iOS n'a pas beaucoup évolué depuis sa création. iOS se caractérise par une interface peu chargée, qui permet l'exécution de tâches rapidement pour les utilisateurs réguliers, mais qui laisse peu de place à la personnalisation. Dans de nombreux cas on observe le positionnement de mêmes éléments qui diffèrent d'une application à une

autre. Une étude a montré que les utilisateurs sont fréquemment ralentis par ce manque d'homogénéité, ce qui entraîne un grand nombre d'erreurs.

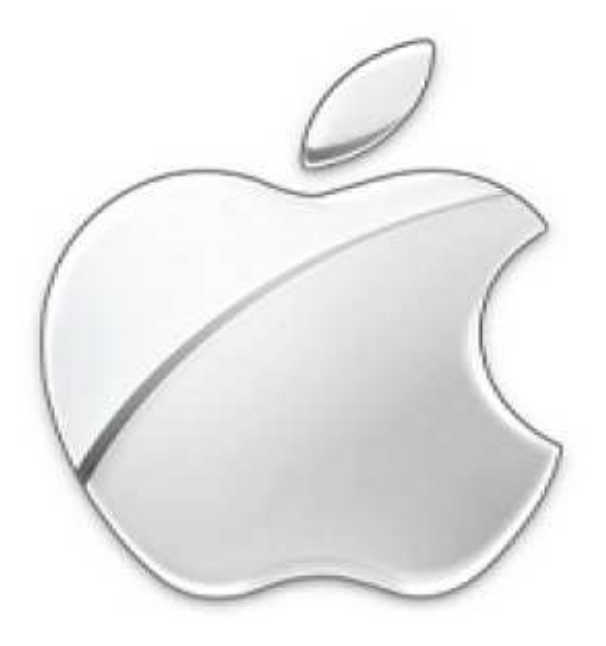

**Figure I.1:** L'icone représentant le système iOS

# **I.1.2.BlackBerry OS (Operatin System): [2]**

 Tout comme l'iPhone, le BlackBerry (voir figure I-2) est aussi un téléphone très Utilisé. La fonction majeure qui a fait décoller le BlackBerry était le push mail. L'utilisateur n'a alors plus besoin de consulter périodiquement sa boîte pour vérifier s'il n'a pas de nouveaux messages. Ceux-ci lui parviennent directement comme un simple SMS. Cette fonctionnalité est assurée par les serveurs d'infrastructure du fabricant RIM (Research In Motion) avec un protocole propriétaire. Le mail est donc le point fort des BlackBerry qui a fait son succès auprès des cadres et dirigeants.

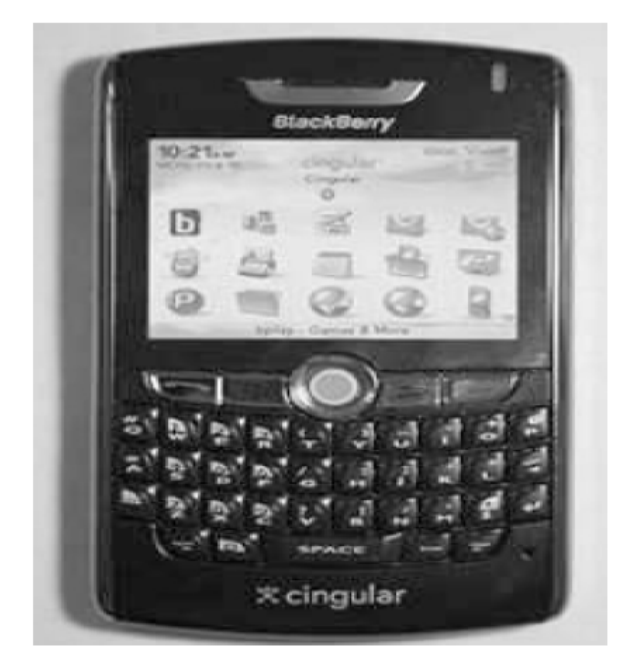

**Figure I.2:** Exemplaire d'un téléphone utilisant BlackBerry OS

#### **I.1.3.Symbian OS:**

Symbian est très populaire (particulièrement en Europe) (voir figure I-3), c'est le leader mondial des systèmes d'exploitation pour Smartphones Il offre une plateforme flexible, ce qui veut dire que les constructeurs de téléphones mobiles peuvent facilement y ajouter leurs technologies et infrastructures. De plus, il est soutenu par les grandes manufactures de l'industrie mobile comme Sony Ericsson, Motorola, et Nokia. Ce dernier étant constructeur numéro un des mobiles dans le monde et principal actionnaire de Symbian, cela garantit la position du Symbian dans le marché des systèmes d'exploitation pour les Smartphones. Néanmoins depuis quelques années, la part de marché de Symbian diminue à cause de concurrence avec d'autres plateformes.

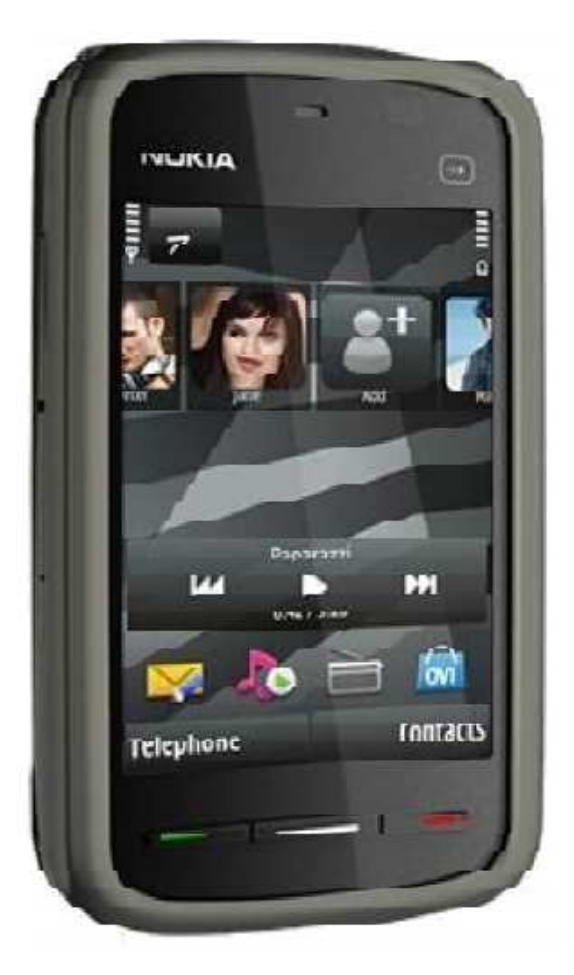

**Figure I.3:** Exemplaire d'un téléphone sous Symbian OS

# **I.1.4.Windows Mobile:**

 Windows Phone (voir figure 1-4), apparu en 2010, a su s'inspirer de ses concurrents et de son expérience passée dans le domaine du mobile. Proposant une interface simple et épurée ainsi que de multiples possibilités de personnalisation, il permet d'arriver rapidement à l'exécution d'une tâche ce qui a particulièrement séduit les utilisateurs. C'est d'ailleurs Windows Phone qui se trouve être l'OS mobile le plus adapté aux utilisateurs.

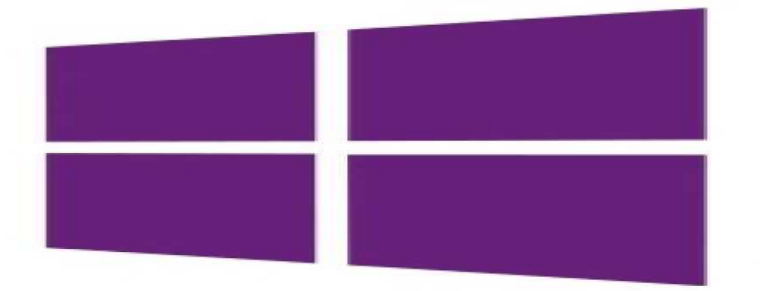

**Figure I.4**: Icone représentant le système Windows Mobile.

## **I.1.5.Android OS (Operating System): [3]**

 Android est un OS basé sur linux conçu par Google pour les appareils mobiles. Il est gratuit et complètement ouvert C'est-à-dire que le code source et les APIs sont ouverts, il a été développé par l'Open Handset Aliance en 2007 et il est devenu une plateforme ouverte en 2008.

 Android a intégré plusieurs services de Google pour accéder rapidement aux services d'internet comme Gmail, YouTube, Google Talk, Google Calendar et Google Maps.

## **I.2.Etude de la plateforme Android :**

 Cette partie présente Android sous un autre angle que celui de l'utilisateur, qui est celui d'une vue de l'intérieur, en explorant les aspects techniques internes.

#### **I.2.1.Historique :**

Afin de promouvoir ce nouveau système d'exploitation ouvert, Google a su fédérer autour de lui un consortium d'une trentaine d'entreprises. L'Open Handset Alliance (abrégé OHA) est un consortium Regroupant de grands constructeurs et développeurs de logiciels dans le but de développer des normes ouvertes pour les appareils de téléphonie mobile.

Ce consortium a été créé le 5 novembre 2007. Le premier standard annoncé a été Android, une plateforme pour appareils mobiles basée sur un kernel linux 2.6.

## **I.2.2.Bugdroïde:**

Pour représenter Android la famille Google a utilisé un personnage nommé Bugdroid qui est un petit robot vert. Ce personnage est sous licence « creative commons by (3.0) » et peut donc être utilisé librement. Le site Engadget annonce que Bugdroid, le logo d'Android, serait en fait un personnage d'un jeu des années 1990 sur Atari Gauntlet, The Third Encounter.

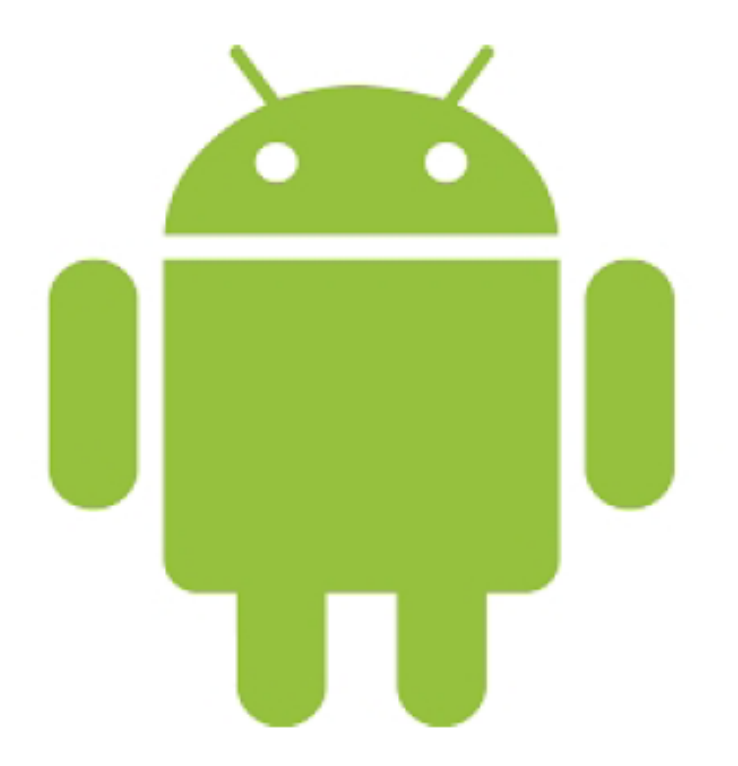

**Figure I.5:** Logo du Bugdroïde

# **I.2.3.Architecture:**

L'architecture de la plateforme Android se décline selon une démarche bottom up en quatre principaux niveaux qui sont : le noyau linux, les librairies et la plateforme d'exécution, le module de développement d'applications et enfin les différentes applications. Chacun de ces niveaux est décrit plus en détail ci-dessous:

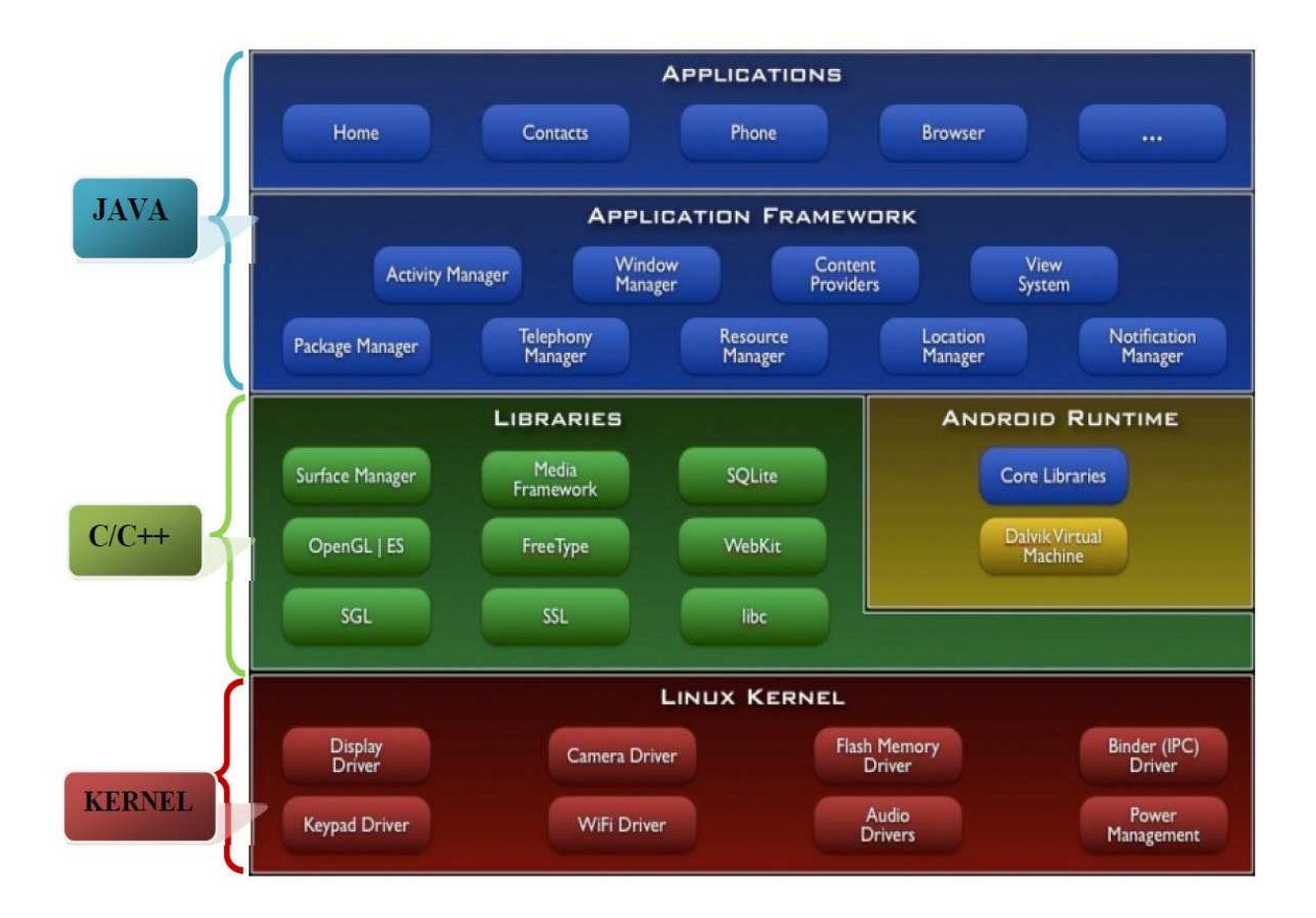

**Figure I.6:** Architecture de la plateforme Android. **[A]**

# **I.2.3.1.Premier niveau: Le noyaux Linux:**

Android s'appuie sur un noyau Linux 2.6 qui agit également comme une couche d'abstraction entre le matériel et le reste de la pile logicielle sur laquelle vient s'intégrer aux différents services tels que la sécurité, le gestionnaire de mémoire, le gestionnaire des processus et la pile réseau.

## **I.2.3.2.Deuxième niveau:**

# **a. Les librairies:**

Les librairies natives sont écrites en langage C et C++.

• Le Surface Manager est chargé de la composition des items sur l'écran, de la gestion du dispositif d'affichage. Il permet de s'assurer que les pixels s'affichent bien à l'écran.

- OpenGL/ES quant à lui gère le graphisme en 3D tandis que SGL gère l'affichage en 2D. Ainsi une même application peut combiner du 2D avec du 3D.
- Le Media Framework fourni par la société PacketVideo (membre du OHA) contient des codecs audio et média (Mpeg 4, H.264, AAC, MP3…).
- Le Free type est une bibliothèque logicielle open source qui implémente un moteur de rendu de police de caractère.
- Le SQLite est une bibliothèque open source écrite en C permettant d'implémenter un moteur de base de données relationnelle.

# **b. L'environnement d'exécution:**

- Le «Runtime» est conçu spécifiquement pour des environnements embarqués (batterie, mémoire, cpu limités).
- Le Dalvik Virtual Machine exécute des fichiers de type «.dex» qui sont en fait le résultat en bytecodes de la conversion de fichiers «.class» et «.jar». Il permet un usage de la mémoire, un partage entre processus plus efficace. C'est un interpréteur de bytecode optimisé. Il est possible d'avoir plusieurs instances de DVM s'exécutant au même moment.
- Les «Core Librairies» écrits en java est un ensemble de collections, de classes, d'utilitaires d'entrée/ sortie.

# **I.2.3.3.Troisième niveau: Le module de développement d'application:**

Un framework fournit un ensemble de fonctions facilitant la création de tout ou d'une partie d'un système logiciel, ainsi qu'un guide architectural en partitionnant le domaine visé en module.

L' «Application Framework» développée en java contient un certain nombre d'applications dédiées (application téléphonique, des applications écrites par Google ou par un tiers). Toutes les applications peuvent utiliser le même API.

L'«Activity Manager» permet de gérer le cycle de vie d'une application (application en tâche de fond par exemple).

- Le packet manager garde une trace des applications installées dans l'équipement. Si on télécharge une nouvelle application par exemple, le packet manager informe sur la capacité du système.
- Le «windows manager» s'occupe de gérer la fenêtre d'affichage.
- Le «Telephony manager» contient des API pour la construction d'une application téléphonique.
- Le «Content provider» permet le partage de données, l'interaction avec d'autres applications (répertoire, numéro de téléphone, dont ont besoin les autres applications).
- Le «Ressource Manager» quant à lui stocke les bitmaps locaux.

#### **I.2.3.4.Quatrième niveau**

#### **Les applications:**

 Niveau d'abstraction dans lequel on peut trouver toutes les applications spécifiques au fonctionnement d'un appareil mobile (téléphone, répertoire, navigateur web…)

#### **I.2.4.Environnement d'exécution Android:**

 L'environnement d'exécution d'Android est la machine virtuelle Dalvik, qui est incorporé dans le système d'exploitation Android et son rôle est de permettre l'exécution simultanée de plusieurs applications sur un appareil de faible capacité.

 Les programmes sont écrits en JAVA puis compilés avec des outils Java afin d'obtenir un byte code qui sera lui même recompilé avec l'outil (**dex**) pour obtenir un code adapté à la machine Dalvik, comme le montre le schéma si dessous:

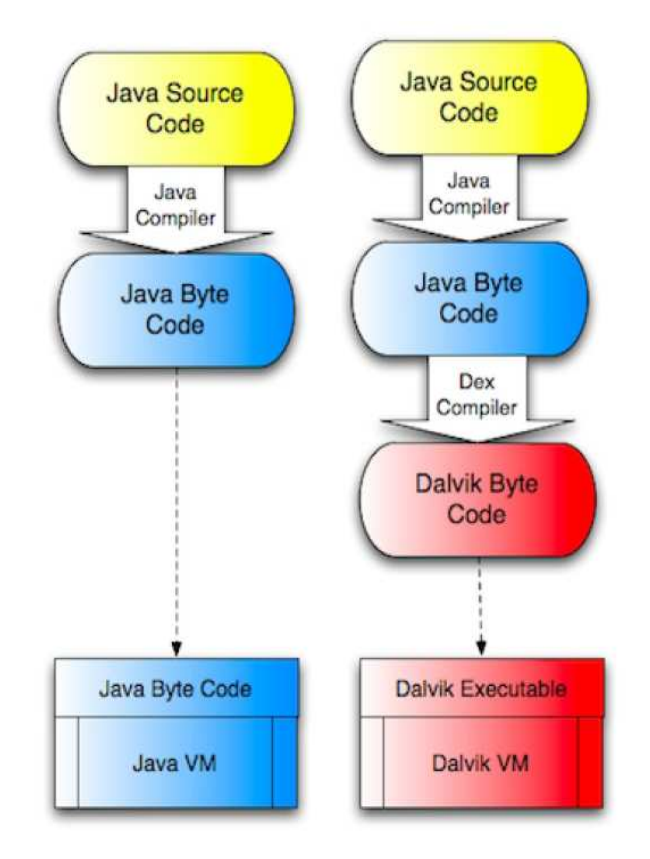

Figure I.7: Environnement de développement Android.

# **I.2.5.Les concepts d'une application Android:**

# **I.2.5.1.L'activité (Acitivity):**

 Le concept d'activité repose sur la notation d'interaction utilisateur. Une activité représente la fenêtre ou tout simplement l'écran qui sera affiché à l'utilisateur. Elle permet de gérer des fonctionnalités telles que l'appui sur la touche [MENU] ou l'affichage de messages d'alerte (Toast).

- Une activité remplit tout l'écran, une application ne peut en afficher qu'une seule à la fois.
- Toute activité peut passer à tout moment en arrière plan dans une pile d'attente lorsque son exécution est interrompue comme lors d'un appel entrant.
- elle contient des informations sur l'état actuel de l'application qui s'appellent le Contexte.

# **a- Les états d'une activité:**

Une activité peut se trouver dans trois états qui se différencient surtout par leurs visibilité :

#### **•Active (Resumed) :**

•L'activité est visible en totalité.

•Elle est sur le dessus de la pile.

 •Elle a le focus, ce qui veut dire que l'utilisateur agit directement sur l'activité et peut utiliser toute son intégralité.

#### **•Suspendue (Paused) :**

 L'activité est partiellement visible à l'écran. C'est le cas lors de la réception d'un SMS et qu'une fenêtre semi-transparente se pose devant l'activité pour afficher le contenu du message. Ce n'est pas sur l'activité suspendue qu'agit l'utilisateur. L'application n'a plus le focus, c'est l'application sous-jacente qui l'a. Pour que notre application récupère le focus, l'utilisateur devra se débarrasser (stopper) de l'application qui l'obstrue, puis il pourra à nouveau interagir avec elle.

#### **•Arrêtée (Stopped) :**

 L'activité est tout simplement masquée par une autre activité, on ne peut plus la voir. L'application n'a évidemment plus le focus, et on ne peut pas agir dessus. Le système retient son état pour pouvoir reprendre, mais il peut arriver que le système tue l'application pour libérer de la mémoire système.

Les transitions d'états d'une activité sont captées par les méthodes suivantes :

#### **b- Fonctions pour la gestion d'une activité:**

#### **onCreate () :**

 Est appelée au début de la création de l'activité et n'est appelée qu'une seule fois. Elle joue le rôle du constructeur en permettant d'initialiser des variables, affecter des listener...

#### **onRestart () :**

Est appelée après un nouveau démarrage de la même activité (quand l'activité était arrêtée).

#### **onStart () :**

 L'activité va devenir visible. Cette méthode sert à lancer les animations, ou généralement tout ce qui est lié à l'affichage graphique, car elle est également appelée lors d'un retour de focus sur l'activité (dans ce cas onRestart est appelée avant).

#### **onResume ():**

 L'activité est maintenant visible, Cette méthode sera exécutée lorsque l'activité résume son exécution après la suspension (pause) et que l'activité commence à interagir avec l'utilisateur.

#### **onPause () :**

Méthode qui sert à arrêter une activité temporairement.

#### **onStop () :**

 L'activité ne sera plus visible, cachée par une autre activité qui est en premier plan. Une activité stoppée est aussi en vie, elle est encore en mémoire mais elle n'est pas rattachée au gestionnaire des fenêtres du système Android. Elle peut être tuée par le système Android en cas de besoin en mémoires.

#### **onDestroy() :**

 L'activité va être détruite. La destruction opère quand quelqu'un appelle cette méthode ou quand c'est le système qui décide de tuer l'activité pour économiser de l'espace.

#### **c- Cycle de vie d'une activité:**

 Une activité n'a pas de contrôle direct sur son propre état, il s'agit plutôt d'un cycle rythmé par les interactions avec le système et d'autres applications. Voici un schéma qui représente ce que l'on appelle le cycle de vie d'une activité, c'est-à-dire qu'il indique les étapes que va traverser notre activité pendant sa vie, de sa naissance à sa mort.

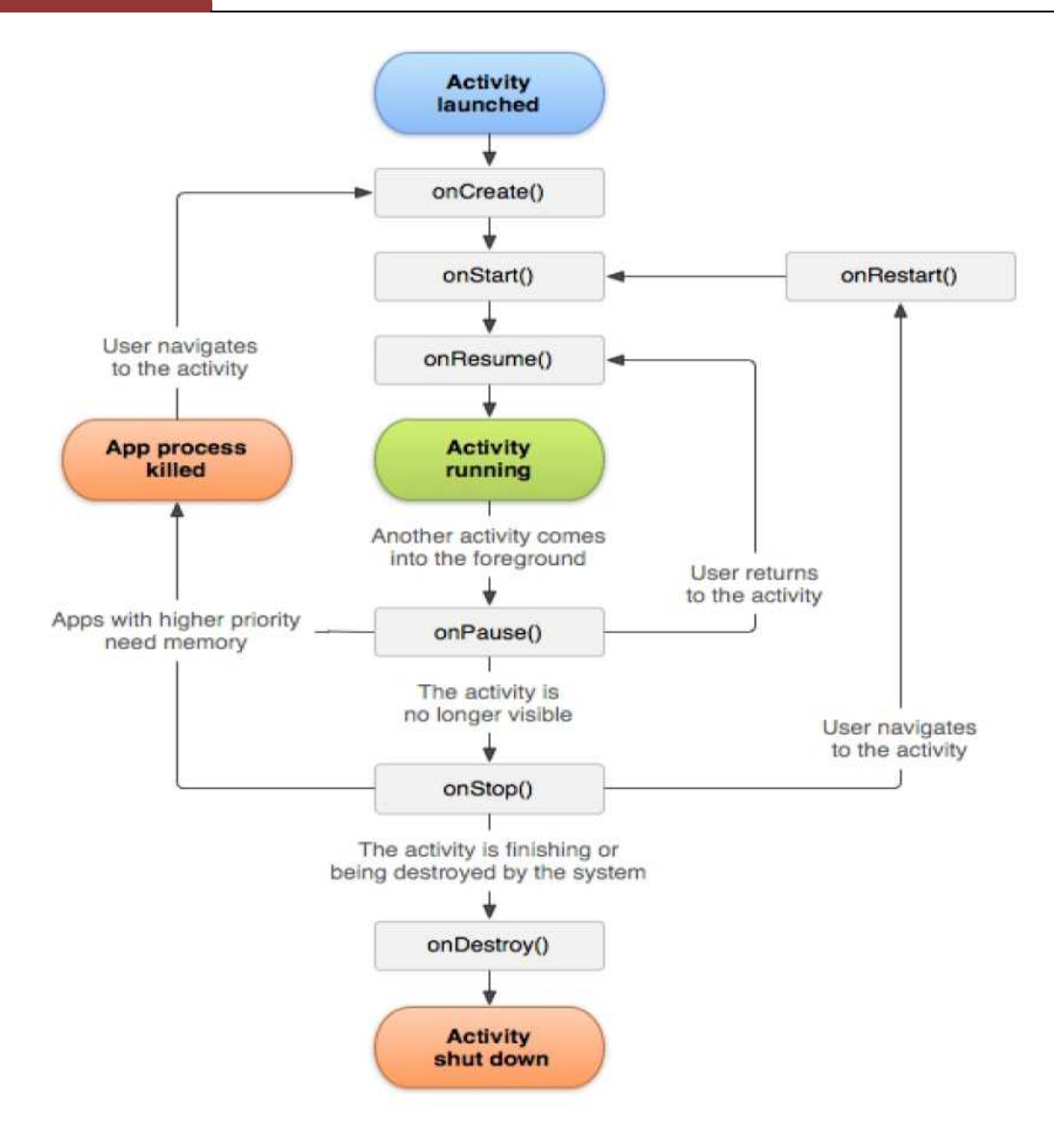

**Figure I.8:** Cycle de vie d'une activité**. [B]** 

# **I.2.5.2.Intents:**

 Les Intents sont des objets permettant de faire passer des messages contenant de l'information entre composants principaux. La notion d'Intents peut être vue comme une demande de démarrage d'un autre composant, d'une action à effectuer. La raison d'être des Intents provient du modèle de sécurité d'Android. Chaque application est en effet sandboxée, cela veut dire qu'une application A ne peut accéder aux données d'une application B. Grace aux Intents, les applications ont la possibilité de fournir leurs services ou données si elles le souhaitent.

# **I.2.5.3.BroadcastReceiver:**

 Les broadcasters sont les diffuseurs d'évènements/messages via des intentions . Les messages ainsi diffusés pourront être réceptionnés par plusieurs applications, les applications qui se seront abonnées à ces broadcasts (diffusions).

#### **I.2.5.4. Les services:**

Les services sont des tâches qui peuvent être lancées avec ou sans intervention de l'utilisateur. Elles s'exécutent en background de l'application et peuvent se terminer soit après la finalisation de la tâche, soit à travers une intervention externe. Les services représentent également une fonctionnalité d'une application exposée à d'autres applications. Il est important de mentionner que le service ne fournit pas d'interface graphique (User Interface).

Notre Player audio (lecteur de musique), par exemple, permet d'écouter la musique tout en consultant nos emails, etc.… Cette fonctionnalité n'est possible qu'à l'aide des services.

#### **I.2.5.5. Les content providers:**

 Les content providers sont, comme l'exprime leurs noms, des gestionnaires de données. Ils permettent de partager l'information entre applications. Imaginons une application qui permet de conserver les cartes de visite virtuelles d'un ensemble de personne. Ces cartes de visite contiennent généralement le nom, le prénom, et un moyen de contact de la personne. Un tel programme peut être créé sous forme de content providers ce qui lui permettra de fournir à d'autres applications présentes sur le système les informations sur une personne. Une application tierce d'envoi de courriel d'un contact.

#### **I.2.6.Présentation de quelques versions d'Android:**

• **La version 1.0:**

 Android a débuté avec cette version en septembre 2008. Android a connu plusieurs mises à jour depuis sa première version. Ces mises à jour servent généralement à corriger des bugs et à ajouter de nouvelles fonctionnalitées.

#### **Caractéristiques:**

- Téléchargement et mises à jour des applications via Android Market.
- $\triangleright$  Support des dossiers d'application et de l'appareil photo.
- $\triangleright$  Synchronisation des contacts, mails et agendas.
- $\triangleright$  Support du WIFI et du Bluetooth.
- Service de messagerie instantanée avec Google Talk.

## • **La version 2.3 (2.3.7) :**

 Gingerbread (Pain d'épice), sortie le 6 décembre 2010, dernière version dédiée uniquement aux Smartphones. Cette version est parfois utilisée sur de petites tablettes.

#### **Caractéristiques :**

- $\triangleright$  Interface utilisateur mise à jour
- $\triangleright$  Support des grands écrans à résolutions extra-larges (WXGA et plus)
- $\triangleright$  Support de la VoIP et SIP
- Support des formats vidéo WebM/VP8, et l'encodage audio AAC
- Nouveaux effets audio tels que la réverbération, l'égalisation, la virtualisation du casque audio et accentuation des graves.

#### • **La version 4.0.3 :**

 (Aussi appelée Ice Cream Sandwich) unifie le développement des interfaces Smartphone, tablette, télévision connectée et système embarqué. Avant la version 4.0, le développement d'une application pour une tablette n'était pas compatible à un Smartphone à cause de la taille d'écran différente.

 Il offre désormais la possibilité d'avoir les touches : retour, maison et applications récentes sur l'écran, éliminant ainsi le besoins de touches physiques.

#### **Caractéristiques :**

- Nouvelles APIs pour les développeurs (notification des mises à jour des contacts par les fournisseurs de services.
- Amélioration de l'accessibilité pour les lecteurs d'écrans
- Diverses modifications de l'interface de l'appareil photo
- $\triangleright$  Amélioration du calendrier (API diffuseurs de services)

#### • **La version 4.2:**

 (Aussi appelée Jelly Bean) introduit photo sphère permettant une prise des photos à 360° type Street View, un système multi-compte sur tablette uniquement.

## **Caractéristiques :**

- Corrige le bug qui ne faisait pas apparaître le mois de décembre dans la gestion des contacts
- $\triangleright$  Ajout du support pour les gamepads et joysticks Bluetooth
- **La version 4.4 : (Aussi appelée Android KitKat) :**

 C'est le nom d'une version du système d'exploitation Android qui a comme numéro 4.4. Son nom vient de la « tradition » de nommer les différentes versions d'Android par un nom de dessert ou pâtisserie et d'un partenariat avec Nestlé qui possède la marque de biscuits chocolatés Kit Kat. Pendant longtemps il avait été pensé que la version d'Android devant succéder à la 4.3 serait la 5.0 Key Lime Pie.

#### **Caractéristiques :**

- $\triangleright$  Nouvelle interface translucide
- Enregistrement séquence vidéo de l'écran
- Amélioration du système de notification
- Gestion système des sous-titres
- Amélioration des performances

#### • **La version 5.0 :**

 (Aussi appelée Lollipop), Son numéro de version et son nom de code ont été annoncés le 15 octobre 2014, pour une disponibilité publique le 3 novembre 2014. Les changements les plus importants d'Android 5.0 sont sa disponibilité sur les nouvelles plateformes Android TV et Android Auto, ainsi que l'amélioration de l'autonomie de la batterie via le projet Volta.

# **Caractéristiques :**

- $\triangleright$  Nouvelle interface / design ("Material design")
- > Amélioration de la rapidité
- $\triangleright$  Amélioration de la gestion de la batterie

#### • **La version 6.0**

 Lors de la Google I/O, que la firme de Mountain View a dévoilé les détails sur Android 6.0. La version grand public a été quant à elle déployée au cours du troisième trimestre 2015, en même temps que la sortie du Nexus 5X et du Nexus 6P.

# **Caractéristiques :**

- Intégration finale du mode Multi-fenêtre
- Réorganisation du gestionnaire des permissions
- > Barre d'action rapide pour tablette
- $\triangleright$  Intégration Option informations
- Lancement Google Now en débloquant l'écran d'accueil Option dédié Google Now on Tap
- Possibilité désinstallation application Native
- > Information application barre d'état
- Intégration de "Adoptable Storage" qui permet d'utiliser une carte microSD comme stockage interne.

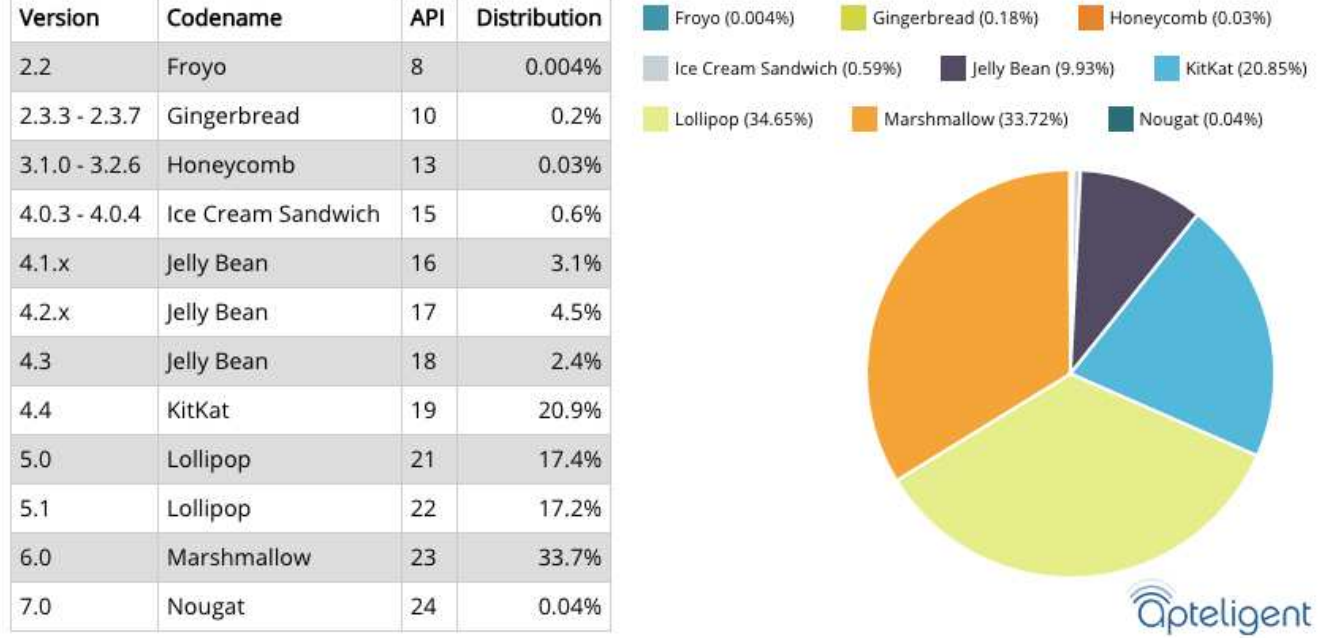

# **I.2.7.Taux d'utilisation des versions d'Android:**

**Figure I.9:** Taux d'utilisation des versions d'Android. **[C]**

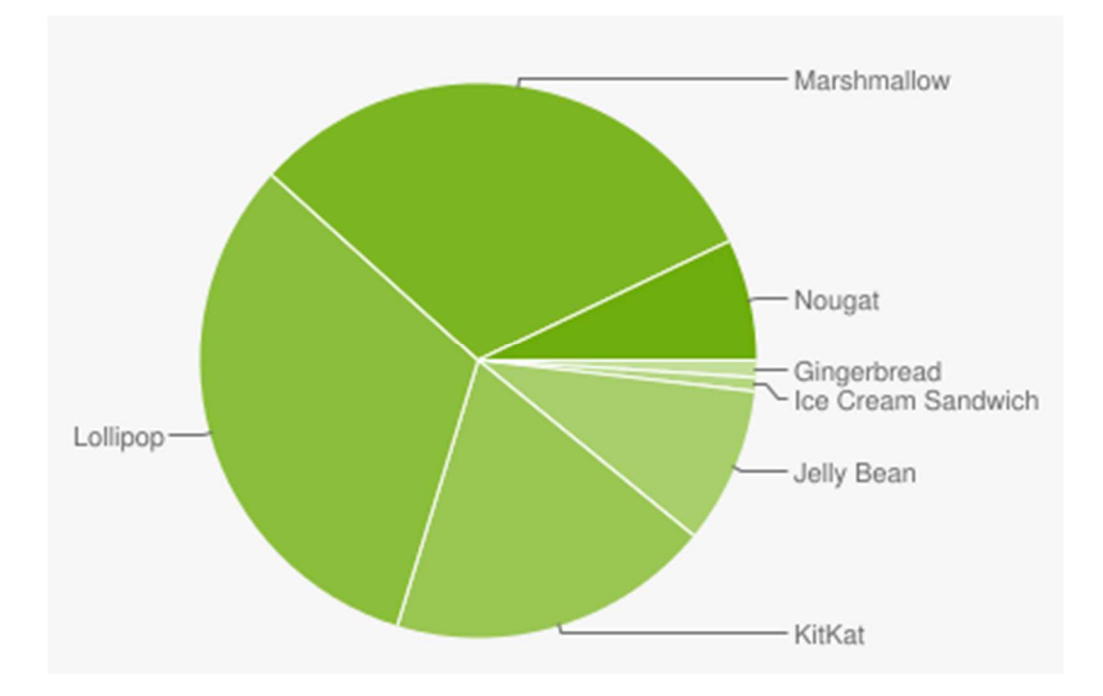

**Figure I.10:** Taux d'utilisation des différentes versions d'Android. **[D]** 

#### **I.2.8.Différents équipements utilisant Android:**

Le succès d'Android est indéniable, les fournisseurs l'ont bien compris, d'où l'apparition sur le marché de plus en plus d'appareils utilisant ce système d'exploitation.

#### **• Les Smartphones:**

 Un Smartphone est un téléphone intelligent, disposant d'un écran tactile, fonctionnant sur des réseaux haut débit et offrant de nombreuses fonctionnalités, dont la consultation d'un courrier électronique et la localisation GPS. Le premier mobile commercialisé sous Android est le HTC Deam/G1 produit par la firme Taïwanaise HTC, lancé aux Etats-Unis le 22 Octobre 2008.

#### •**Les Tablettes:**

 En septembre 2010, plusieurs marques comme Samsung ont utilisé le système Android pour les tablettes.

 Android a été ainsi porté sur d'autres appareils mobiles comme HP TouchPad, le port a été réalisé fin 2011 avec la version 7 de CyanogenMod basé sur Gingerbeard.

#### **• Les télévisions :**

 Le 5 avril 2010, la première télévision sous Android est dévoilée. Celle-ci est développée par l'entreprise suédoise People of Lava et se nomme Scandinavia. Elle possède les différentes applications connectant aux réseaux sociaux (facebook……), elle possède un navigateur Web ainsi qu'un client de messagerie électronique. (ENIE).

#### **• Les Montres :**

 Google a créé une version spécifique Android Wear, une version modifiée d'Android dédiée aux Smartphones, LG commercialise sa G Watch et Samsung une Gear Live, Motorola a aussi dévoilé sa montre sous le système Android.

 **• Consoles de jeux vidéo :**

 Une console de jeux vidéo portable sous Android portant le nom GamePad est commercialisée depuis septembre 2012.

# **I.3.Comparaison entre les différents Systèmes d'exploitation mobiles :**

 Dans ce qui suit, nous donnons une comparaison entre les différents systèmes d'exploitation mobiles au niveau de leurs performances en premier lieu, puis de leurs popularités et nous examinons les parts des marchés de chacun.

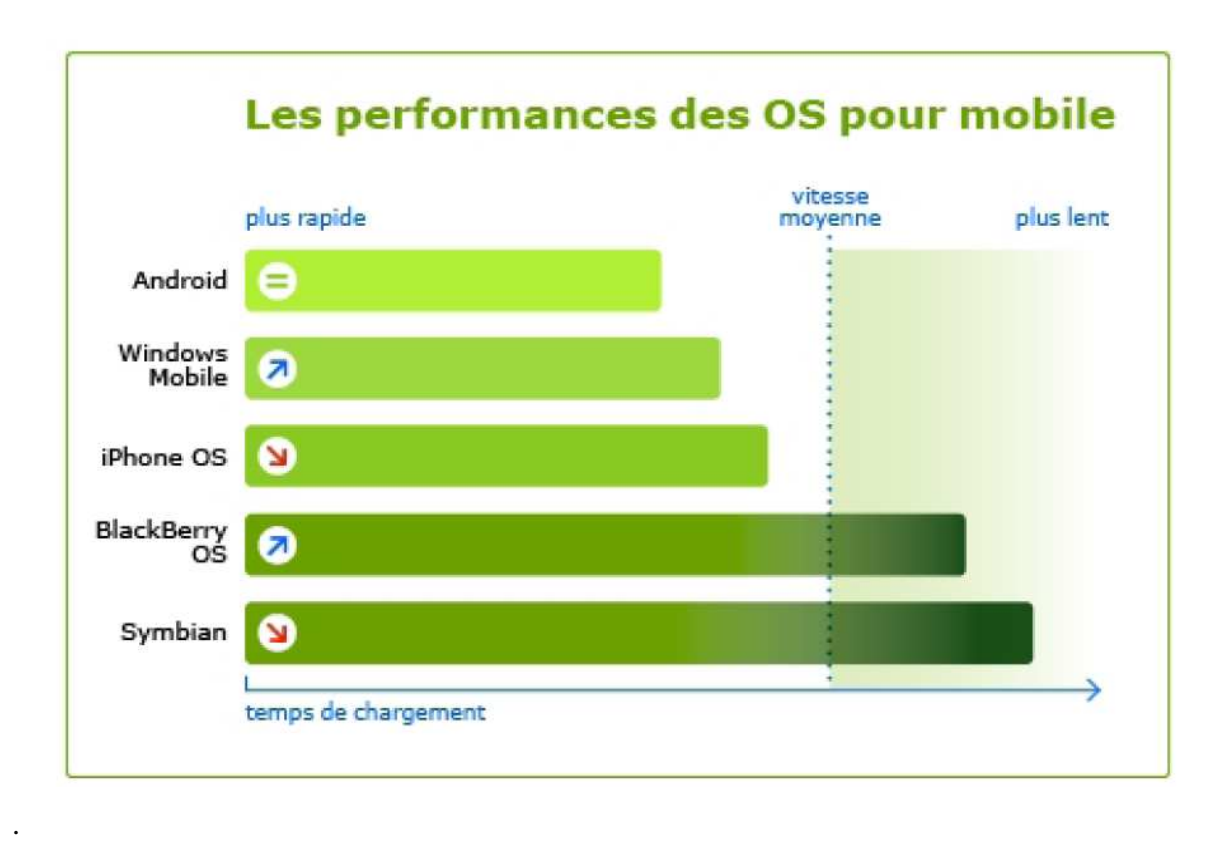

# **Figure I.11:** Performances des Systèmes d'Exploitation mobiles. [E]

 L'histogramme montre les différents systèmes d'exploitation mobiles comparés à base de leurs performances par temps de chargement, on remarque que le système Android présente le meilleur taux des performances d'un OS mobile par rapport aux autres systèmes, suivi du Android qui est un OS basé sur linux conçu par Google pour les appareils mobiles. Il est gratuit et complètement ouvert C'est-à-dire que le code source et les APIs sont ouvertes, il a été développé par l'Open Handset Aliance en 2007 et il est devenu une plateforme ouverte en 2008. Android a intégré plusieurs services de Google pour accéder rapidement aux services d'internet comme Gmail, YouTube, Google Talk, Google Calendar et Google Maps. Ces performances expliquent les différentes parts acquises dans le marché de l'OS mobile. Le meilleur taux de performance réservé pour Android est confirmé par la grande part du marché qu'il réquisitionne.

#### **I.4.Part des marchés mobiles :**

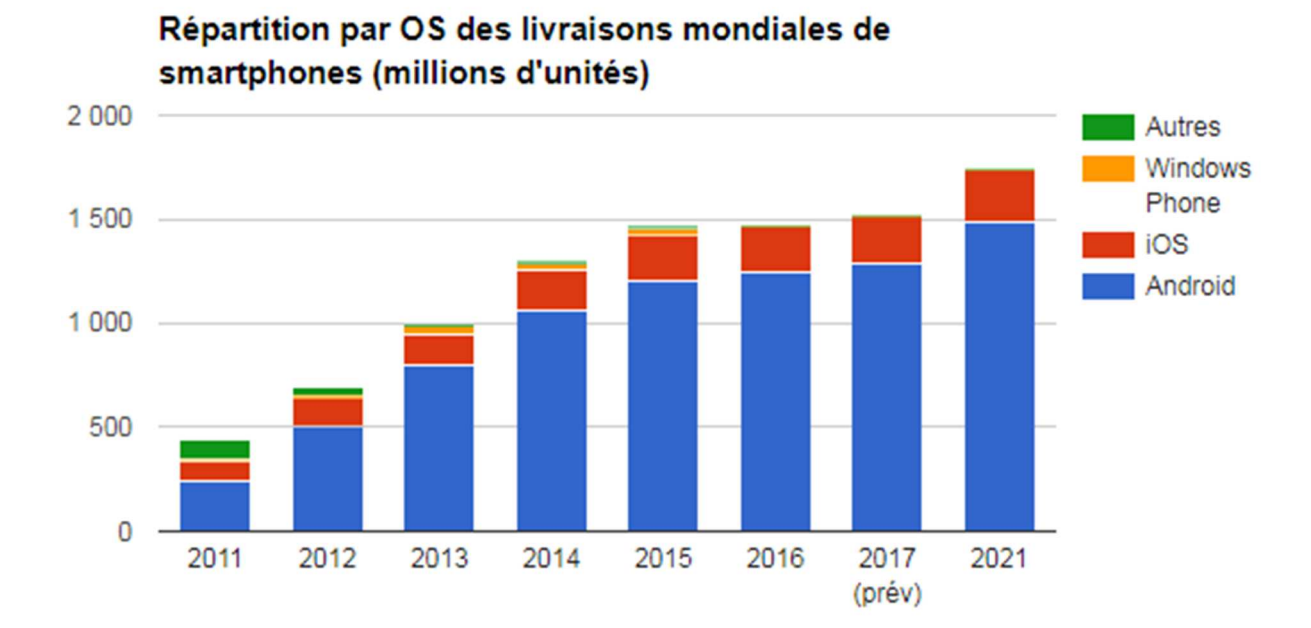

**Figure I.12:** Parts de marché des Systèmes d'Exploitation mobiles. **[F]**

 Selon l'histogramme sur les parts de marché des OS pour mobile, on remarque qu'Android est le plus commercialisé par rapport aux autres OS comme Windows Phone iOS et depuis 2011 il garde toujours sa première place dans le marché mondial.

# **Conclusion**

 Ce chapitre nous a permis d'aborder les différents systèmes d'exploitation conçus pour fonctionner sur les appareils mobiles, et ANDROID en particularité ce qui nous a permis de le positionner par rapport aux autres systèmes en spécifiant ses notions de base, ses caractéristiques et ses possibilités d'utilisation.

 Dans le chapitre qui suit, nous allons faire notre étude de l'existant qui consiste a étudier l'application existante sur bureau afin de pouvoir en extraire la problématique et trouver des solutions mobiles pour ce fait .
# *Chapitre II:*

## *Etude de l'existant*

#### **Introduction:**

 De nos jours, chaque entreprise recherche des méthodes d'évaluation plus adaptées et plus efficaces pour gagner plus d'argent en moins de temps possible, et une bonne gestion d'entreprise passe indéniablement par une bonne gestion commerciale.

 Aujourd'hui, dans une entreprise pour avoir une bonne gestion commerciale, il est nécessaire de passer par un bon logiciel informatique. Il en existe beaucoup adaptés aux différents utilisateurs et aux différentes entreprises.

 Comme dit précédemment, dans ce chapitre, nous allons présenter l'application existante qui est un logiciel de gestion commerciale, où nous verrons la notion de gestion commerciale, tout en détaillant les fonctionnalités du logiciel pour parvenir à spécifier les besoins à traiter tout au long de ce travail.

#### **II.1.La gestion commerciale:**

 La gestion commerciale est un concept adapté aux entreprises qui leur permet de gérer leur arsenal en terme de stock, entrées/sorties. Donc pour optimiser son entreprise, il est nécessaire de se pencher de manière attentive sur les différents champs de cette gestion parce qu'elle est le pilote même d'une société et qu'elle regroupe les différentes gestions telles que:

- $\triangleright$  gestion des clients
- $\triangleright$  gestion des stocks
- $\ge$  gestion des produits
- $\triangleright$  gestion des ventes
- $\triangleright$  gestion des commandes
- $\triangleright$  gestion des achats

Et bien d'autres encore ...

Par exemple, elle permet de:

- 
- Créer des factures, des bons de commande et des bons de livraison.
- Fixer un prix de vente.
- suivre les achats et les ventes de l'entreprise.
- Suivre l'évolution des stocks.
- Accéder rapidement aux informations d'un client ou d'un fournisseur.

#### **II.2.Etude de l'existant:**

## **II.2.1.Présentation de MS CONTACT INFORMATIQUE: [Présentation de MS CONTACT: Annexe]**

 **MS CONTACT INFORMATIQUE** est une société de services, d'ingénierie et de distribution informatique, crée depuis 1992 et installée à Tizi-Ouzou. Elle dispose d'un siège qui se situe au sud-ouest de la ville de Tizi-Ouzou, plus précisément au Lot Bouaziz Villa N°B1.

#### **II.2.1.1. Mission: [présentation de MS CONTACT: Annexe]**

 **MS CONTACT** a pour mission de fournir à sa clientèle une prestation de service complète dans le domaine informatique et cela dans différentes activités dont on cite:

- $\triangleright$  Développement de logiciels de gestion.
- $\triangleright$  Installation de réseaux informatiques.
- $\triangleright$  Maintenance informatique.
- $\triangleright$  Formation sur ces logiciels.
- Distribution d'équipement informatique et bureautique.
- Développement WEB.

#### **II.2.1.2. Organigramme général:**

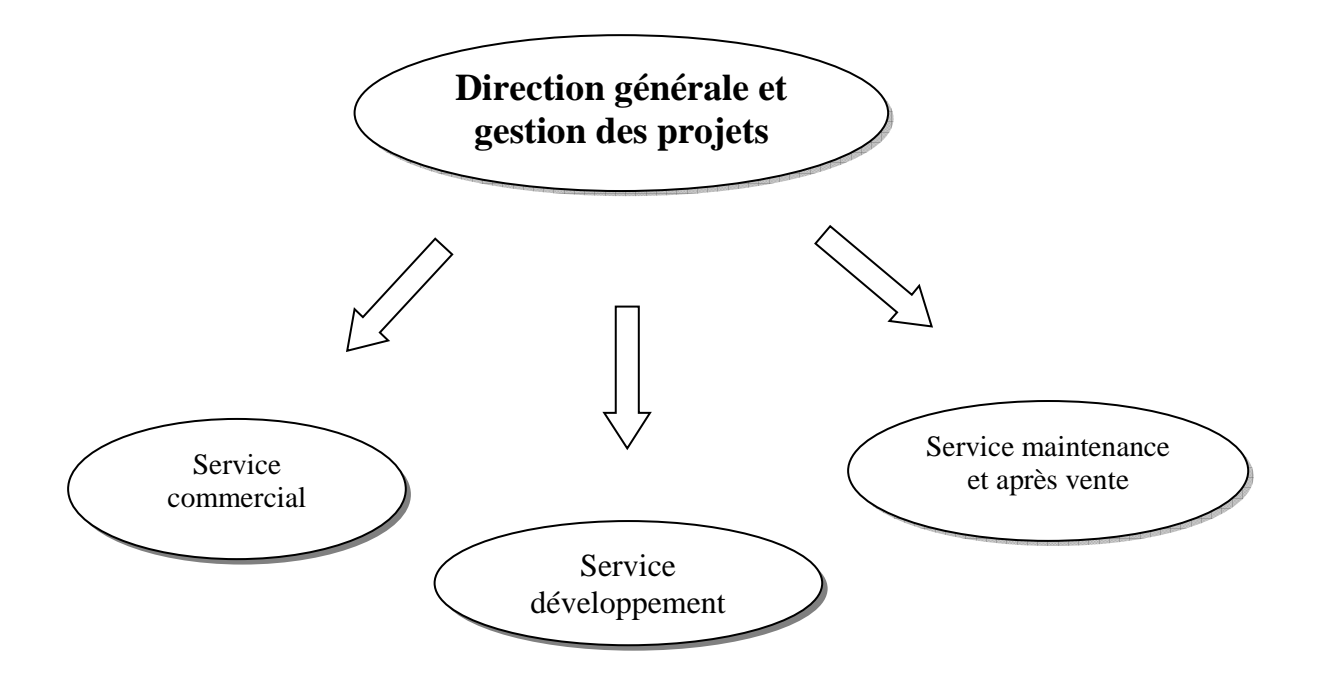

**Figure II.1:** Organisation générale de MS CONTACT INFORMATIQUE.

### **II.2.1.3. Description de l'organigramme: [Présentation de MS CONTACT: Annexe]**

#### **a. Direction générale et gestion des projets:**

Elle est chargée de :

- Coordonner toutes les opérations des différents services.
- Assurer la réalisation des objectifs fixés par la société.
- Coordonner les travaux des employés et veiller au bon fonctionnement de l'entreprise.

#### **b. Service commercial:**

Il est chargé de:

- Vente de matériel et logiciel.
- Réception des appels des clients et organisation des rendez-vous.
- $\triangleright$  Prise en charge de la gestion commerciale (commande clients et fournisseurs, gestion des stocks...).

#### **c. Service développement:**

Il est chargé de:

- $\triangleright$  Développement des applications.
- $\triangleright$  Etudes des projets.
- $\triangleright$  Service après vente des applications (maintenance logiciel).

#### **d. Service maintenance et réseaux:**

Il est chargé de la:

- **EXECUTE:** Réparation et maintenance matériel.
- $\triangleright$  Installation réseau.
- $\triangleright$  Installation de solution de contrôle d'accès.
- > Installation de standard téléphonique.

#### **II.2.2. Présentation du logiciel ILUTRADE: [5]**

 L'étude de l'existant est une phase essentielle, qui permet d'étudier le système existant afin de voir les interactions du système et de le comprendre, elle doit être menée d'une façon claire et efficace pour parvenir à déterminer les besoins de l'organisation.

Le logiciel **ILUTRADE** prend en charge la gestion commerciale de bout en bout, il est conçu pour fonctionner sous l'environnement Windows (7, 8, XP, Server 2003) en monoposte ou sous réseau (client/serveur) avec plusieurs niveaux d'accès selon les autorisations de l'administrateur avec authentification pour chaque utilisateur, intégrant une base de données de type FIREBIRD en langage SQL.

Il donne la possibilité à une entreprise d'avoir plusieurs dossiers de gestion, comme le montre le schéma suivant:

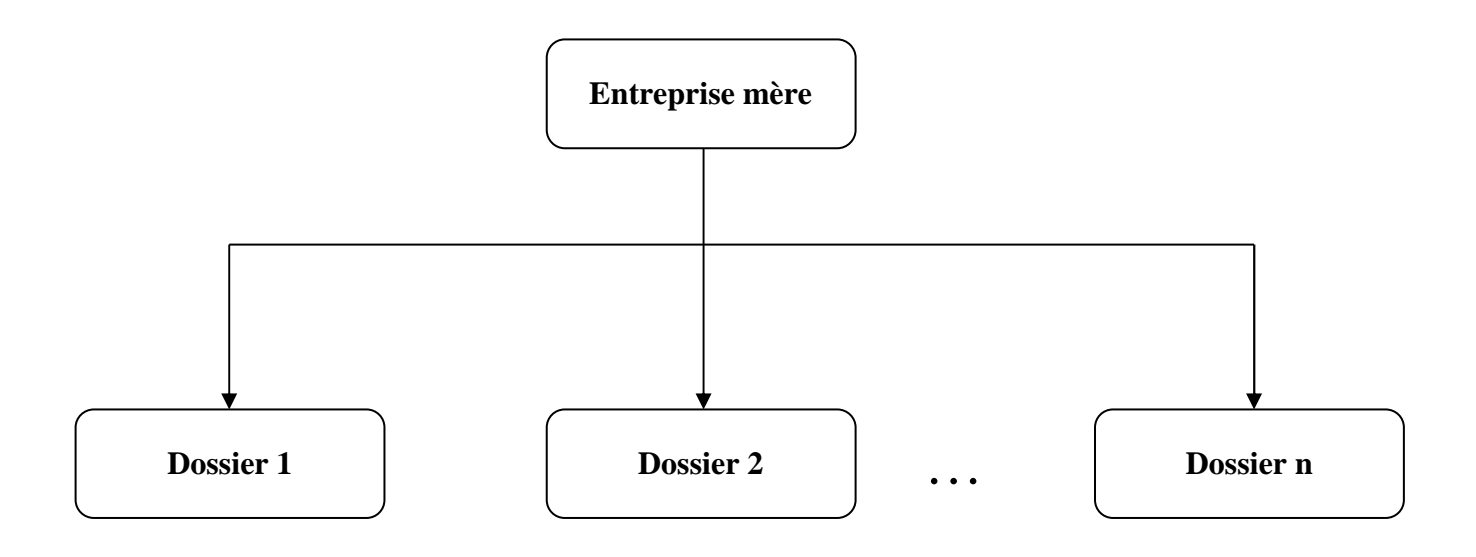

**Figure II.2:** Schéma illustrant la notion de dossier.

#### **II.2.2.1. Les Domaines d'activité: [5]**

- Achat-Revente en état (Détail, gros et import) quelque soit le produit.
- **Production :**

 gestion des matières premières et des produits finis, ainsi que l'assemblage de produits semi-finis.

#### - **Point de vente :**

 Superette, chaussure, habillement. Pour ce type d'utilisation, des fonctions supplémentaires sont offertes notamment :

- Utilisation de lecteur code barre, de tiroir caisse, d'imprimante ticket de caisse et d'imprimante code barre.
- Possibilité de générer des codes barres pour les produits n'en disposant pas.
- Fidélisation des clients par la gestion des cartes de fidélité (points accumulés lors des achats, remise fidélité, chèque cadeau,…).
- Clôture quotidienne de caisse.
- Bilans journaliers (CA, bénéfice, recette,…).

#### **II.2.2.2. Fonctionnalités du logiciel ILUTRADE:[5]**

#### **a. Gestion des produits :**

 Cette gestion est concrétisée par l'ajout de produits ainsi que la présence de plusieurs paramètres destinés soit à des produits achetés et revendus en état, ou à des produits achetés et montés ou assemblés et vendus:

- Fiche produit complète.
- Définition de plusieurs références par produit (référence, référence équivalente, référence fournisseur...).
- Désignation de produits illimitée.
- Gestion des produits composés (ensemble de produits) pour les montages et les assemblages.
- Gestion de (03) prix de vente par produit avec possibilité de définir une marge bénéficiaire pour chacun des articles ou de saisir son prix de vente.
- Classification des produits par famille.
- Insertion d'une photo pour chaque produit.
- Impression d'étiquettes d'articles code-barres.
- Gestion des produits garantis à l'achat et à la vente (par  $N^{\circ}$  de série).

#### **b. Gestion des clients :**

 Il répond à la fonction d'ajout d'un client et toutes les consultations qui ont en un rapport avec, grâce aux fonctionnalités suivantes mise à disposition:

- Fiche client complète (code, raison sociale, adresse, tel, e-mail, coordonnées fiscales…)
- Suivi d'un client (créances, chiffre d'affaire, facture sur bon livraison…).
- Historique d'un client (vente, bon livraison, devis, règlement,..).
- Edition du chiffre d'affaire d'un client.
- Produits vendus par client...

#### **c. Gestion des ventes :**

Cette gestion représente la procédure de vente tout au long de son cycle, où on a:

- Devis, commande, bon de livraison, facture, avoir, bon de retour.
- Transformation de facture en Bon de Livraison.
- Transformation de pro forma en Commande.
- Suivi des restes à livrer sur une commande.
- Gestion des remises, ristournes.
- Gestion distincte des Bons de Livraison facturés et des Bons de Livraison en instance de facturation.

#### **d. Gestion des fournisseurs :**

 ILUTRADE répond à la fonction de l'ajout d'un fournisseur ainsi que toutes les consultations possibles qui ont en un rapport, grâce à:

- La fiche fournisseur complète (code, raison sociale, adresse, tel, e-mail, coordonnées fiscales…)
- Suivi d'un fournisseur (dettes, chiffre d'affaire…)
- L'historique d'un fournisseur (achat, règlement...)
- L'édition du chiffre d'affaire d'un fournisseur.
- Produits achetés par un fournisseur…

#### **e. Gestion des achats :**

Cette gestion représente la procédure d'achat tout au long de son cycle, où on trouve:

 Commande Fournisseur, Facture d'achat, Bon de Réception, Avoir fournisseur, Retour fournisseur.

- Possibilité de régler automatiquement plusieurs achats avec un même effet de paiement
- Transformation de facture d'achat en Bon d'entrée , de Commande en achat,…
- Suivi des restes à réceptionner sur une commande.
- Calcul du prix de revient à l'achat (Local ou Importation) en intégrant les frais, les taxes douanières…

#### **f. Gestion des Stocks:**

Le logiciel s'occupe :

- De la gestion d'un stock physique et d'un stock comptable par magasin.
- Du calcul du Prix Moyen Unitaire Pondéré (PMUP) à chaque nouvelle Réception.
- De la tenue réelle du Stock à chaque achat et à chaque vente.
- De la gestion des sorties internes en PMUP.
- De la gestion des Transferts inter-magasins.
- Du seuil d'alerte et seuil de réapprovisionnement.
- Du calcul des besoins de réapprovisionnement en fonction des seuils et des commandes en instance.
- Du stock centralisé.
- De la reconstitution du stock à n'importe quelle période.
- De l'interrogation du stock.
- De l'état du stock par produit, par fournisseur, par famille et par magasin.
- De l'état de la disponibilité en stock valorisé, des ruptures de stock…

#### **g. Gestion et Suivi des Règlements:**

- Suivi des règlements ventes sur facture ou/et sur bon de livraison.
- Gestion des avances.
- Suivi des règlements des achats.
- Situation suivant période choisie des créances et des dettes.
- Balance des règlements.
- gestion de plusieurs comptes bancaires et caisses.

A coté des gestions citées précédemment, ILUTRADE propose des fonctions supplémentaires telles que:

- Sauvegarde et restauration de données manuelles ou automatiques.
- Transfert de données inter-sociétés.
- Paramétrage de la formule du timbre.
- Paramétrage de l'interdiction de modifier un document validé par un simple utilisateur.
- Paramétrage de l'interdiction de modifier le prix de vente au moment de l'établissement d'un document de vente par un simple utilisateur.
- Documentation électronique au format PDF.
- Paramétrage des entêtes et des bas de pages des éditions.
- Etats de sortie complètement personnalisables et possibilité de création de nouveaux états de sortie.
- Paramétrage des différentes taxes (taxes douanières, TVA, Timbre, TAP…)
- Possibilité de définition de périodes de promotion sur certains produits.
- Assemblage et désassemblage de produits.
- Gestion des dépenses.
- Analyse sous forme graphique et export vers Excel.

#### **II.2.3. Présentation de quelques interfaces du logiciel ILUTRADE:**

#### **1. Choix du dossier de travail:**

 Au tout lancement d'ILUTRADE, une fenêtre regroupant la liste des dossiers définis au préalable est présentée pour le choix du dossier à gérer comme le montre cette figure:

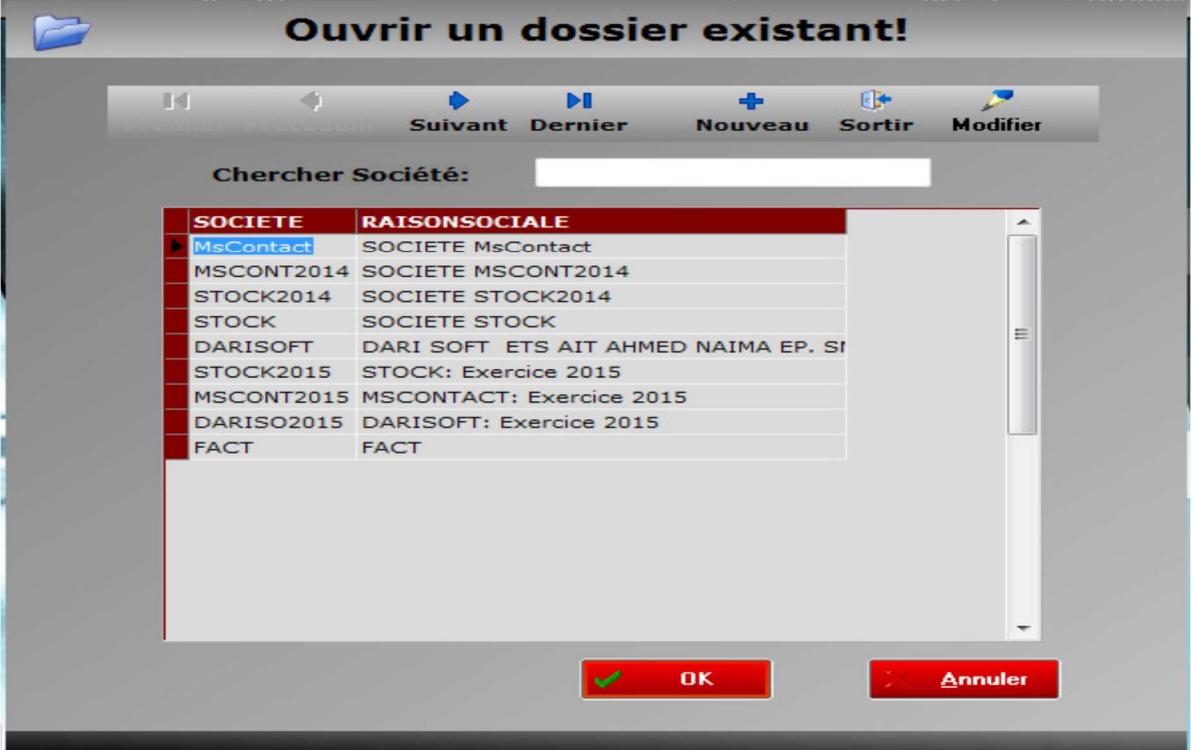

Figure II.3 : Fenêtre de démarrage et de définition de sociétés.

 Cette interface comporte une et une seule entreprise, où elle affiche les dossiers de travail de cette dernière.

 Pour éclaircir la notion de DOSSIER, prenons n'importe qu'elle entreprise travaillant dans la gestion commerciale, elle peut choisir de gérer son business année par année, ce qui fera que chaque année elle va créer un nouveau dossier de travail, et elle fermera l'ancien en terme de gestion mais restera toujours accessible coté consultations.

Si le dossier n'est pas existant, il suffit de cliquer sur le bouton "nouveau", ceci donnera accès au formulaire de création du dossier qui portera toutes les informations liées à ce dernier.

#### **2. Les types de gestion:**

 Après la création d'une nouvelle société, commence la gestion de cette dernière qui englobe l'ajout des produits, des clients, des fournisseurs, d'édition des stocks et des différents types de bons.

#### **2.1. Gestion des produits:**

 La gestion des produits englobe 3 niveaux de gestion qui sont: les familles de produits, les modèles et les produits eux-mêmes, parmi elles, nous verrons la partie produit.

 Cette partie consiste à définir les produits, en tenant compte qu'ils sont classés selon la famille.

 En ce qui concerne les produits ILUTRADE met à la disposition des utilisateurs une fenêtre permettant de consulter tous les produits existants:

| <b>Liste des produits</b> |                                                      |                                               |                                                                                           |                     |                        |  |  |  |  |  |
|---------------------------|------------------------------------------------------|-----------------------------------------------|-------------------------------------------------------------------------------------------|---------------------|------------------------|--|--|--|--|--|
| Produits                  |                                                      |                                               |                                                                                           |                     |                        |  |  |  |  |  |
|                           |                                                      |                                               | H H + + H H - C + 图图图<br><b><i><del>if</del></i></b> Imprimer                             | ÷<br><b>Ajouter</b> | $\frac{4}{2}$ Modifier |  |  |  |  |  |
|                           | Tri Par Désignation Produit Rechercher Produit: ilhp |                                               | <b>Avec</b>                                                                               |                     |                        |  |  |  |  |  |
| <b>Code Produit</b>       | <b>Désignation</b>                                   | D <sub>2</sub> PROD                           | <b>CARACTERISTIQUES</b>                                                                   |                     |                        |  |  |  |  |  |
| <b>ILHP2100</b>           | IMPRIMANTE HP LASER JET 2100                         |                                               | $-10$ P/MN-1600 DPI                                                                       | Prix detail TTC     | 77 500.80              |  |  |  |  |  |
| <b>ILMS4300</b>           | IMPRIMANTE MULTIFONCTION 4300                        | <b>SAMSUNG</b>                                | photocopieur, scanner, imprimante                                                         |                     |                        |  |  |  |  |  |
| ILSAMSCX4100              | IMPRIMANTE LASER MULTIFONCTION                       | SAMSUNG SCX 4100                              | -14ppm-imprimante+scaner+photocopieur-port//, usb                                         | Prix detail espèce: |                        |  |  |  |  |  |
| <b>ILSCLP660N</b>         | <b>IMPRIMANTE LASER COULEUR</b>                      | SAMSUNG CLP 660 N                             | 24 PPM 1200DPI 32MO PARALLELE ET RESEAU                                                   |                     |                        |  |  |  |  |  |
| <b>ILSML1610</b>          | <b>IMPRIMANTE LASER SAMSUNG</b>                      | <b>ML1610</b>                                 |                                                                                           |                     | 78 210.80€             |  |  |  |  |  |
| LSMSCX4200                | IMPRIMANTE LASER MULTIFONCTION                       | SAMSUNG SCX 4200                              | -18ppm 600*600dpi- scanner 4800*4800                                                      |                     |                        |  |  |  |  |  |
| <b>LUSPOS</b>             | LOGICIEL DE GESTION COMMERCIALE ILUPOS               | VENTE AU COMPTOIR, FIDELITE Formation Incluse |                                                                                           | <b>GROS</b>         | 71 042.40              |  |  |  |  |  |
| <b>ILUSPOSFID</b>         | LOGICIEL DE GESTION COMMERCIALE ILUPOS               | VENTE AU COMPTOIR, MODULE                     | Formation Incluse                                                                         |                     |                        |  |  |  |  |  |
| <b>ILUTRADE</b>           | LOGICIEL DE GESTION COMMERCIALE ILUTRADE             | CLIENT SEVEUR, BD SQL. LICEN                  |                                                                                           | <b>DEMI-GROS</b>    | 74 271.60              |  |  |  |  |  |
| <b>ILUTRADELOT</b>        | LOGICIEL DE GESTION COMMERCIALE ILUTRADE             | <b>VERSION LOT LICENCE SERVEU</b>             |                                                                                           |                     |                        |  |  |  |  |  |
| <b>ILUTRADESUP</b>        | LOGICIEL DE GESTION COMMERCIALE ILUTRADE             | LICENCE CLIENT                                |                                                                                           | DETAIL-2            | 77 500.80              |  |  |  |  |  |
| IM1010                    | IMPRIMANTE HP LASERJET 1010                          |                                               | 12ppm, 600 x 600 Dpi, 8 Mo, USB, A4                                                       |                     |                        |  |  |  |  |  |
| <b>IM1015</b>             | IMPRIMANTE LASERJET 1015                             |                                               | 14ppm, 1200, 16 Mo, // & USB, A4, Tx Utilisation: 7000page/Mois                           |                     |                        |  |  |  |  |  |
| <b>M500PS</b>             | <b>IMPRIMANTE GRAND FORMAT</b>                       | <b>DESIGN JET 500 PLUS</b>                    |                                                                                           |                     |                        |  |  |  |  |  |
| <b>MAC450</b>             | POWERMAC G4/450MP-128MO/30GO                         |                                               | U-ATA66/DVD-RAM/56K/GOETI PowerMac G4 450Mhz, multiprocesseur, 1Mo cache, 128Mo Ram, Disc | Rayonnage:          |                        |  |  |  |  |  |
| <b>IMAC500</b>            | POWERMAC G4/500MP-256MO/40MO                         |                                               | U-ATA66/DVD-RAM/56K/GOETI PowerMac g4 500mhz, multiprocesseur, 1Mo cache, 256Mo Ram, disc |                     |                        |  |  |  |  |  |
| IMC42                     | IMPRIMANTE EPSON JET D'ENCRE                         | $C42+$                                        |                                                                                           |                     |                        |  |  |  |  |  |
| $IMC44+$                  | IMPRIMANTE EPSON JET D'ENCRE                         | STYLUS C44+                                   | Format A4: 12ppmRésolution: 2880x720dpiInterface: USB                                     |                     |                        |  |  |  |  |  |
| IMC46                     | <b>IMPRIMANTE EPSON STYLUS C 46</b>                  |                                               |                                                                                           | Photo du produit:   |                        |  |  |  |  |  |
| IMC64                     | <b>IMPRIMANTE EPSON C64</b>                          |                                               | - Interface // et USB- Resolution 5760 Dpi- 17 ppm en noir - 9 ppm e                      |                     |                        |  |  |  |  |  |
| <b>IMC66</b>              | IMPRIMANTE EPSON C66 EDITION P                       | HOTO                                          | - Format A4- Resolution 5760 Dpi- 17 ppm- Interface USB                                   |                     |                        |  |  |  |  |  |
| <b>MDX4450</b>            | IMPRIMANTE EPSON DX4450                              | <b>STYLUS MULTIFONCTIONS</b>                  |                                                                                           |                     |                        |  |  |  |  |  |
| IMEDX4000                 | <b>IMPRIMANTE MULTIFONCTION EPSON</b>                | DX4000                                        |                                                                                           |                     |                        |  |  |  |  |  |
| IMEDX4050                 | IMPRIMANTE MULTIFONCTION EPSON                       | <b>DX4050</b>                                 |                                                                                           |                     |                        |  |  |  |  |  |
| IMEPLS                    | <b>IMPRIMANTE EPSON LASER</b>                        | <b>EPL 5800L</b>                              |                                                                                           |                     |                        |  |  |  |  |  |
| <b>IMHP1125C</b>          | IMPRIMANTE HP DESKJET 1125C                          | <b>FORMAT A3</b>                              |                                                                                           |                     |                        |  |  |  |  |  |
| <b>IMHP7000</b>           | IMPRIMANTE JET D'ENCRE HP 7000                       | A3                                            |                                                                                           |                     |                        |  |  |  |  |  |
| $\leftarrow$              |                                                      |                                               |                                                                                           |                     |                        |  |  |  |  |  |
|                           | La Quantité Globale :                                | $\bf{0}$                                      |                                                                                           |                     | <b>Fermer</b>          |  |  |  |  |  |

**Figure II.4 :** Interface d'affichage des produits présents en stock.

 Cette fenêtre donne la possibilité de consulter tout les produits présents dans le stock, d'ajouter ou de modifier un produit et d'imprimer la liste des produits.

#### **2.2. Gestion des Clients:**

 La gestion des clients consiste à l'ajout et la manipulation des clients existants dans l'entreprise, une interface est mise à la disposition des utilisateurs qui leur permet de les gérer:

| Fiche clients                    |                                      | $\Box$<br><b>CONT</b>                                                                                                    |  |  |  |  |  |  |  |
|----------------------------------|--------------------------------------|----------------------------------------------------------------------------------------------------|--|--|--|--|--|--|--|
| <b>FICHE CLIENT</b>              |                                      |                                                                                                    |  |  |  |  |  |  |  |
| <b>Classer par:</b>              | <b>Designation</b>                   |                                                                                                    |  |  |  |  |  |  |  |
| <b>Chercher Par Designation:</b> |                                      | $\mathbb{R} \times \mathbb{R} \times \mathbb{R} \times \mathbb{R} \times \mathbb{R} \times \mathbb{R} \times \mathbb{R} \times \mathbb{R} \times \mathbb{R}$<br>Modifier<br>$+$ Ajouter |  |  |  |  |  |  |  |
| <b>Code Client</b>               | <b>Désignation Client</b>            | 02839<br>$\blacktriangle$                                                                                                    |  |  |  |  |  |  |  |
| 03082                            | PHARMACIE GUERS FARIDA               | Représentant:                                                                                                    |  |  |  |  |  |  |  |
| 02773                            | PHARMACIE HABAK LAMIA                | Chiffre d'affaire : 9 230.77                                                                                                    |  |  |  |  |  |  |  |
| 03078                            | PHARMACIE HABEL                      | Adresse: SOUK EL HED TEMIZART                                                                                                    |  |  |  |  |  |  |  |
| 02820                            | PHARMACIE HADDAD SAMIA NEE TAZEROUTI |                                                                                                    |  |  |  |  |  |  |  |
| 00806                            | PHARMACIE HADJLOUM                   |                                                                                                    |  |  |  |  |  |  |  |
| 03051                            | PHARMACIE HAMDAD                     | Créance sur facture : 0.00                                                                                                    |  |  |  |  |  |  |  |
| 00247                            | PHARMACIE HAMEL A                    | Créance sur BL: 0.00                                                                                                    |  |  |  |  |  |  |  |
| 03153                            | PHARMACIE HARRAT HADJILA             | m<br>Date de dernière vente : 14/04/2016                                                                                                    |  |  |  |  |  |  |  |
| 02839                            | PHARMACIE HOCINE MALIKA EPS LOURCI   |                                                                                                    |  |  |  |  |  |  |  |
| 028300                           | PHARMACIE ILLOUL                     | Date de dernière Livraison : 14/04/2016                                                                                                    |  |  |  |  |  |  |  |

**Figure II.5**: Interface de la Fiche client.

 Comme on peut le constater la fenêtre liste tous les clients de l'entreprise et qui nous donne la possibilité d'ajouter, modifier un client, pour l'ajout d'un client comme on peut le voir dans la figure ci-dessous:

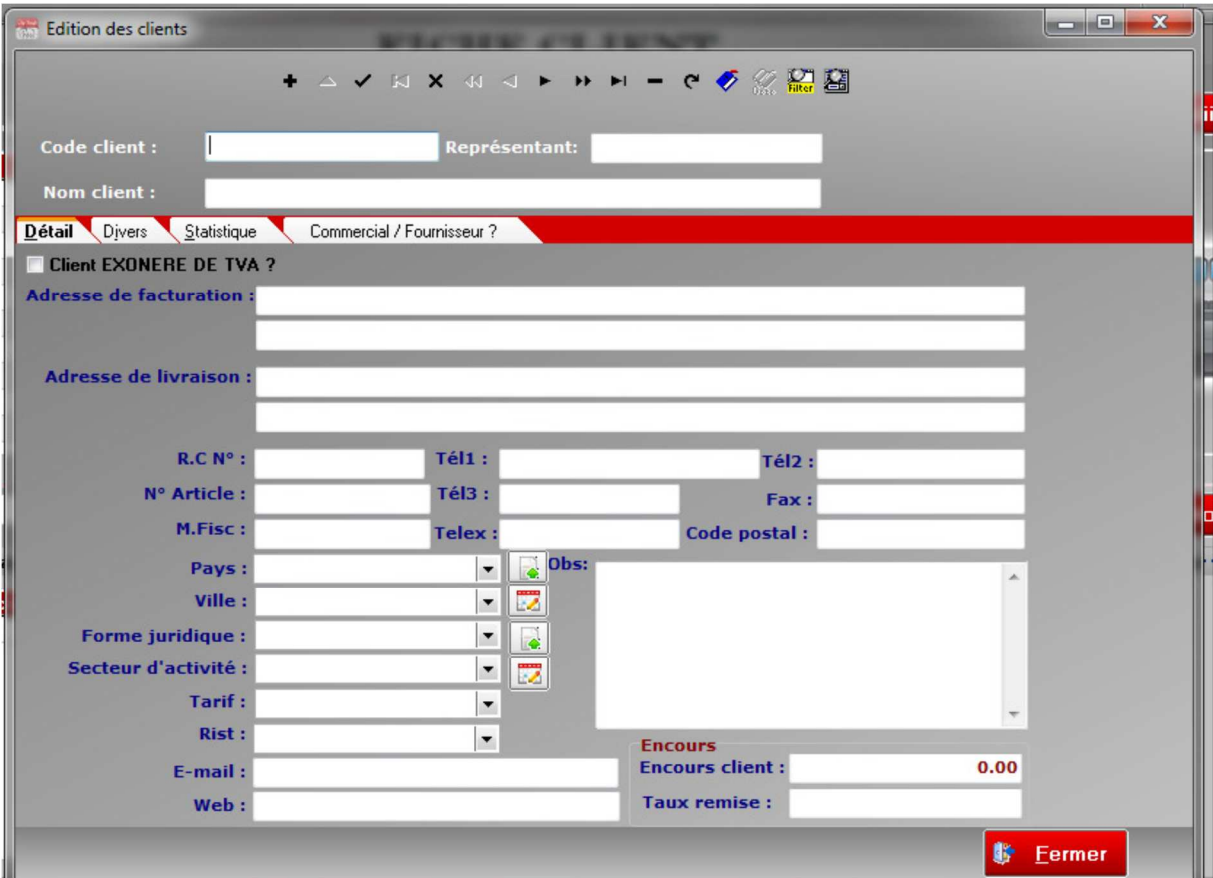

**Figure II.6**: Interface d'édition d'un client.

 Le formulaire d'ajout d'un client présente toutes les informations concernant le client, après remplissage il est alors enregistré dans la liste des clients.

#### **2.4. Gestion des achats:**

 Cette gestion permet le traitement de l'ensemble des procédures relatives à la fonction "achat" comme: Bon de Commande Fournisseur, Facture d'Achat, Bon d'Entrée... Comme exemple, nous prendrons le:

#### - **Bon de commande fournisseur:**

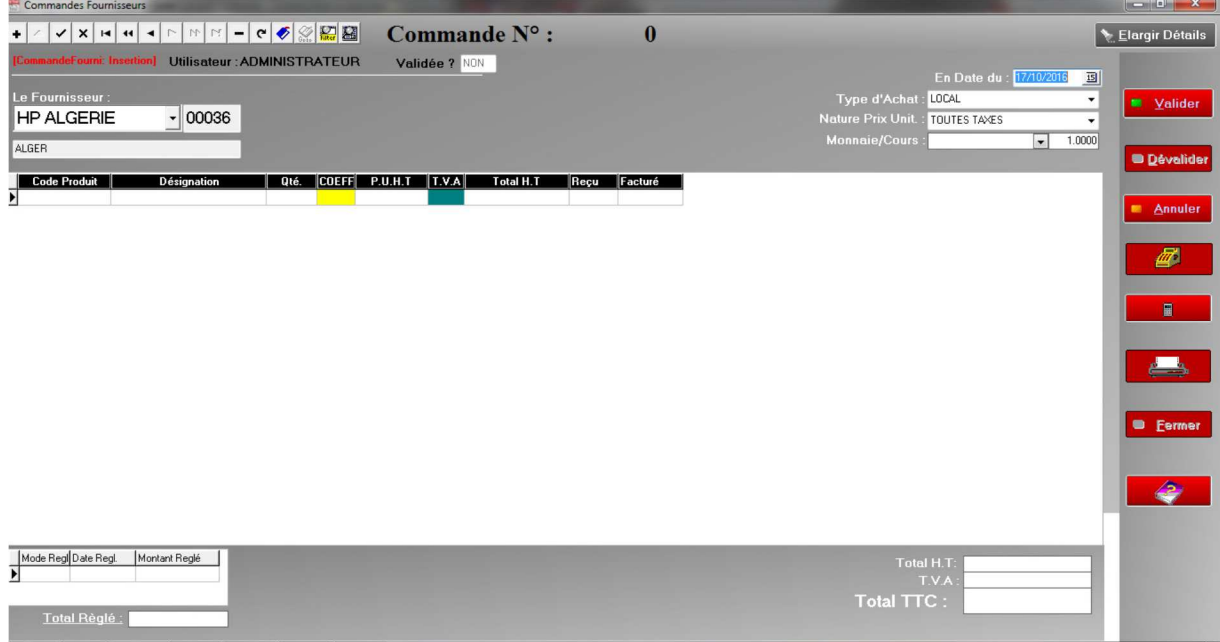

#### **Figure II.7:** Interface de bon de commande Fournisseur.

 Cette fenêtre nous permet de définir une commande fournisseur, afin d'effectuer les achats des produits selon le besoin, pour cela nous avons plusieurs champs à remplir pour définir notre bon de commande tels que:

- $\triangleright$  Le choix du fournisseur.
- $\triangleright$  Le type d'achat (local/importation).
- La précision des taxes (hors taxes/ toutes les taxes) selon le type de l'achat.
- La monnaie utilisée dans l'achat (Dinars /Dollars......) et le cour qui est la valeur du change.
- > La date de la commande.
- $\triangleright$  Un tableau qui nous permet de sélectionner les produits désirés ainsi que les quantités voulues.

 Comme nous l'avons vu ci-dessus des boutons sont aussi mit à disposition pour gérer la commande établie comme la validation, l'impression....

#### **2.5. Gestion des ventes:**

Après avoir vu la gestion des achats, passons à présent du coté vente.

 ILUTRADE permet le traitement des procédures de vente telles que: Devis (pro forma), bon de commande client, bon de livraison, facture.

#### **2.5. a. Devis (pro forma):**

 Le devis est une proposition de prix établi au client selon la base des produits qu'il veut commander:

| Protormas/Devis                                                                                        |                                                            |                     |                          |                       |                         |                         |                                    |                                      | <u> Herming Hermin van de Borges van de Borges van de Borges van de Borges van de Borges van de Borges van de Borges van de Borges van de Borges van de Borges van de Borges van de Borges van de Borges van de Borges van de Bo</u> |
|----------------------------------------------------------------------------------------------------|------------------------------------------------------------|---------------------|--------------------------|-----------------------|-------------------------|-------------------------|------------------------------------|--------------------------------------|----------------------------------------------------------------------------------------------------|
| V 3 14 4 4 > 11 H - C 5 8 H 2<br>158<br>Elargir Détails<br>Proforma $N^{\circ}$ :                      |                                                            |                     |                          |                       |                         |                         |                                    |                                      |                                                                                                    |
| [DetailsProforma: Visualisati Lt]lisateur : ADMINISTRATEUR Validée ? 001<br>En Date du : 26/10/2016 13 |                                                            |                     |                          |                       |                         |                         |                                    |                                      |                                                                                                    |
| Le Client: BDL GROUPE D'EXPL( - 00061                                                                  |                                                            |                     |                          |                       |                         |                         |                                    | Mode Paiement : A RECEPTION FACTUF - | <b>Salider</b>                                                                                                    |
| TIZI-0UZ0U                                                                                             |                                                            |                     |                          |                       |                         | Tarif de Vente : DETAIL | $\mathbf{v}$                       |                                      |                                                                                                    |
|                                                                                                    | Commercial : < Aucun Commercial >                          |                     | $\blacktriangledown$     |                       |                         |                         |                                    |                                      | <b>Dévalider</b>                                                                                                    |
| <b>Code Produit</b>                                                                                    | <b>Désignation</b>                                         | Qté                 | COEFF <br><b>P.U.H.T</b> | Remise % T.V.A        | PMUP<br><b>Total HT</b> | Total PMU Marge         |                                    | $\overline{\phantom{a}}$             | <b>Bécupère</b>                                                                                                    |
| <b>ILHP2100</b>                                                                                        | IMPRIMANTE HP LASER JET 2100                               | $\overline{c}$      | 20 531.51                | $0.00 \times 17.00\%$ | 41 063.02               |                         |                                    |                                      |                                                                                                    |
| $H$ IHP610C                                                                                            | Imprimante Jet d'encre couleur                             | 3                   | 16 425.20                | $0.00 \times 17.00\%$ | 49 275.61               |                         |                                    |                                      | <b>B</b> Annuler                                                                                                    |
|                                                                                                    |                                                            |                     |                          |                       |                         |                         |                                    |                                      |                                                                                                    |
|                                                                                                    |                                                            |                     |                          |                       |                         |                         |                                    |                                      | <b>Dupliquer</b>                                                                                                    |
|                                                                                                    |                                                            |                     |                          |                       |                         |                         |                                    |                                      | ⋒                                                                                                    |
|                                                                                                    |                                                            |                     |                          |                       |                         |                         |                                    |                                      |                                                                                                    |
|                                                                                                    |                                                            |                     |                          |                       |                         |                         |                                    |                                      | 圖                                                                                                    |
|                                                                                                    |                                                            |                     |                          |                       |                         |                         |                                    |                                      |                                                                                                    |
|                                                                                                    |                                                            |                     |                          |                       |                         |                         |                                    |                                      |                                                                                                    |
|                                                                                                    |                                                            |                     |                          |                       |                         |                         |                                    |                                      |                                                                                                    |
|                                                                                                    |                                                            |                     |                          |                       |                         |                         |                                    |                                      |                                                                                                    |
|                                                                                                    |                                                            |                     |                          |                       |                         |                         |                                    |                                      |                                                                                                    |
|                                                                                                    |                                                            |                     |                          |                       |                         |                         |                                    |                                      |                                                                                                    |
|                                                                                                    | Mode Regl. Date Regl. Montant Reglé                        | $\overline{v}$<br>₫ |                          |                       |                         |                         | <b>Total Brut H.T:</b>             | 90 338.63                            |                                                                                                    |
|                                                                                                    |                                                            | $Haut$ Bas          |                          |                       |                         |                         | <b>Taux Remise</b>                 | 0.00%                                |                                                                                                    |
|                                                                                                    |                                                            |                     |                          |                       |                         |                         | <b>Total Net:</b>                  | 90 338.63                            | <b>Fermer</b>                                                                                                    |
|                                                                                                    |                                                            |                     |                          |                       |                         |                         | T.V.A:                             | 15 357.57                            |                                                                                                    |
|                                                                                                    | Total Règlé :<br>0.00                                      |                     |                          |                       |                         |                         | Somme Reglée en Espèces<br>Timbre: | 0.00<br>0.00                         |                                                                                                    |
|                                                                                                    | Arrêtée la Présente Proforma à la Somme de                 |                     |                          |                       |                         |                         | Total TTC:                         | 105 696.19                           |                                                                                                    |
|                                                                                                    | CENT CINQ MILLE SIX CENT QUATRE-VINGT- SEIZE DA ET 19 CTMS |                     |                          |                       |                         |                         |                                    |                                      |                                                                                                    |

**Figure II.8:** Interface d'édition de devis.

 Cette fenêtre définit l'établissement d'un devis pour le client, elle nous permet de sélectionner un client enregistré, définir le mode de payement et les tarifs de vente (Détails, Gros...). La procédure de définition des produits et la quantité commandée est la même que celle utilisée pour la commande fournisseur citée précédemment, une fois le devis établi ce dernier sera enregistré.

#### **2.5.b. Commande Client:**

Cette procédure nous permet d'éditer la commande client

 Un client peut demander un proforma (devis) avant de passer une commande, ou bien il peut passer la commande directement.

Comme le montre la figure ci-dessous:

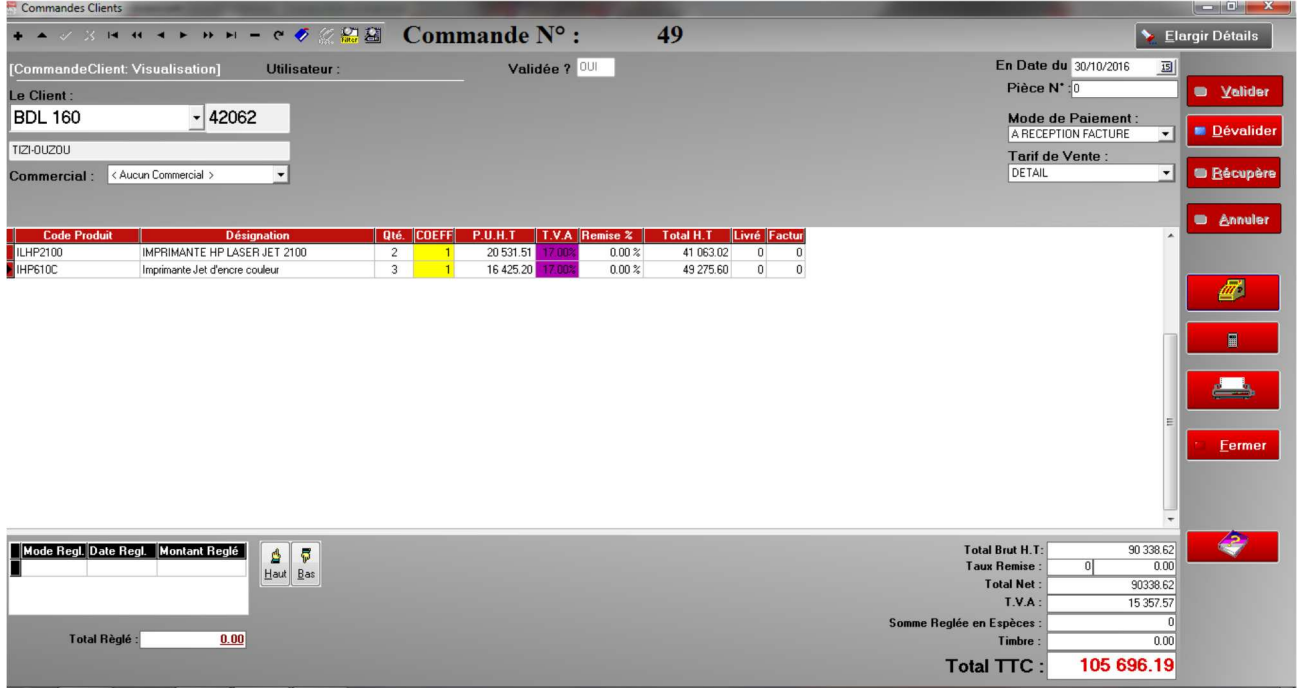

**Figure II.9 :** Interface d'édition d'un bon de commande client.

Si le client passe par un proforma, il y a lieu de récupérer la facture et de la validé comme étant une commande, si non on suit le même principe de l'établissement du devis, la commande est enregistrée en attente d'être livrée

#### **2.6. La Gestion des stocks:**

 Elle permet d'éditer tous les états du stock : disponible, rupture, écart d'inventaire, valeur du stock ainsi que les bons de sortie interne et les bons de transferts inter-magasins.

#### **Constitution du stock:**

Cette opération consiste à définir les produits gérés en stock coté quantités, pour cela

le logiciel nous propose la fenêtre d'inventaire du stock comme le montre la figure ci-dessous:

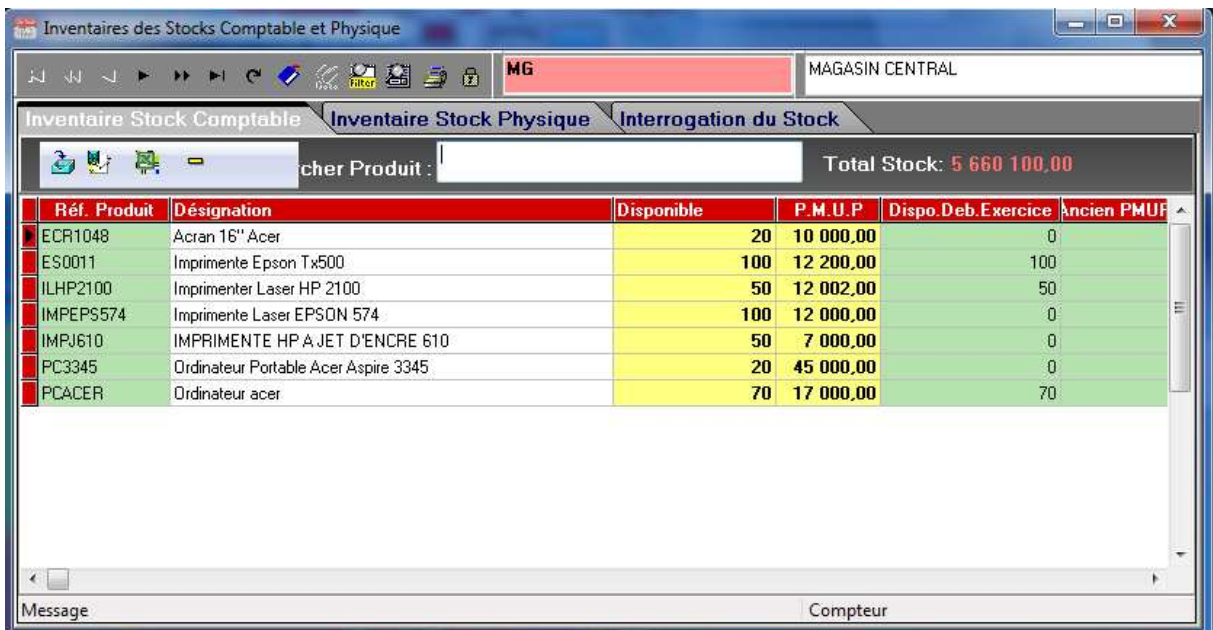

#### Figure II.10 : Interface d'inventaire des Stocks Comptable et Physique.

 Ainsi cette fenêtre nous permet de consulter le stock et de faire les mises à jour nécessaires.

#### **Remarque:**

 Un document validé ne peut être modifié et cela pour une raison de sécurité contre toute mauvaise manipulation. En cas d'un besoin de modification il faut d'abord dévalider (annuler) le document, le modifier puis valider la modification.

#### **II.3.Problématique :**

 Malgré la performance et la puissance du logiciel ILUTRADE dans la gestion commerciale des entreprises, les employés rencontrent des problèmes dans leur gestion surtout en dehors de l'entreprise, notamment:

- Indisponibilité des informations hors entreprise, dont on cite:
	- $\triangleright$  La liste des produits disponibles en stock.
	- Ees partenaires de travail.
- Impossibilité de s'occuper de la moindre gestion hors entreprise, car les utilisateurs sont appelés à faire des déplacements et ne peuvent être présent tout le temps en entreprise.
- Gestion manuelle des commandes et des livraisons (dans le cas d'un stock ambulant) .
- déplacement obligatoire des clients au niveau de l'entreprise en raison de l'impossibilité de fournir un document à leurs niveau.

#### **II.4.Objectifs de notre travail:**

 En tenant compte des difficultés et des contraintes énoncées dans la problématique, nous avons opté pour la réalisation d'une application mobile sous ANDROID qui répondra aux attentes suivantes :

- Donner un accès externe à la base de données du logiciel existant.
- Délocalisation de certaines fonctions tels que:
	- $\triangleright$  Consultation des stocks.
	- $\triangleright$  Gestion des ventes et des achats.
	- $\triangleright$  Edition des bons de commandes et des devis.
	- $\triangleright$  Edition des bons de livraisons et des factures.

#### **Conclusion:**

 Dans ce chapitre, nous avons définit la notion de gestion commerciale et présenter l'organisme d'accueil.

 Par la suite, nous avons mené une étude sur l'existant qui nous a aidé à spécifier la problématique et les besoins de l'entreprise, ainsi déterminer les objectifs à atteindre.

 Le chapitre qui suit, nous allons le consacrer à l'analyse et la conception de notre application.

# *Chapitre III:*

# *Analyse et conception*

#### **Introduction:**

 Notre travail sera consacré au développement d'une application ANDROID, qui est une réécriture d'une application desktop (ILUTRADE) qui permettra de délocaliser la gestion commerciale des sociétés.

 Dans ce chapitre, on entamera la phase **« Analyse »** qui mettra en évidence les différents acteurs intervenants dans l'application et leurs besoins. Suivi d'une phase **« conception »,** s'appuyant sur la phase précédente, qui donnera la modélisation des objectifs à atteindre.

 De ce fait, notre démarche se basera sur le langage UML, qui permettra de bien représenter les aspects fonctionnels, statiques et dynamiques de notre projet par la série des diagrammes qu'il offre.

#### **III.1.Le langage de modélisation UML :**

#### **III.1.1.Présentation de l'UML : [6]**

 **UML** « **U**nified **M**odeling **L**anguage » : se définit comme un langage de modélisation graphique et textuel destiné à comprendre et décrire les besoins d'une entreprise ou d'une société, spécifier et documenter des systèmes, concevoir des solutions et communiquer des points de vue.

 Ce langage est né de la fusion des trois méthodes qui ont influencé la modélisation objet en 1997 : OMT, Booch et OOSE. Principalement issus des travaux d'une équipe d'experts : Grady Booch, James Rumbaugh et Ivar Jacobson. UML est à présent un standard adopté par l'Object Management Group (OMG).

 Ses deux principaux objectifs sont la modélisation de systèmes utilisant les techniques orientées objet, depuis la conception jusqu'à la maintenance, et la création d'un langage abstrait compréhensible par l'Homme et interprétable par les machines.

La version actuelle est UML 2 qui propose 13 diagrammes, dont nous allons utiliser : le diagramme des cas d'utilisation, Diagramme de séquence, le diagramme de classes et enfin le diagramme de déploiement.

#### **III.1.2.Démarche à suivre :**

Avant de réaliser une application informatique, il convient de suivre une démarche pour planifier et concevoir l'application, en mettant en évidence tous les objectifs tracés pour la bonne élaboration du projet souhaité.

 Dans notre cas, le principal objectif à atteindre est de développer une extension ANDROID pour une application existante sur desktop pour la gestion commerciale.

La figure suivante donne la représentation graphique de la démarche à suivre :

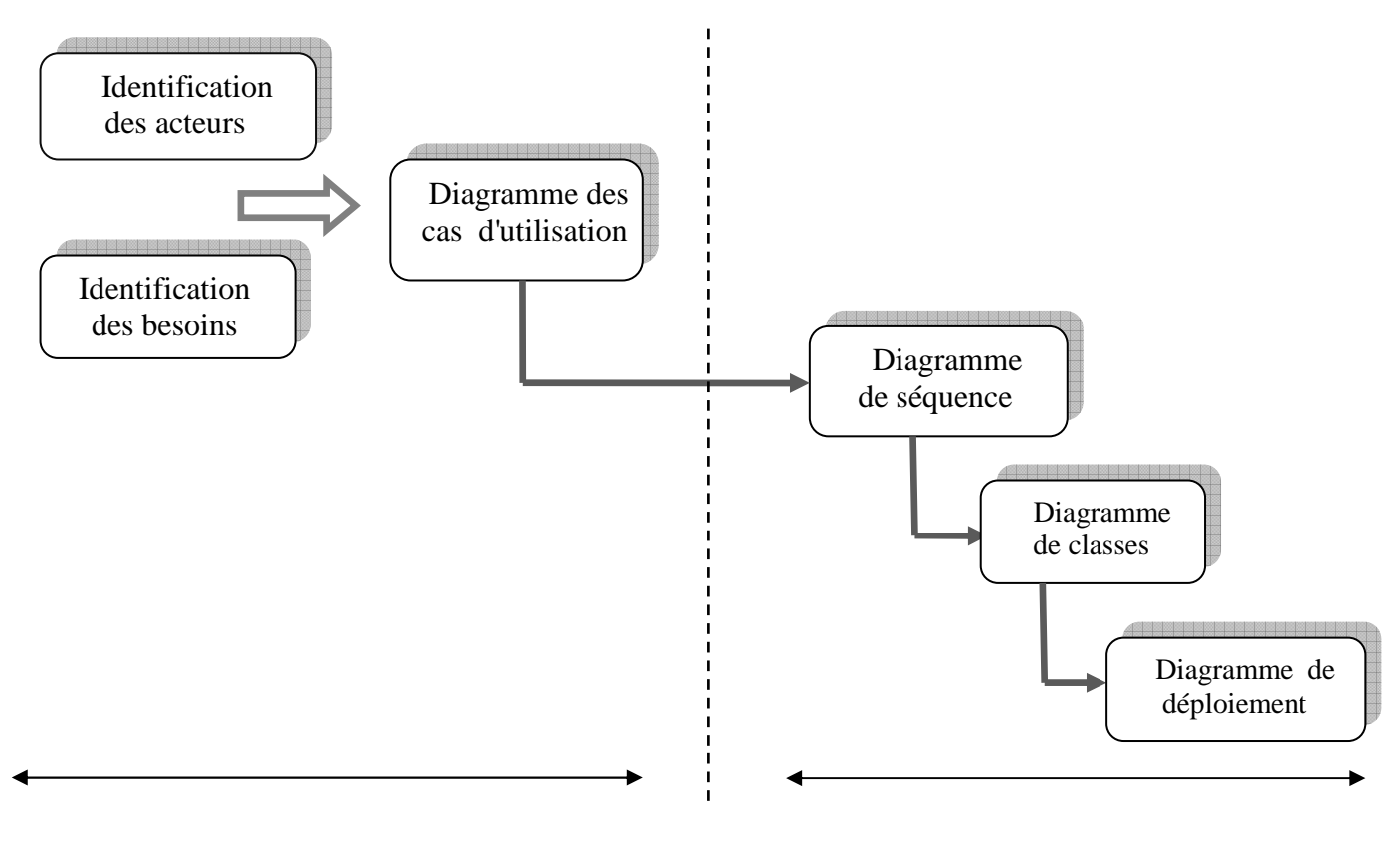

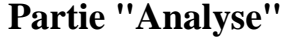

**Partie "Analyse"** Partie "Conception"

**Figure III.1 :** Démarche de modélisation.

**III.2.Analyse:** 

## **III.2.1.Identification des acteurs : III.2.1.1.Définition d'un acteur : [7]**

 Un acteur représente un rôle joué par une entité externe (utilisateur humain, dispositif matériel ou autre système) qui interagit directement avec le système, il peut consulter et/ou modifier directement l'état du système, en émettant et/ou recevant des messages susceptibles d'être porteurs de données.

#### **III.2.1.2.Les acteurs de notre système :**

Les acteurs qui interviendront dans notre système sont :

 **L'administrateur :** La personne qui se charge de la gestion des comptes utilisateurs de l'application.

 **Superviseur/ Directeur:** Toute personne inscrite et validée par l'administrateur, chargée du contrôle et du suivi des travaux des utilisateurs (commerciaux, gestionnaires des stocks), et qui aura accès à toutes les fonctionnalités.

 **Gestionnaire des ventes:** Toute personne inscrite et validée par l'administrateur, chargée des ventes et de la gestion des clients.

 **Gestionnaire des achats:** Toute personne inscrite et validée par l'administrateur, chargée des achats et de la gestion des fournisseurs.

 **Gestionnaire des stocks:** Toute personne inscrite et validée par l'administrateur, de la gestion des stocks.

#### **III.2.1.3.Diagramme de contexte:**

 Le diagramme de contexte est un modèle conceptuel de flux qui permet d'avoir une vision globale des interactions entre un système et l'environnement extérieur. Il permet aussi de bien délimiter le champ d'étude et de spécifier le nombre d'instances d'acteurs connectés au système.

Pour notre cas le diagramme de contexte est donné par la figure suivante :

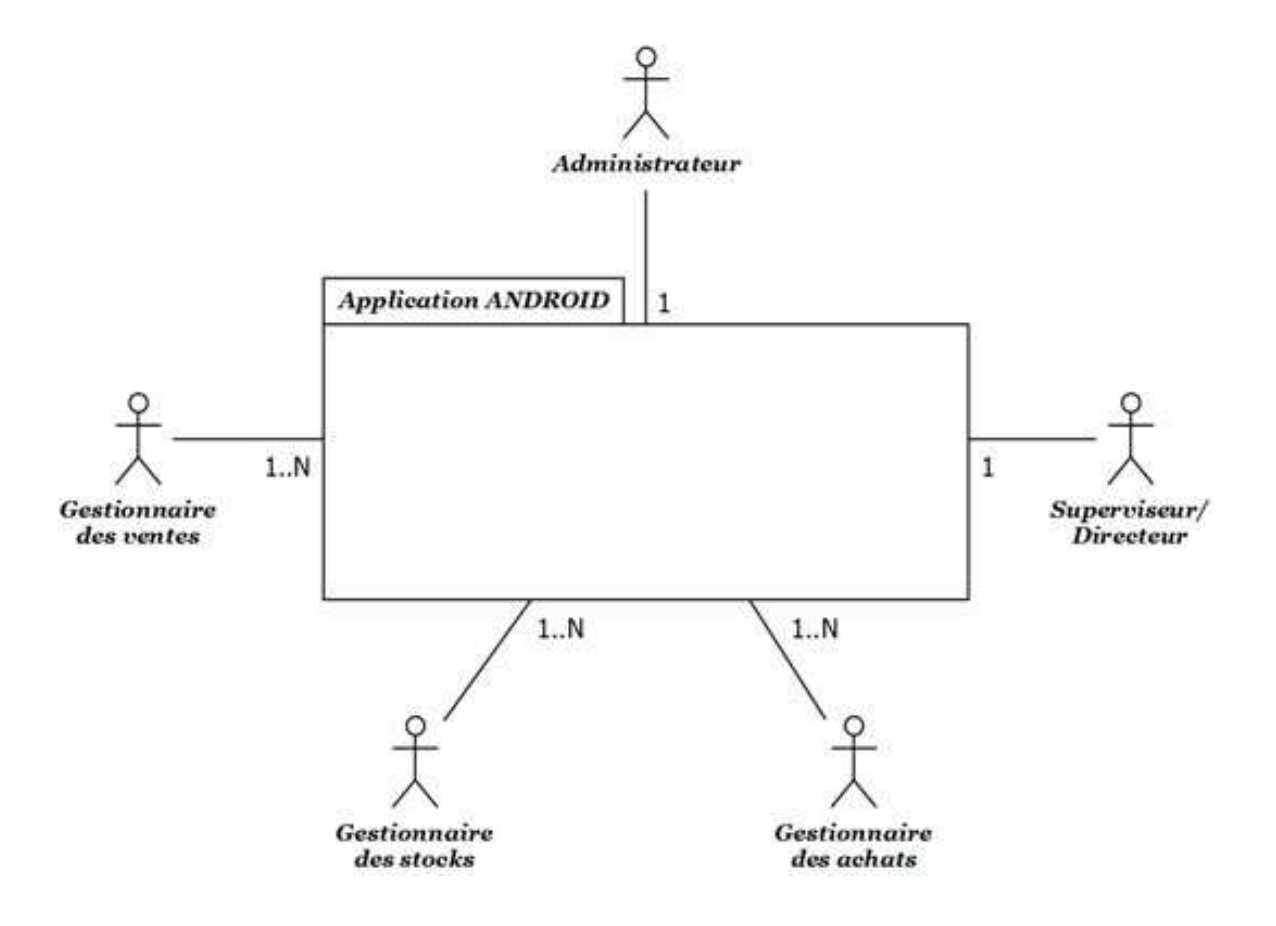

**Figure III.2:** Diagramme de contexte.

#### **III.2.2.Spécification des besoins :**

On trouve deux types de besoin:

- $\checkmark$  Les besoins fonctionnels.
- $\checkmark$  Les besoins non-fonctionnels.

#### **a. Les besoins fonctionnels:**

 Un besoin est l'ensemble logique d'opérations qu'un programme ou une partie d'un programme doit exécuter pour répondre aux attentes d'un acteur.

Le tableau suivant résume les besoins fonctionnels de notre application :

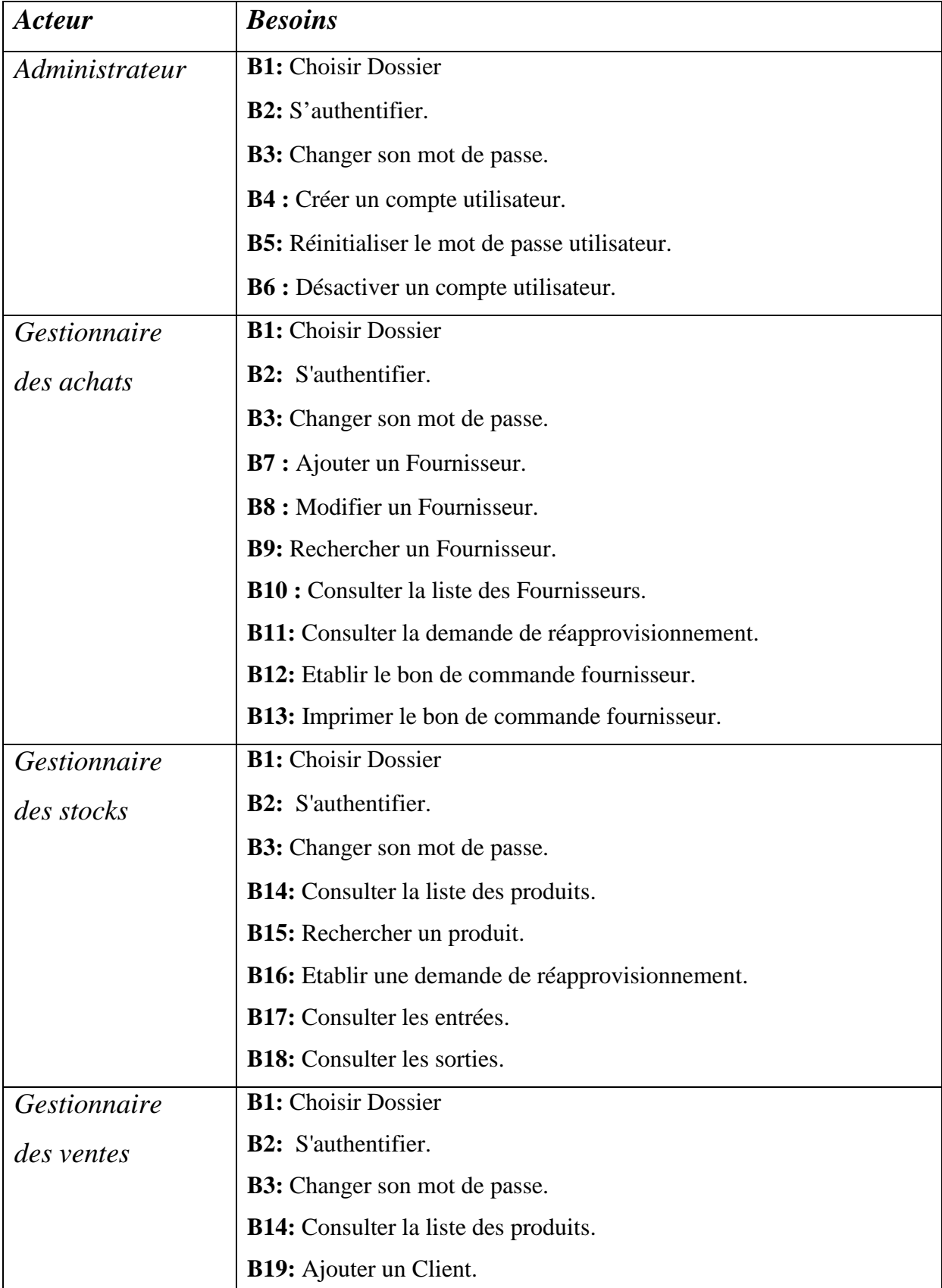

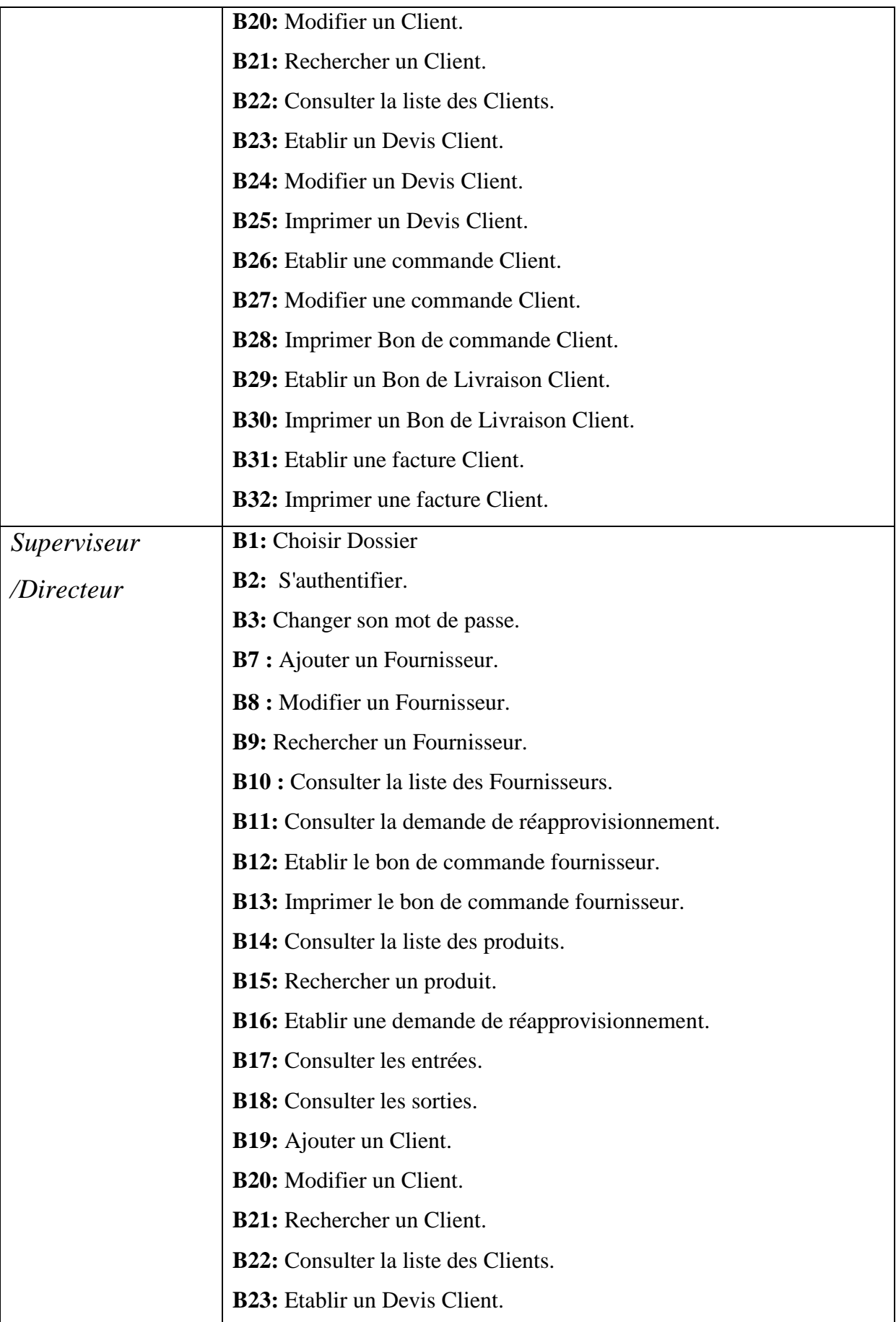

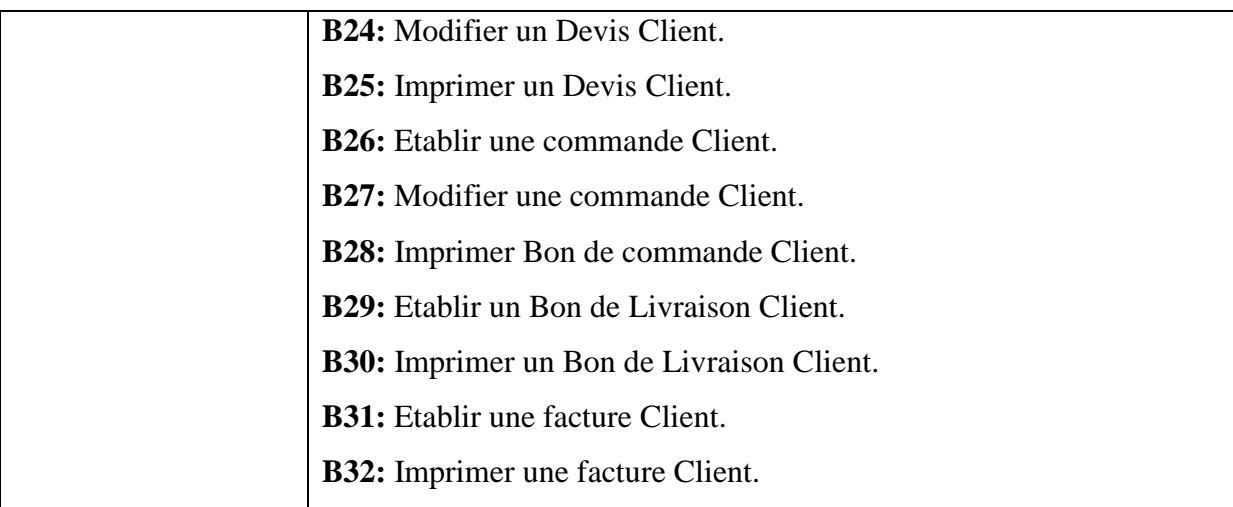

**Tableau III.1:** Tableau de spécification des besoins.

#### **b. Les besoins non-fonctionnels:**

Il s'agit des besoins qui caractérisent le système. Ce sont des besoins en matière de performance, de type de matériel ou le type de conception. Ces besoins peuvent concerner les contraintes d'implémentation (langage de programmation, type SGBD, de système d'Exploitation...).

Les besoins non-fonctionnels de notre application se résument à:

- > Une architecture Client/Serveur.
- Elle doit tourner sous réseau.
- ▶ Doit être connectée à Internet.
- Doit être connectée au serveur de l'entreprise qui, lui même est connecté à Internet.
- > SGBD de type FireBird.
- Système d'exploitation ANDROID.
- > Langage de programmation : JAVA Androïd, PHP et XML.

#### **III.2.3.Spécification des cas d'utilisation :**

#### **III.2.3.1.Définition: [7]**

 Un cas d'utilisation est une manière spécifique d'utiliser un système où les acteurs sont à l'extérieur ; Ils modélisent tout ce qui interagit avec lui.

 Un cas d'utilisation réalise un service de bout en bout, avec un déclenchement, un déroulement et une fin, pour l'acteur qui l'initie.

#### **III.2.3.2 .Relations entre cas d'utilisation : [7]**

 Pour clarifier un diagramme, UML permet d'établir des relations entre les cas d'utilisation.

Il existe principalement :

- **La relation d'inclusion :** Un cas A est inclus dans un cas B si le comportement décrit par le cas A est inclus dans le comportement du cas B : on dit alors que le cas B dépend de A.
- **La relation d'extension** : Si le comportement de B peut être étendu par le comportement de A, on dit alors que A étend B. Une extension est souvent soumise à condition.
- **La relation de généralisation** : Un cas A est une généralisation d'un cas B si B est un cas particulier de A.

#### **III.2.3.3.Diagrammes de cas d'utilisation :**

Nous allons décrire les diagrammes de cas d'utilisation selon les acteurs:

 $\checkmark$  Diagramme de cas d'utilisation « acteur : Administrateur ».

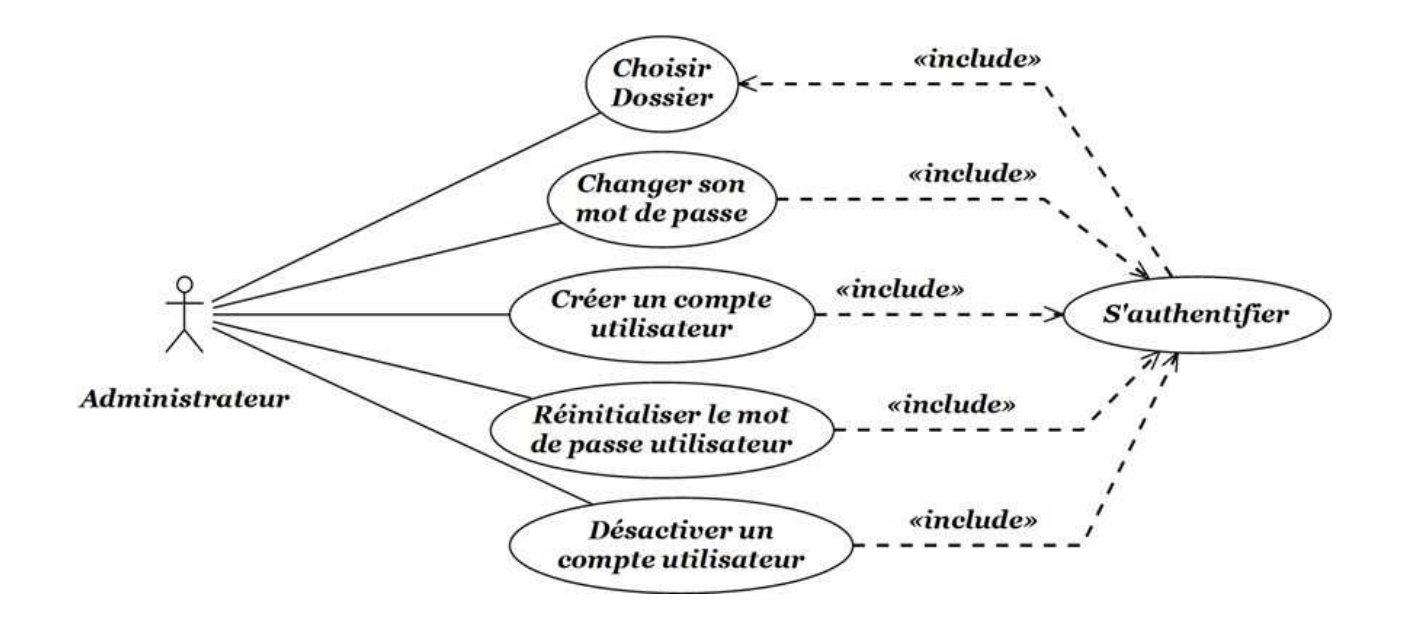

**Figure III.3:** Diagramme de cas d'utilisation « acteur : Administrateur ».

 Diagramme détaillé du cas d'utilisation « acteur : Gestionnaire des achats, Superviseur/Directeur ».

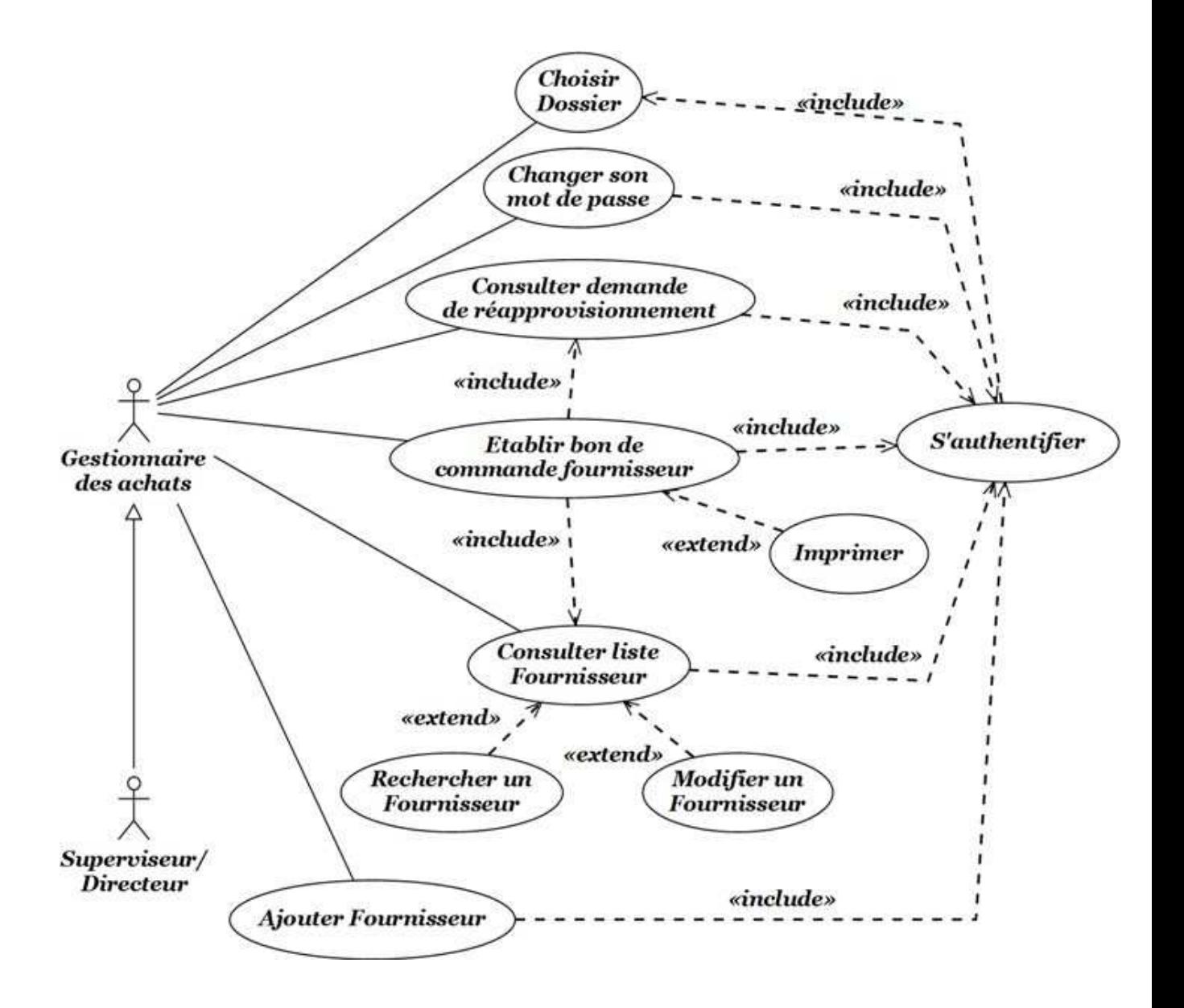

**Figure III.4:** Diagramme détaillé du cas d'utilisation « acteur : Gestionnaire des achats, Superviseur/Directeur ».

 Diagramme global du cas d'utilisation « acteur : Gestionnaire des ventes, Superviseur/Directeur».

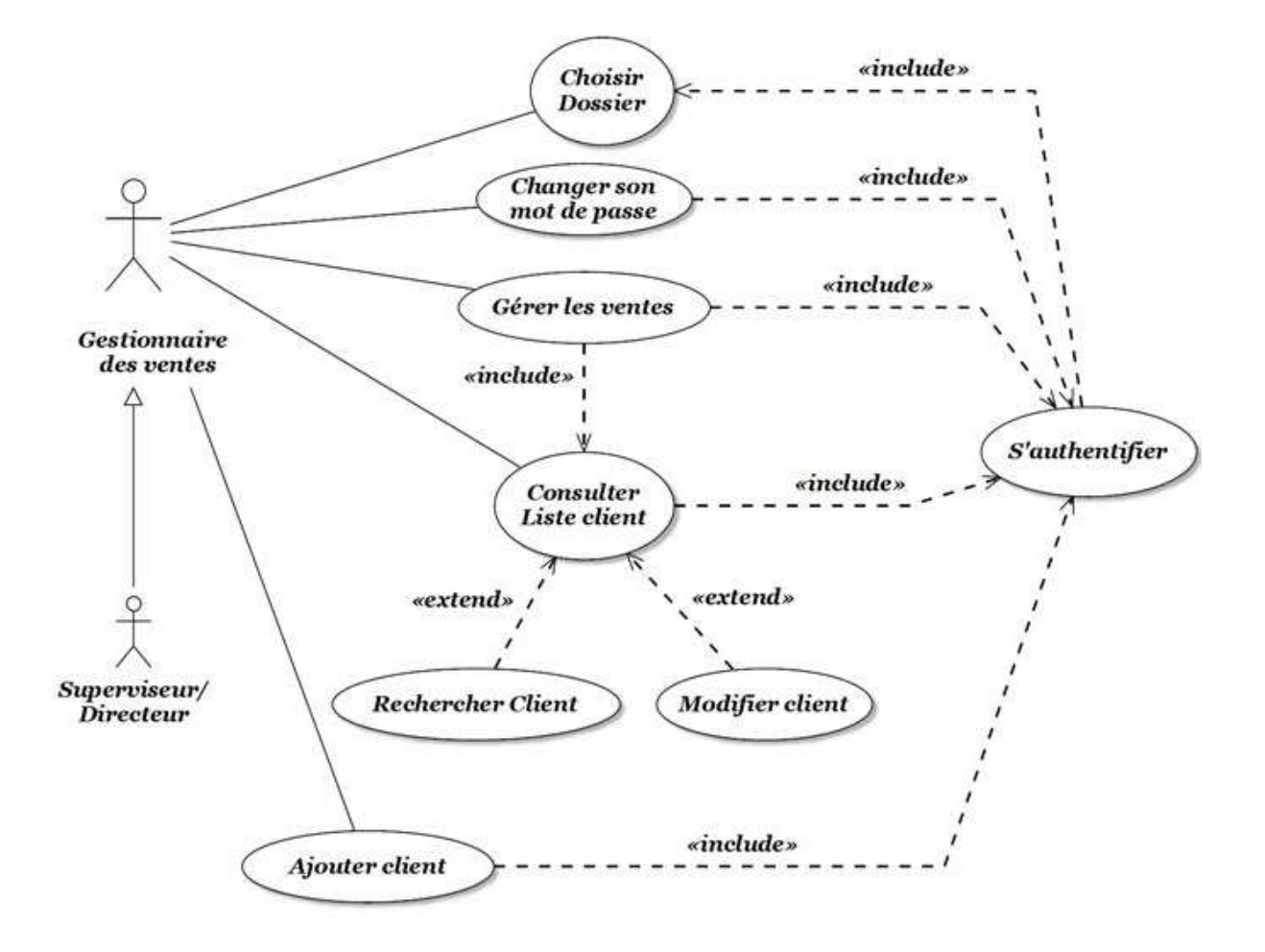

**Figure III.5** : Diagramme global du cas d'utilisation « acteur : Gestionnaire des ventes, Superviseur/Directeur».

 Diagramme détaillé du cas d'utilisation « Gérer les ventes » des acteurs : Gestionnaire des ventes, Superviseur/Directeur.

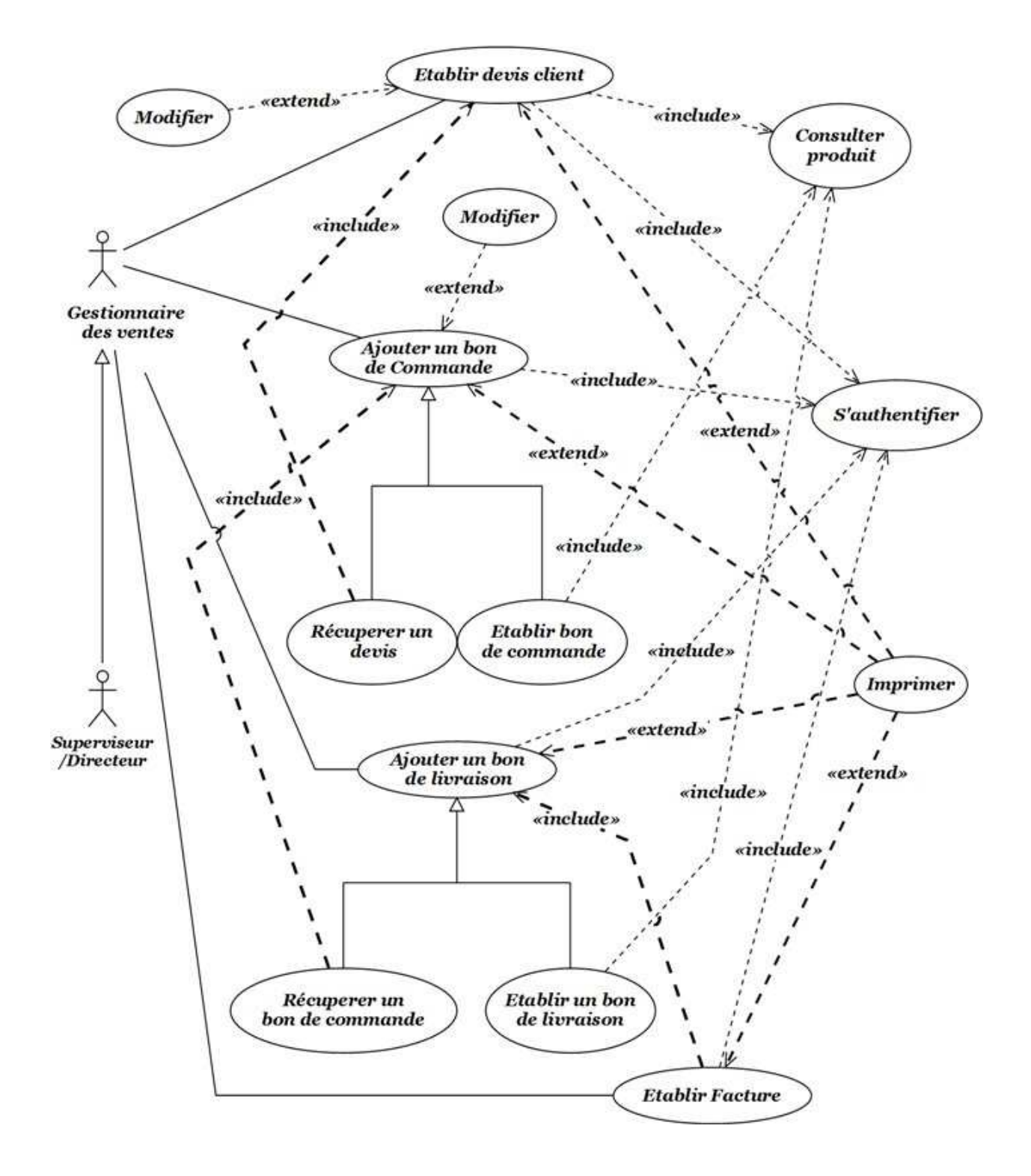

**Figure III.6:** Diagramme détaillé du cas d'utilisation « Gérer les ventes » des acteurs : Gestionnaire des ventes, Superviseur/Directeur.  $\checkmark$  Diagramme détaillé du cas d'utilisation « acteur : Gestionnaire des stocks, Superviseur/Directeur».

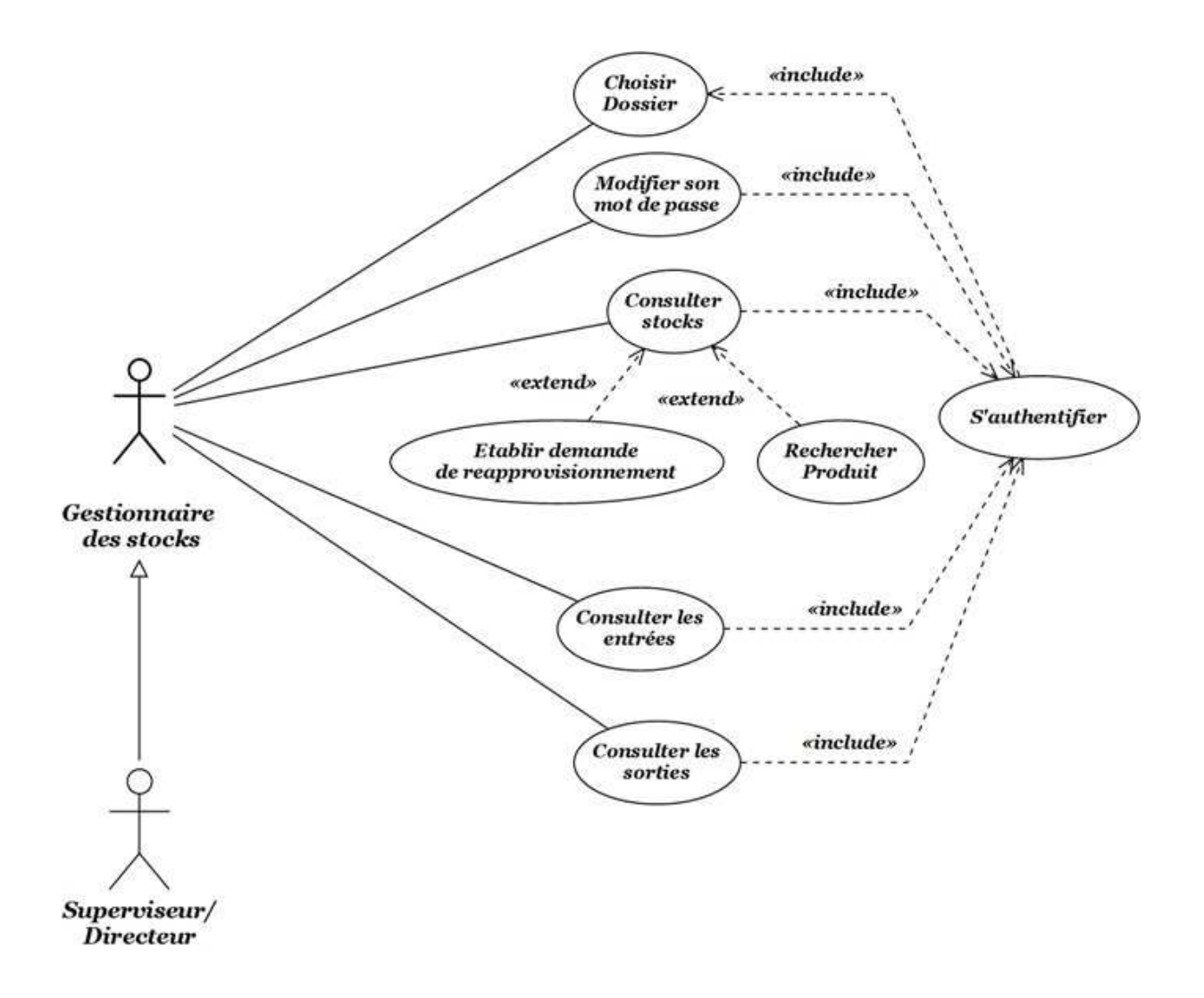

**Figure III.7** : Diagramme détaillé du cas d'utilisation « acteur : Gestionnaire des stocks, Superviseur/Directeur».

#### **III.2.3.4 .Description textuelle des cas d'utilisation :**

 Bien que de nombreux diagrammes d'UML permettent de décrire un cas, il est recommandé de rédiger une description textuelle car c'est une forme souple qui convient dans bien des situations. Une description textuelle couramment utilisée se compose de deux parties:

- $\checkmark$  La première partie permet d'identifier le cas. Elle doit contenir :
	- le nom du cas.
	- un résumé de son objectif.
	- les acteurs impliqués (principaux et secondaires).
- $\checkmark$  La deuxième partie contient la description du fonctionnement du cas sous la forme d'une séquence de messages échangés entre les acteurs et le système. Elle contient **une séquence nominale** qui correspond au fonctionnement nominal du cas.

Cette séquence se développe en trois points :

- **Les pré-conditions :** Elles indiquent dans quel état est le système avant que se déroule la séquence.
- L'enchaînement des messages.
- **Les post-conditions :** Elles indiquent dans quel état se trouve le système après le déroulement de la séquence nominale.

Comme on peut y avoir :

- **Une séquence alternative** : diverge de la séquence nominale (c'est un embranchement dans une séquence nominale).
- **Une séquence d'exception :** intervient quand une erreur se produit (l'enchainement nominal s'interrompt, sans retour à la séquence nominale).

Vu le nombre élevé de cas d'utilisation, nous décrivons les cas suivants:

- $\checkmark$  S'authentifier.
- $\checkmark$  Changer son mot de passe.
- $\checkmark$  Créer un compte utilisateur.
- $\checkmark$  Réinitialiser le mot de passe utilisateur
- $\checkmark$  Désactiver un compte utilisateur.
- $\checkmark$  Ajouter un client.
- $\checkmark$  Modifier un fournisseur.
- $\checkmark$  Etablir Devis Client.
- $\checkmark$  Etablir Bon de commande Client.
- $\checkmark$  Etablir Bon de livraison Client.
- $\checkmark$  Consulter Stock.

#### *Description du cas d'utilisation : « S'authentifier »*

#### **Identification**

Nom du cas : «S'authentifier».

Résumé : Permettre à l'utilisateur d'accéder à son espace.

Acteur principal : Administrateur, Gestionnaire des ventes, Gestionnaire des achats, Gestionnaire des stocks, Superviseur/ Directeur.

#### **Pré-conditions**

L'utilisateur choisit le dossier.

L'utilisateur possède un compte créé préalablement.

#### **Enchaînement nominal**

1. Le système demande à l'utilisateur de saisir le « Login » et d'introduire « le mot de passe » .

2. L'utilisateur remplit les champs « Login » et « Mot de passe » puis Valide.

3. Le système affiche à l'utilisateur son espace.

#### **Enchaînements alternatif**

#### **A1 : Login ou mot de passe saisit incorrect (informations incorrectes).**

L'enchaînement peut démarrer après le point 2 de l'enchainement nominal :

3. Le système affiche une erreur d'identification.

L'enchainement nominal reprend au point 1.

#### **Post- conditions :**

L'utilisateur accède à son espace.

**Tableau III.2:** Description du cas d'utilisation « S'authentifier ».

#### *Description du cas d'utilisation : « Changer son mot de passe»*

#### **Identification:**

Nom du cas : «Changer son mot de passe».

Résumé : Permettre à l'utilisateur de changer son propre mot de passe.

Acteur principal : Administrateur, Gestionnaire des ventes, Gestionnaire des achats, Gestionnaire des stocks, Superviseur/ Directeur.

#### **Pré-condition :**

L'utilisateur doit s'authentifier.

L'utilisateur accède à l'espace "Changer mot de passe".

#### **Enchaînement nominal**

- 1. Le système affiche le formulaire de modification.
- 2. L'utilisateur saisit les informations puis valide.
- 3. Le système affiche un message de confirmation.

#### **Enchaînement alternatif**

#### **A1 : Information incorrecte ou champs obligatoire non remplit.**

L'enchaînement peut démarrer après le point 2 de l'enchainement nominal :

3. Le système affiche une erreur de mot de passe.

L'enchainement nominal reprend au point 1.

#### **Post condition :**

Le système enregistre le nouveau mot de passe dans la base de données.

**Tableau III.3:** Description du cas d'utilisation « changer son mot de passe ».
# *Description du cas d'utilisation : « Créer un compte utilisateur »*

#### **Identification**

Nom du cas : « créer un compte utilisateur».

Résumé : Permettre à un administrateur de créer un compte utilisateur.

Acteur principal : Administrateur.

#### **Pré-conditions**

- L'administrateur doit s'authentifier.
- L'administrateur accède à l'espace «créer un compte utilisateur».

#### **Enchaînement nominal**

- 1. Le système affiche un formulaire pour saisir les informations concernant l'utilisateur.
- 2. L'administrateur remplit les champs puis valide.
- 3. Le système affiche un message de confirmation de l'opération.

#### **Enchaînements Alternatifs**

#### **A1 Champ obligatoire non rempli.**

L'enchaînement peut démarrer après le point 2 de l'enchainement nominal :

- 3. Le système affiche un message d'erreur.
- L'enchainement nominal reprend au point 1.

#### **Post- conditions :**

Le système enregistre le nouveau compte dans la base de données.

# **Tableau III.4:** Description du cas d'utilisation « Créer un compte

utilisateur ».

*Description du cas d'utilisation : «Réinitialiser le mot de passe utilisateur»* 

#### **Identification**

Nom du cas : «Réinitialiser le mot de passe utilisateur».

Résumé : Permettre à un administrateur de Réinitialiser le mot de passe d'un utilisateur.

Acteur principal : Administrateur.

#### **Pré-conditions**

- L'administrateur doit s'authentifier.
- L'administrateur accède au volet «Comptes».

#### **Enchaînement nominal**

- 1. Le système affiche la liste des comptes utilisateurs.
- 2. L'administrateur sélectionne le compte et choisit l'option réinitialiser.
- 3. Le système affiche le formulaire de réinitialisation de mot de passe.
- 4. L'administrateur remplit le formulaire et valide.
- 5. Le système affiche un message de confirmation de l'opération.

#### **Enchaînements alternatif**

#### **A1 : Information incorrecte ou champs obligatoire non remplit.**

L'enchaînement peut démarrer après le point 4 de l'enchainement nominal :

- 5. Le système affiche une erreur de mot de passe.
- L'enchainement nominal reprend au point 3.

#### **Post- conditions :**

Le système enregistre le nouveau mot de passe dans la base de données.

# **Tableau III.5:** Description du cas d'utilisation « Réinitialiser le mot de passe utilisateur».

# *Description du cas d'utilisation : « Désactiver un compte utilisateur »*

#### **Identification**

Nom du cas : « Désactiver un compte utilisateur».

Résumé : Permettre à un administrateur de désactiver un compte utilisateur.

Acteur principal : Administrateur.

#### **Pré-conditions**

L'administrateur doit d'abord s'authentifier.

L'administrateur accède au volet «Comptes».

#### **Enchaînement nominal**

- 1. Le système affiche la liste des comptes utilisateurs..
- 2. L'administrateur clique sur le compte, choisit l'option "Désactiver" et valide.
- 3. Le système affiche le formulaire de saisie de mot de passe.
- 4. L'administrateur saisit son mot de passe et valide.
- 3. Le système affiche un message de confirmation de l'opération.

#### **Post- conditions :**

Le système enregistre la modification dans la base de données.

#### **Tableau III.6:** Description du cas d'utilisation « Désactiver un compte

utilisateur ».

# *Description du cas d'utilisation : «Ajouter client»*

#### **Identification**

Nom du cas : «Ajouter Client».

Résumé : Permettre à l'utilisateur d'ajouter un client

Acteur principal : Gestionnaire des ventes.

Acteur secondaire : Superviseur/ Directeur.

#### **Pré-conditions:**

L'utilisateur doit s'authentifier.

L'utilisateur accède au volet «client».

L'utilisateur accède à l'espace «Ajouter un client».

#### **Enchaînement nominal:**

- 1. Le système affiche un formulaire pour saisir les informations du client.
- 2. L'utilisateur saisit les informations puis les valide.
- 3. Le système affiche un message de confirmation de l'opération.

#### **Enchaînement Alternatif**

#### **A1 Un champ obligatoire non rempli.**

L'enchaînement peut démarrer après le point 2 de l'enchainement nominal :

- 3. Le système affiche un message d'erreur.
- L'enchainement nominal reprend au point 1.

#### **Post- conditions:**

Le système enregistre le nouveau client dans la base de données.

# **Tableau III.7**: Description du cas d'utilisation « Ajouter Client »

# *Description du cas d'utilisation : «Modifier Fournisseur»*

#### **Identification**

Nom du cas : «Modifier Fournisseur».

Résumé : Permettre à l'utilisateur de modifier les informations d'un Fournisseur.

Acteur principal : Gestionnaire des achats.

Acteur secondaire : Superviseur/ Directeur.

#### **Pré-conditions:**

L'utilisateur doit s'authentifier.

L'utilisateur accède au volet «Fournisseur».

#### **Enchaînement nominal:**

1. Le système affiche la liste des Fournisseurs.

2. L'utilisateur clique sur le fournisseur à modifier.

3. Le système affiche la fiche du fournisseur.

- 4. L'utilisateur clique sur le bouton de modification.
- 5. Le système affiche la fiche du fournisseur avec les champs à modifier.
- 6. L'utilisateur modifie certains champs et valide.
- 7. Le système affiche un message de confirmation de l'opération.

#### **Enchaînements Alternatif:**

#### **A1 Un champ obligatoire non rempli.**

L'enchaînement peut démarrer après le point 6 de l'enchainement nominal :

- 7. Le système affiche un message d'erreur.
- L'enchainement nominal reprend au point 5.

#### **Post- conditions:**

Le système enregistre les nouvelles informations dans la base de données.

**Tableau III.8**: Description du cas d'utilisation « Modifier Fournisseur ».

# *Description du cas d'utilisation : «Etablir Devis Client»*

#### **Identification**

Nom du cas : «Etablir Devis Client».

Résumé : Permettre à l'utilisateur d'établir un devis proforma pour un client.

Acteur principal : Gestionnaire des ventes.

Acteur secondaire : Superviseur/ Directeur.

#### **Pré-conditions**

L'utilisateur doit s'authentifier.

L'utilisateur accède au volet "Devis".

#### **Enchaînement nominal**

1. L'utilisateur clique sur le bouton d'ajout d'un devis.

2. Le système affiche le formulaire d'ajout de devis.

- 3. L'utilisateur remplit le formulaire concernant le devis.
- 4. L'utilisateur ajoute les produits au devis et valide.
- 5. Le système affiche le devis.

#### **Enchainement alternatif:**

#### **A1 Champ non rempli.**

L'enchaînement peut démarrer après le point 3 de l'enchainement nominal :

4. Le système affiche un message d'erreur.

L'enchainement nominal reprend au point 2.

#### **Post- conditions :**

Le système enregistre le devis proforma dans la base de données.

# **Tableau III.9** : Description du cas d'utilisation « Etablir Devis Client »

# *Description du cas d'utilisation : «Etablir Bon de commande Client»*

#### **Identification**

Nom du cas : «Etablir bon de commande client» .

But : Permettre à l'utilisateur d'établir un Bon de commande pour un client.

Acteur principal : Gestionnaire des ventes.

Acteur secondaire : Superviseur/ Directeur.

#### **Pré-conditions**

L'utilisateur doit s'authentifier.

L'utilisateur accède au volet "Commande".

#### **Enchaînement nominal**

1. L'utilisateur clique sur le bouton d'ajout de commande.

2. Le système affiche le formulaire d'ajout de commande.

- 3. L'utilisateur remplit les champs concernant la commande.
- 4. L'utilisateur ajoute les produits au bon de commande et valide.
- 5. Le système affiche le bon de commande ajouté.

#### **Enchainement alternatif:**

#### **A1 Récupérer un Devis.**

L'enchaînement peut démarrer après le point 2 de l'enchainement nominal :

3. L'utilisateur clique sur le bouton "Importer".

4. Le système affiche la liste des devis.

- 5. L'utilisateur choisit le devis à importer.
- 6. Le système charge les données du Devis.
- 7. L'utilisateur valide la commande.
- 8. Le système affiche la commande ajoutée.

#### **A2 Champ non rempli.**

L'enchaînement peut démarrer après le point 3 de l'enchainement nominal :

4. Le système affiche un message d'erreur.

L'enchainement nominal reprend au point 2.

#### **Post- conditions :**

Le système enregistre la commande dans la base de données.

# **Tableau III.10** : Description du cas d'utilisation « Etablir Bon de commande

Client ».

*Description du cas d'utilisation : «Etablir Bon de livraison Client»* 

#### **Identification**

Nom du cas : «Etablir bon de livraison client».

Résumé : Permettre à l'utilisateur d'établir un bon de livraison pour un client.

Acteur principal : Gestionnaire des ventes.

Acteur secondaire : Superviseur/ Directeur.

#### **Pré-conditions**

L'utilisateur doit s'authentifier.

L'utilisateur accède au volet "Bon de livraison".

#### **Enchaînement nominal**

1. L'utilisateur clique sur le bouton d'ajout.

2. Le système affiche le formulaire d'ajout.

- 3. L'utilisateur remplit les champs concernant le bon de livraison.
- 4. L'utilisateur ajoute les produits au bon de livraison et valide.
- 5. Le système affiche le bon de livraison ajouté.

#### **Enchainement alternatif:**

#### **A1 Récupérer de commande.**

L'enchaînement peut démarrer après le point 2 de l'enchainement nominal :

- 3. L'utilisateur clique sur le bouton "Importer".
- 4. Le système affiche la liste des bons de commande.
- 5. L'utilisateur choisit le bon de commande à importer.
- 6. Le système charge les données du bon.
- 7. L'utilisateur valide le bon de livraison.
- 8. Le système affiche le bon de livraison ajouté.

#### **A2 Champs obligatoire non remplit.**

L'enchaînement peut démarrer après le point 5 de l'enchainement alternatif A1.

6. Le système affiche un message d'erreur.

L'enchainement nominal reprend au point 4 de l'enchainement alternatif A1.

#### **Post- conditions :**

Le système enregistre le bon de livraison dans la base de données.

#### **Tableau III.11** : Description du cas d'utilisation « Etablir Bon de livraison

Client ».

# *Description du cas d'utilisation : «Consulter stock»*

#### **Identification**

Nom du cas : «*Consulter stocks*».

But : Permettre à l'utilisateur de consulter les rapports d'entrées et de sorties.

Acteur principal : Gestionnaire des stocks.

Acteur secondaire : Superviseur/ Directeur.

#### **Pré-conditions**

L'utilisateur doit s'authentifier.

L'utilisateur accède au volet "Stocks".

#### **Enchaînement nominal**

1. Le système affiche la liste des produits.

**Tableau III.12** : Description du cas d'utilisation « Consulter stock ».

#### **III.3.Conception:**

 Dans cette phase une nouvelle vue du modèle fait son apparition. Cette vue exprime les modules et les exécutables physiques sans aller à la réalisation concrète du système. Elle est basée sur :

- Le diagramme de séquence.
- Le diagramme de classe.
- Le diagramme de déploiement.

# **III.3.1.Diagramme de séquence : [6][7]**

 L'objectif de ce type de diagramme offert par UML est de représenter les interactions entre les objets en mettant l'accent sur le classement chronologique des messages échangés. Les scénarios sont des instances des cas d'utilisation et sont traduits en diagrammes de séquences. Les classes d'analyses peuvent être scindées en trois catégories d'objet :

**Les objets de type interface** : ils représentent l'interface entre l'acteur et le système.

L'icone :

**Les objets de type entité** : ils représentent principalement les bases de données.

L'icône :

**Les objets de contrôle** : ils représentent les processus du système.

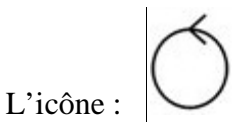

 Vu le nombre élevé de cas d'utilisation recensés, et afin d'éviter qu'ils s'étalent sur plusieurs pages, nous avons décidé d'en étudier que quelques diagrammes :

- Diagramme de séquence du cas " S'authentifier".
- Diagramme de séquence du cas " Créer un compte utilisateur".
- Diagramme de séquence du cas "Modifier fournisseur".
- Diagramme de séquence du cas "Etablir Devis Client".
- Diagramme de séquence du cas "Etablir demande de réapprovisionnement".
- Diagramme de séquence du cas "Etablir la facture client".

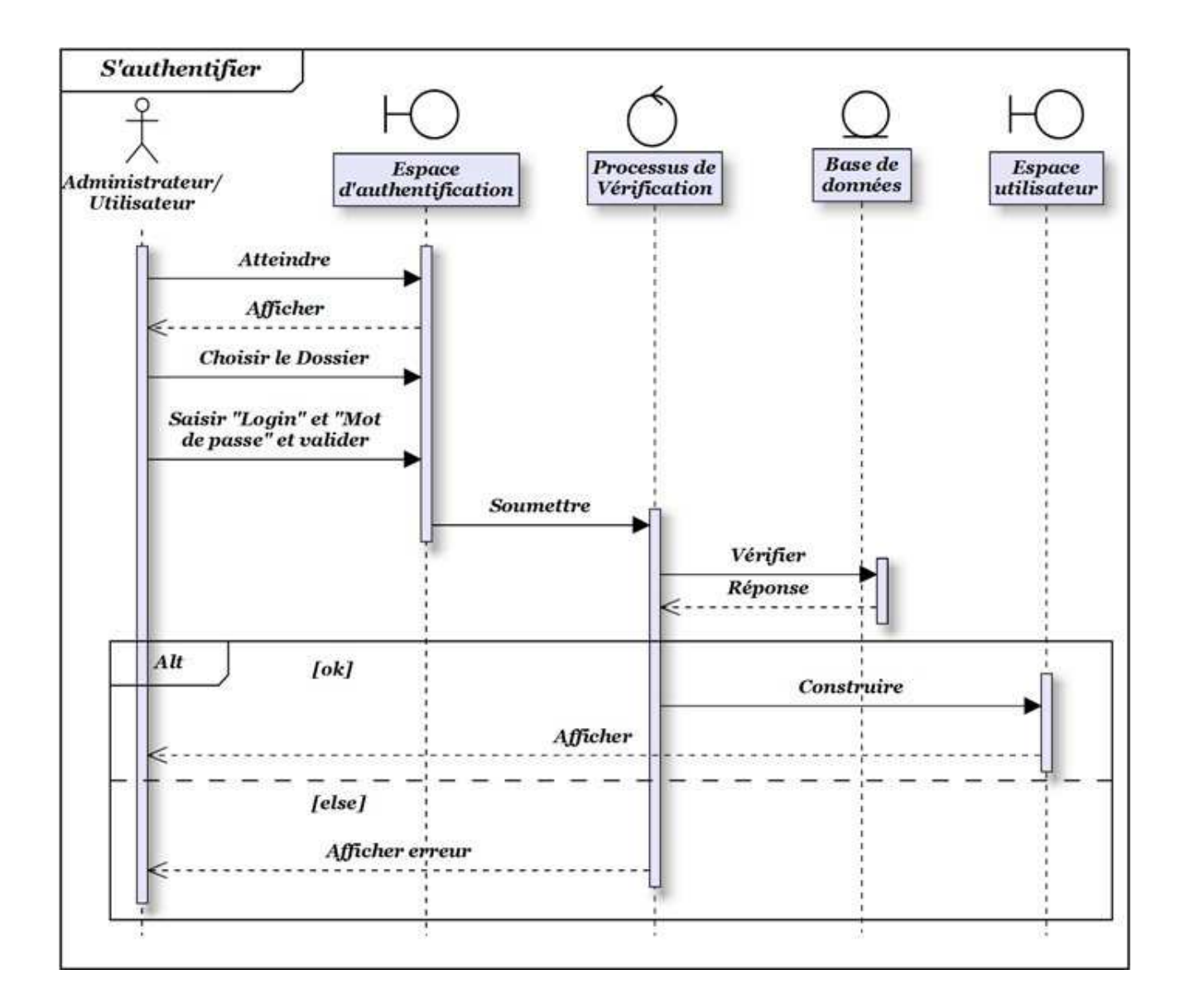

**Figure III.8:** Diagramme de séquence du cas " S'authentifier".

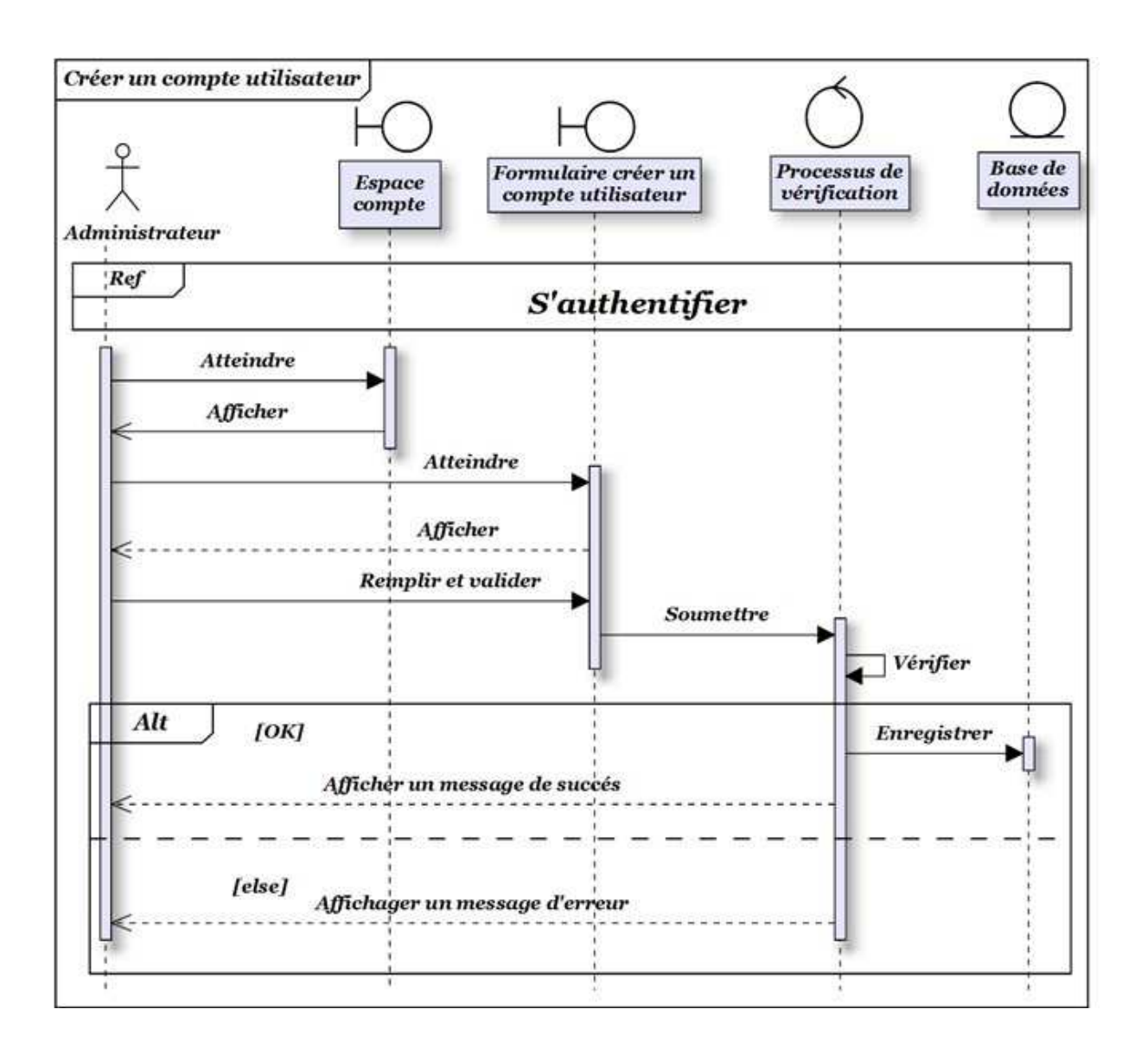

**Figure III.9:**Diagramme de séquence du cas " Créer un compte utilisateur".

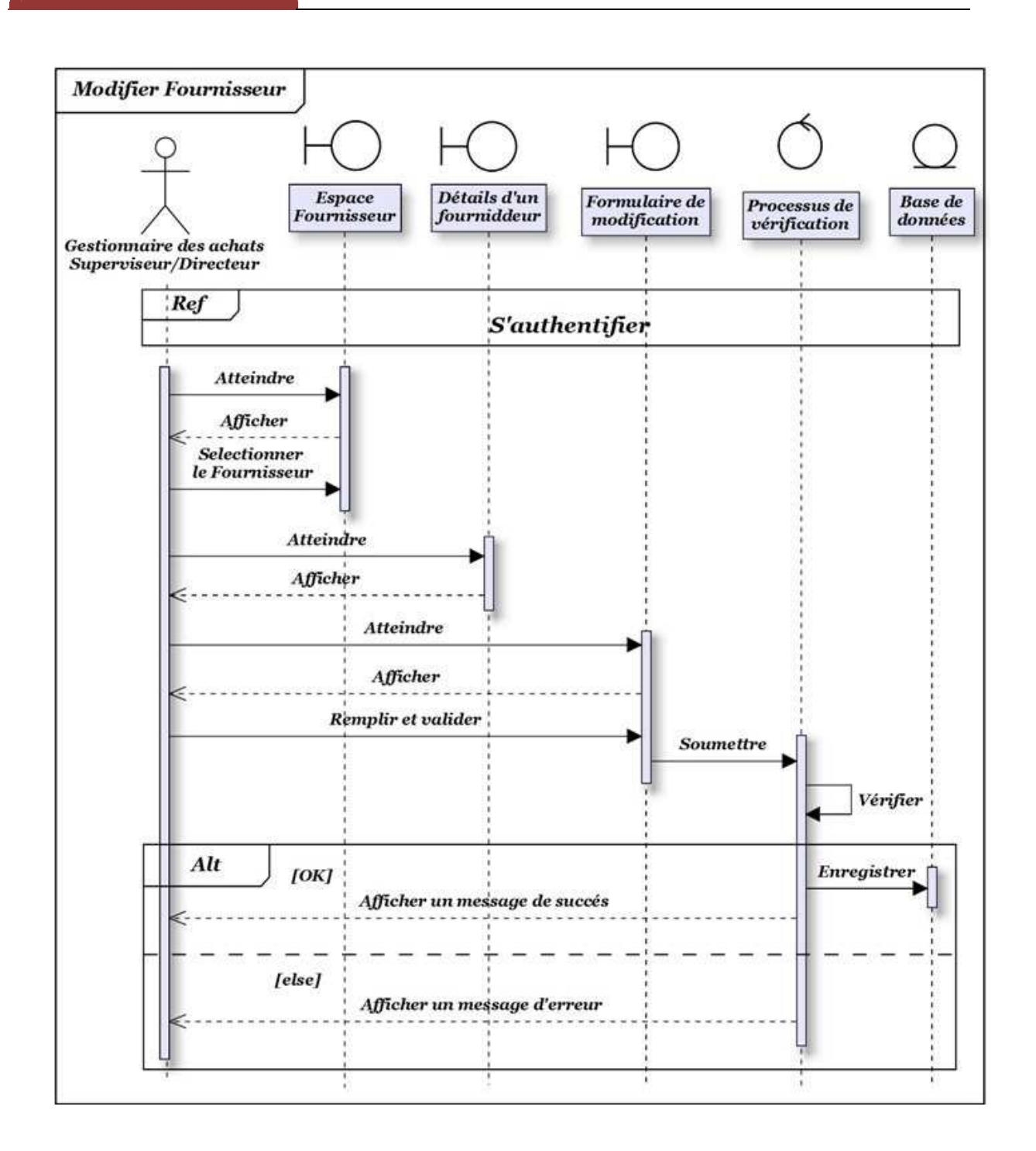

**Figure III.10:** Diagramme de séquence du cas "Modifier fournisseur".

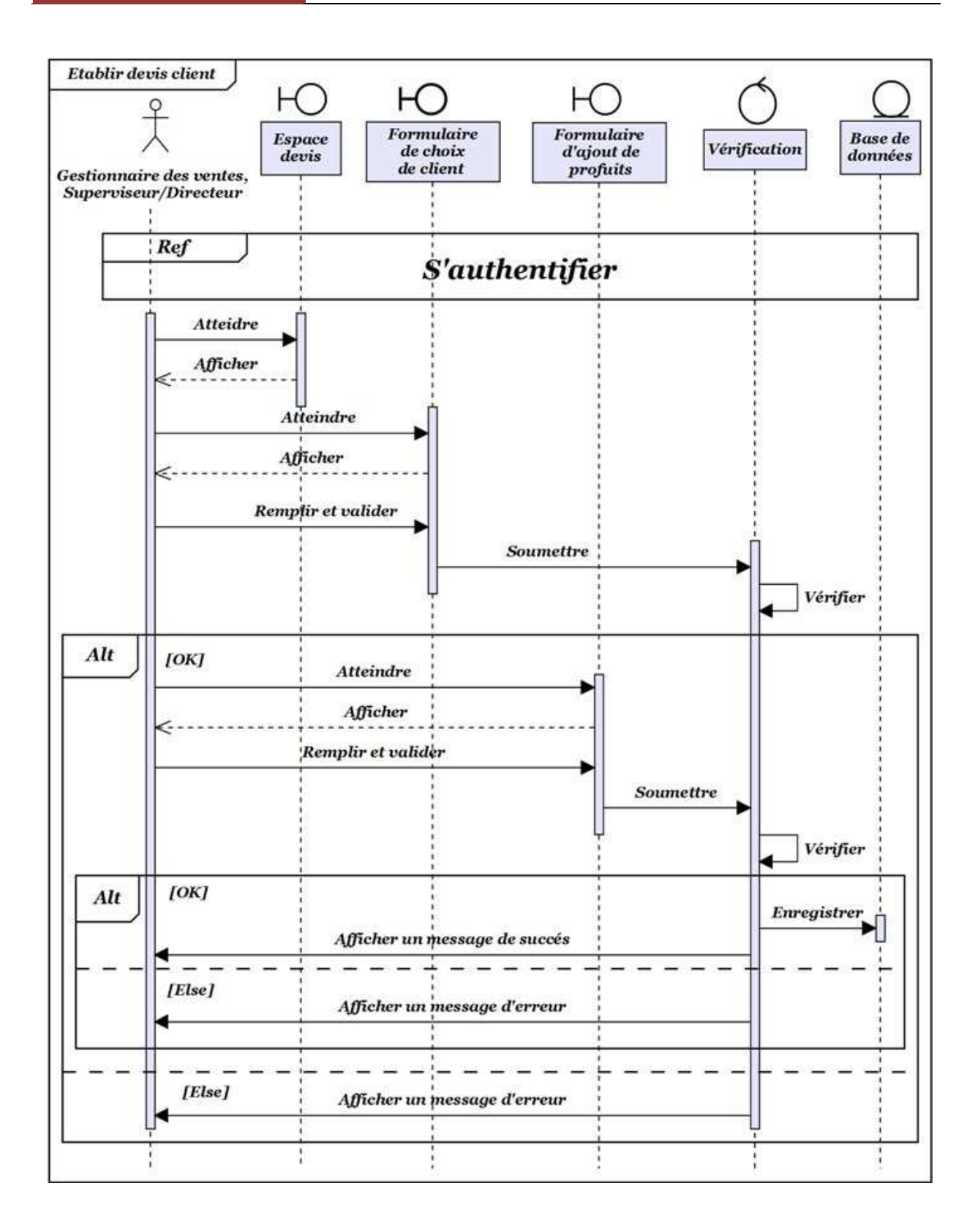

**Figure III.11: Diagramme** de séquence du cas "Etablir Devis Client".

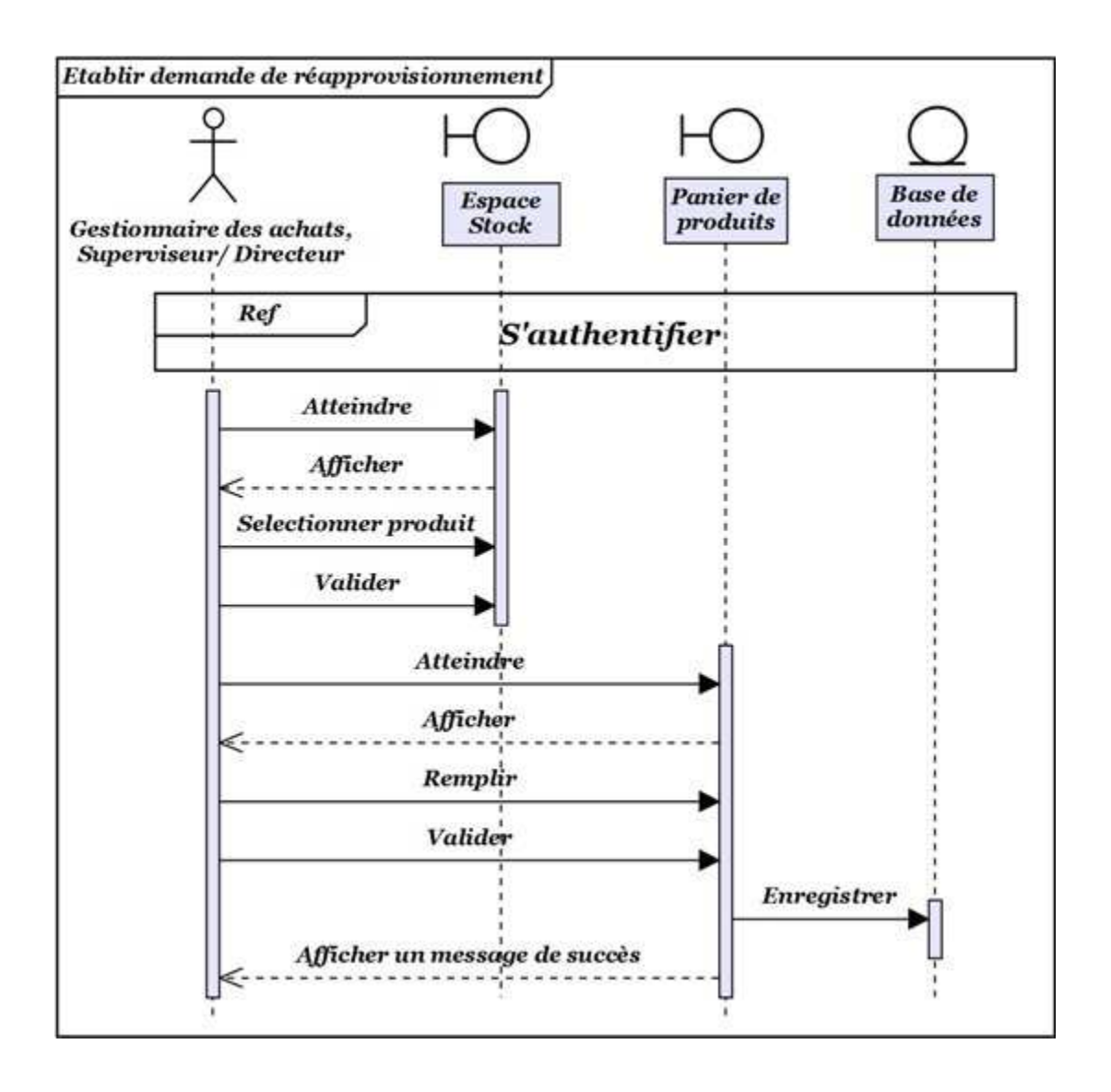

**Figure III.12:** Diagramme de séquence du cas "Etablir demande de réapprovisionnement".

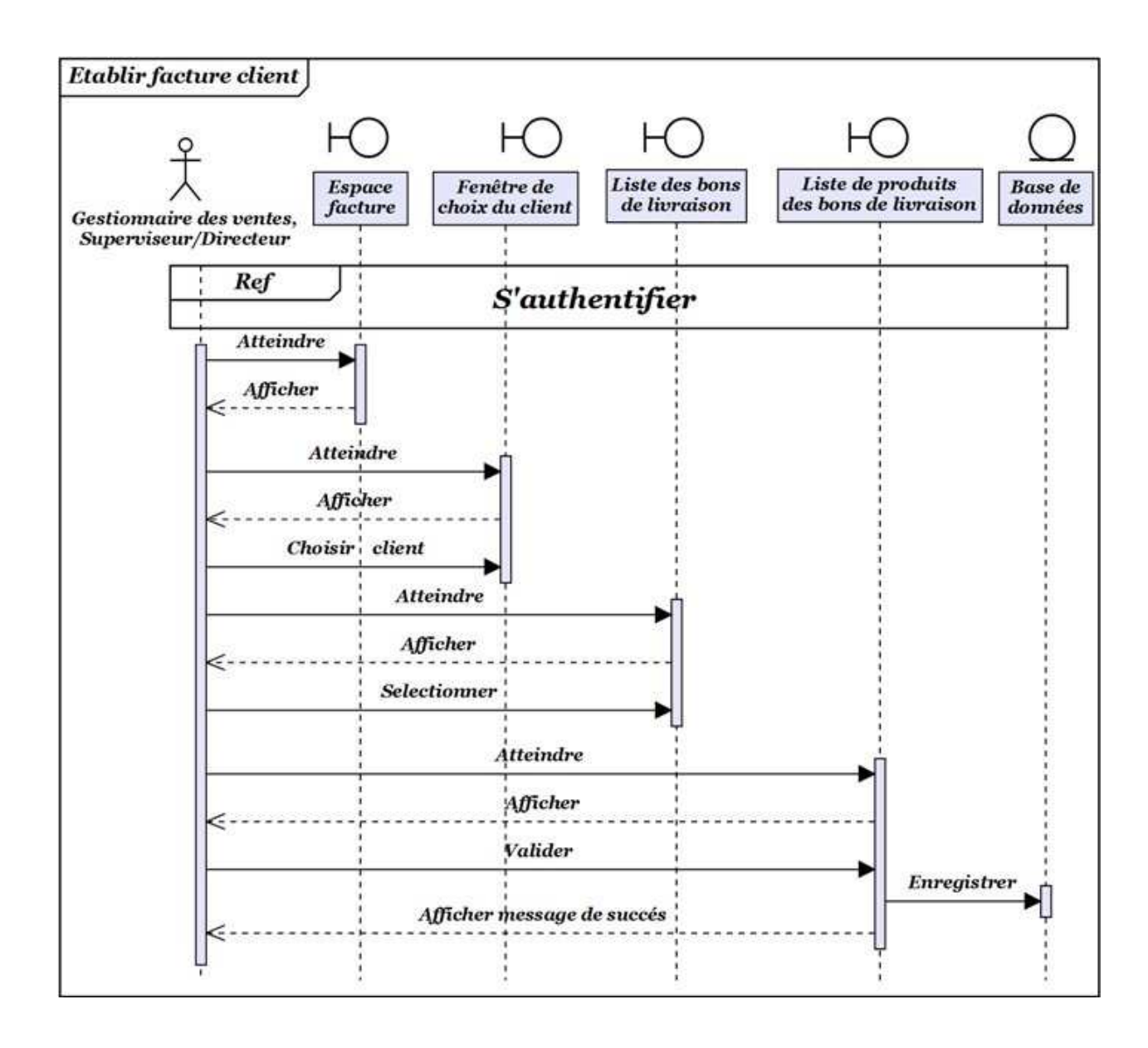

**Figure III.13:** Diagramme de séquence du cas "Etablir la facture client".

# **III.3.2.Diagramme de classe : [6][7]**

Le diagramme de classes est considéré comme le plus important de la modélisation orientée objet, il montre la structure interne du système.

Il contient principalement des classes, ces dernières contiennent des attributs et des opérations, aussi il démontre les liens entre ces classes ainsi que leurs cardinalités.

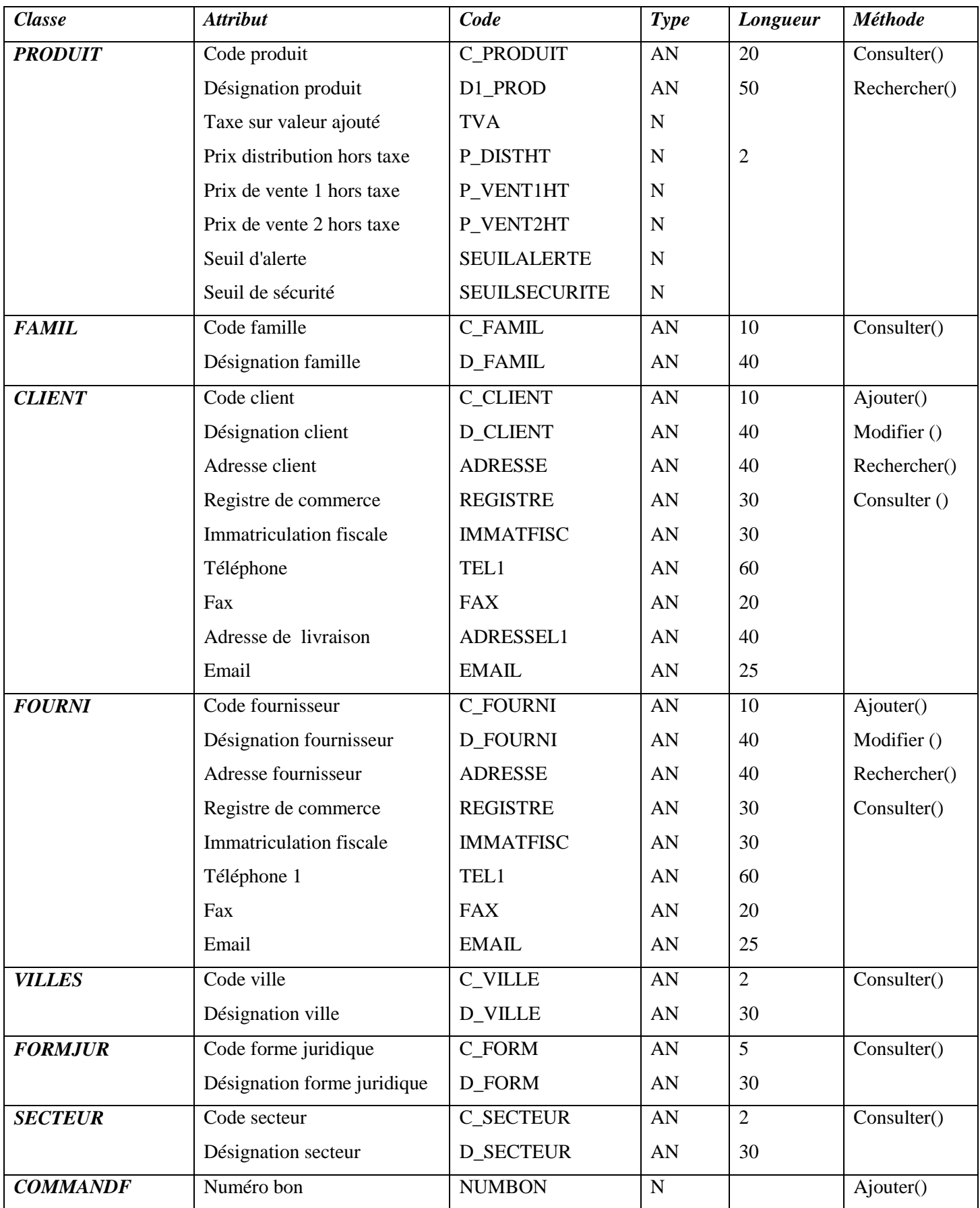

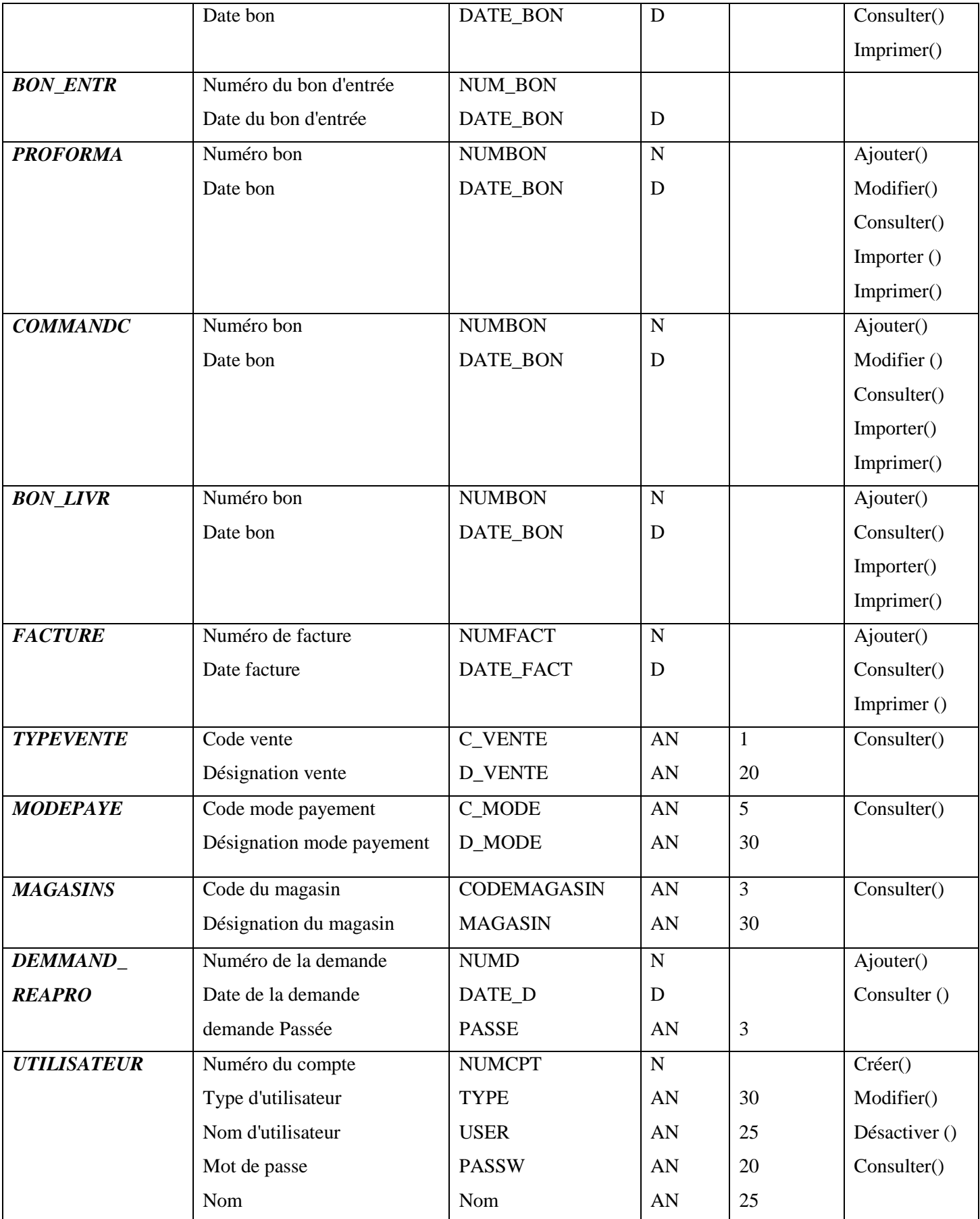

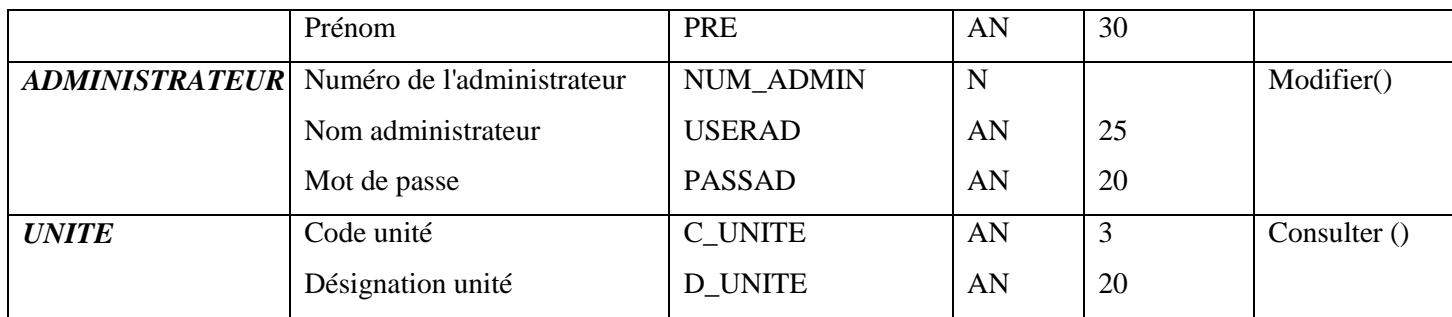

**Tableau III.13:** Description détaillée du diagramme de classe.

#### **III.3.3.Conception de la base de données:**

Une base de données est une collection de données cohérente et structurée.

Pour concevoir la base de données du système, nous avons commencé par recenser les différentes entités qui peuvent intervenir dans l'application.

En se basant sur ces entités, et en respectant les différentes règles du modèle relationnel nous avons déduit les tables de la base de données.

#### **III.3.3.1.Passage du diagramme de classe au modèle relationnel :**

-Chaque classe devient une table dont la clé primaire correspond généralement à l'identifiant de la classe.

-L'association de plusieurs à plusieurs devient une table dont la clé primaire est composée des clés primaires des tables correspondant aux classes associées.

-L' association d'un à plusieurs (père-fils) provoque la migration de la clé primaire du père vers le fils et qui devient clé étrangère.

-Les classes spécifiques deviennent des tables dont la clé primaire est celle de la table correspondant à la classe générale.

# **III.3.3.2.Description du modèle relationnel:**

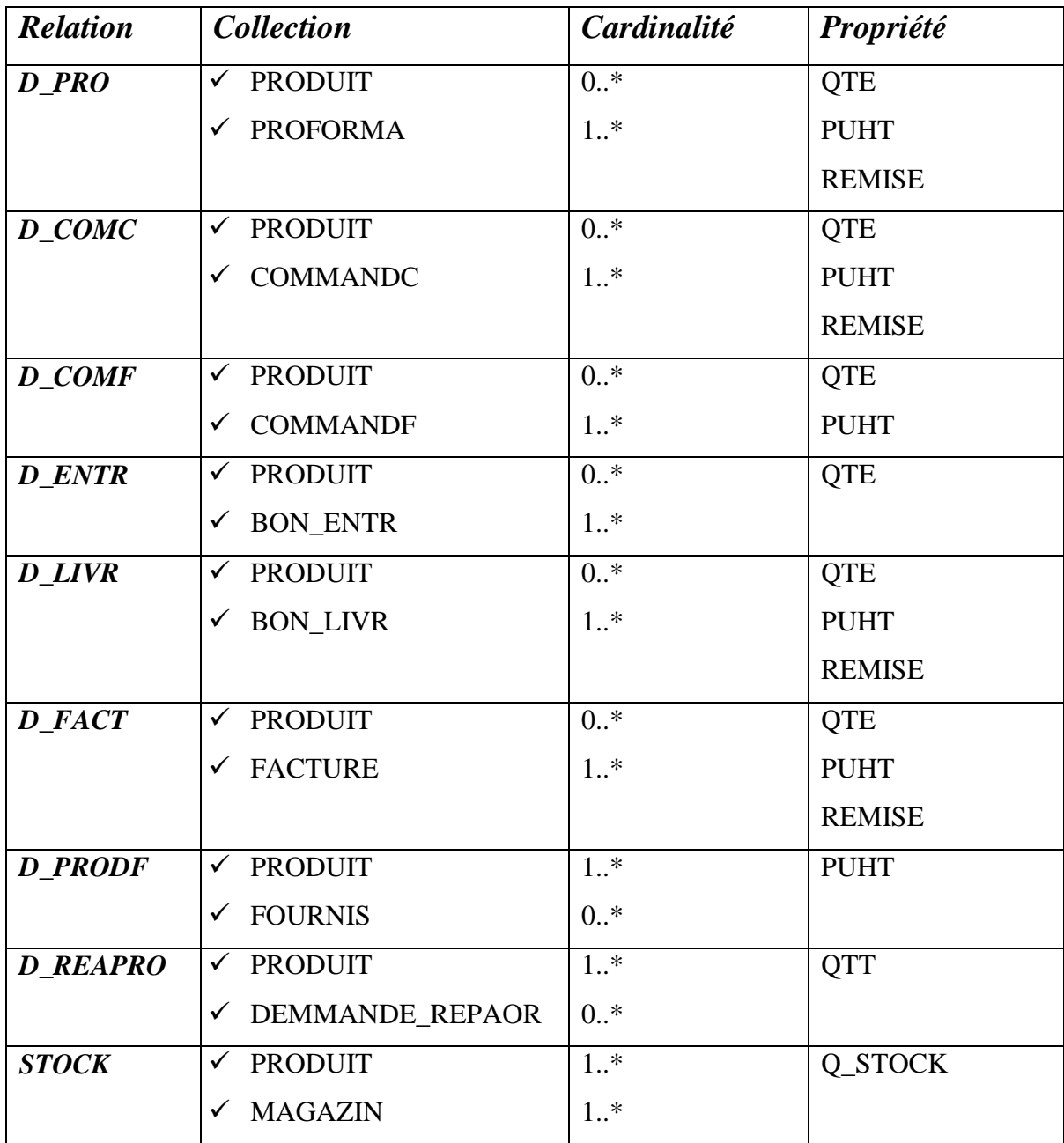

**Tableau III.14 :** Description du modèle relationnel.

#### **III.3.3.3.La base de données:**

**PRODUIT**( **C\_PRODUIT,** FAMIL**,** UNITE**,** D1\_PROD, TVA, P\_DISTHT, P\_VENT1HT, P\_VENT2HT, SEUILALERTE, SEUILSECURITE);

**FAMIL** (**C\_FAMIL**, D\_FAMIL);

**CLIENT** (**C\_CLIENT**,VILLE**,** SECTEUR**,** FORME, D\_CLIENT, ADRESSE, REGISTRE, IMMATFISC, TEL1, FAX, ADRESSEL1, EMAIL);

**FOURNI (C\_FOURNI**, VILLE , D\_FOURNI, ADRESSE, REGISTRE, IMMATFISC, COMPTE, TEL1, FAX, EMAIL);

**VILLES** (**C\_VILLE**, D\_VILLE);

**FORMJUR** (**C\_FORM**, D\_FORM);

**SECTEUR** (**C\_SECTEUR**, D\_SECTEUR);

**COMMANDF** (**NUMBON**, FOUNIS**,** UTILISATEUR, DATE\_BON);

**BON\_ENTR** ( **NUM\_BON**, FOURNIS, DATE\_BON);

**PROFORMA (NUMBON**, CLIENT**,** MODEPAIE**,** TYPEVENTE**,** 

UTILISATEUR **).** 

**COMMANDC** (**NUMBON**,CLIENT**,** MODEPAIE**,** TYPEVENTE**,** UTILISATEUR, DATE\_BON);

**BON\_LIVR** (**NUMBON**, NUMFACT, NUMCDE, CLIENT**,** MODEPAIE**,** TYPEVENTE**,**  MAGASIN**,** UTILISATEUR, DATE\_BON);

**FACTURE** (**NUMFACT**, CLIENT, MODEPAIE, TYPEVENTE, UTILISATEUR, DATE\_FACT);

**TYPEVENTE** (**C\_VENTE**, D\_VENTE);

**MODEPAYE** (**C\_MODE**, D\_MODE);

**MAGASINS** (**CODEMAGASIN,** MAGASIN);

**DEMMANDE\_REAPRO** (**NUMD,** UTILISATEUR, DATE\_D, PASSE)

**ADMINISTRATEUR** ( **NUM\_ADMIN**,USERAD, PASSAD)

**UTILISATEUR (NUMUTIL,** NUM\_ADMIN,TYPE, USER , PASSW, NOM, PRE)

**D\_PRO** (NUMBON, C\_PRODUIT , QTE, PUHT, REMISE) **D\_COMC** (NUMBON, C\_PRODUIT , QTE, PUHT, REMISE) **D\_LIVR** (NUMBON, C\_PRODUIT , QTE, PUHT, REMISE) **D\_FACT** (NUMFACT, C\_PRODUIT, QTE, PUHT, REMISE) **STOCK** (CODEMAGASIN, C\_PRODUIT, Q\_STOCK) **D\_ENTR** (C\_PRODUIT, NUM\_BON, QTE); **D\_PRODF** ( C\_PRODUIT, C\_FOURNI, PUHT) **D\_REPARO** ( NUMD, C\_PRODUIT, QTT)

#### *Remarque :*

Le mot en Gras : clé primaire. Le mot souligné : clé secondaire.

# **III.3.4. Le diagramme de déploiement: [6] [8]**

Le diagramme de déploiement est une vue statique qui sert à identifier les éléments matériels (PC, modem, station de travail, serveur …), et décrit leur disposition physique qui compose le système. Il précise comment les composants sont répartis et quelles sont les connexions entre eux.

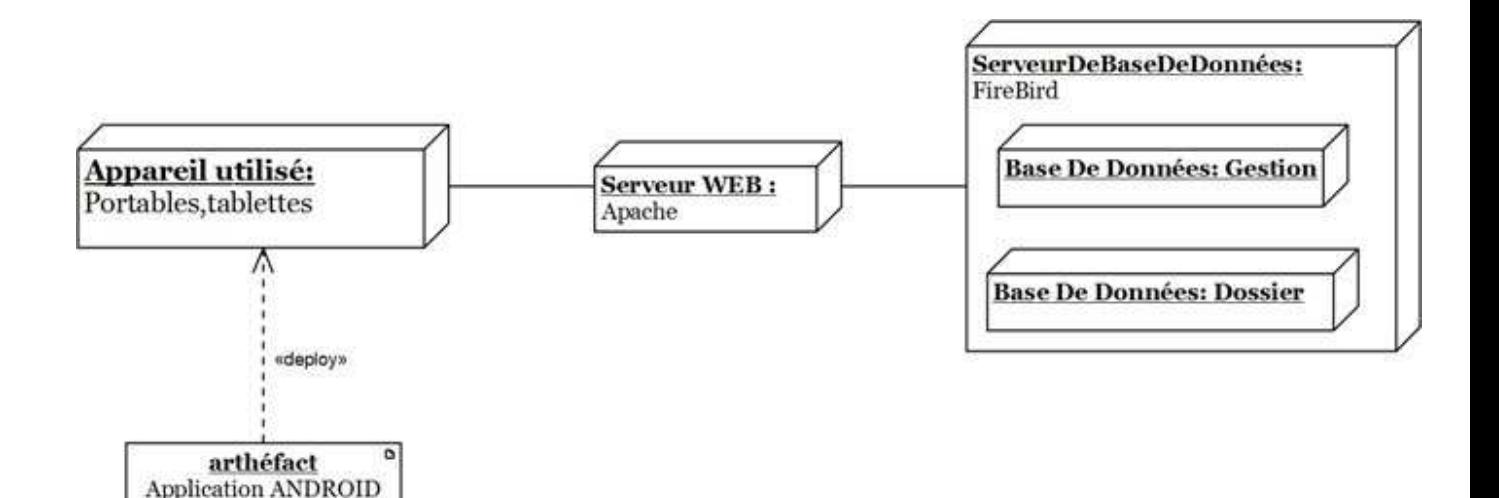

#### **Figure III.15:** Diagramme de déploiement.

Dans notre travail, on va utiliser un serveur web, un server de base de données qui seront sur deux machines différentes mais dans une seule et même entreprise, ainsi que des appareils mobiles.

# **Conclusion**

 Durant ce chapitre nous avons présenté l'architecture conceptuelle de notre application en utilisant le formalisme UML.

Nous avons défini les acteurs de notre application et les tâches qu'ils assurent, puis élaboré le diagramme de contexte, les diagrammes de cas d'utilisation pour chaque acteur, les diagrammes d'activité, les diagrammes de séquence et le diagramme de classes. Enfin, nous avons conçu le modèle relationnel ainsi que les bases de données.

Dans le chapitre suivant nous entamerons l'étape d'implémentation de notre application.

# *Chapitre IV:*

# *Réalisation*

# **Introduction:**

 Après avoir finalisé l'étape d'analyse et conception, nous passons à la réalisation de notre application Android.

 Nous commencerons tout d'abord par la description de notre environnement de travail, les différents langages ainsi que les outils utilisés pour l'implémentation.

 Enfin, nous présenterons le fonctionnement de notre application ainsi que ses différentes interfaces.

#### **IV.1.Les réseaux:**

#### **Définition: [9]**

 Un réseau informatique est un ensemble de matériels informatiques (ordinateurs, terminaux, serveurs) reliés entre eux par des voies de télécommunication (fils, fibre optique, ondes), qui vont pouvoir échanger des informations (données) et partager des ressources (programmes, imprimantes, disques ...) dans le but de :

- $\checkmark$  Echanger des informations.
- $\checkmark$  Partager des ressources matérielles.
- $\checkmark$  Faciliter le travail en groupe.
- Partager des applications telles que le : compilateur, Système de gestion de base de données (SGBD)…

On peut classifier les réseaux selon différents critères :

#### **1/. La distance:**

 On distingue différents types de réseaux en fonction de leur taille (nombre de machines), leur vitesse de transfert des données ainsi que leur étendue, dont on trouve :

- Les réseaux Personnels (PAN Personnel Area Network).
- Les réseaux Locaux (LAN Local Area Network).
- Les réseaux métropolitains (MAN Métropolitan Area Network).
- Les réseaux étendus (WAN Wide Area Network).

# **2/. La topologie:**

 La topologie d'un réseau décrit la manière dont ses éléments sont disposés les uns par rapport aux autres, où on distingue :

- La topologie logique qui représente la façon dont les données transitent dans les lignes de communication.
- La topologie physique qui représente l'organisation des connexions physiques entre les différents éléments du réseau (câblage) et on cite :
	- $\checkmark$  Topologie en Bus.
	- $\checkmark$  Topologie en étoile.
	- $\checkmark$  Topologie en annaux.
	- $\checkmark$  Topologie maillée.

# **IV.2.Architecture client/serveur: [10]**

#### **IV.2.1.Définition:**

 L'architecture client-serveur est un mécanisme de communication entre deux ou plusieurs ordinateurs via des protocoles. Cette architecture est basée sur l'utilisation de deux types de logiciels à savoir un logiciel serveur et un logiciel client s'exécutant sur deux machines différentes.

Le dialogue entre eux peut se résumer par :

- $\checkmark$  Le client demande un service au serveur.
- $\checkmark$  Le serveur réalise ce service et renvoie le résultat au client.

Comme le montre le schéma suivant :

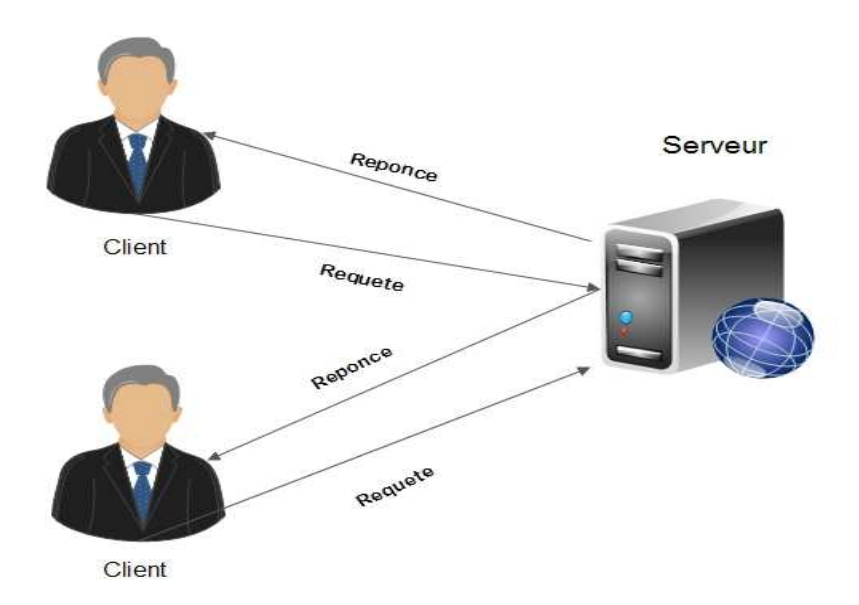

**Figure IV.1:** schéma de fonctionnement du système client/serveur.

On peut trouver plusieurs types d'architecture Client/serveur, comme :

#### **IV.2.1.1. Architecture à 2 niveaux (2-tiers) :**

 L'architecture à 2-tiers (tiers signifiant rangée en anglais) est l'architecture la plus classique, elle décrit les systèmes Client/serveur dans lesquels un serveur exécute la requête du client et fournit directement le service, sans faire appel à d'autres intermédiaires, en utilisant ses propres ressources, le dialogue entre client et serveur se résume donc à l'envoi de requêtes et au retour de données correspondants à celles-ci.

L'architecture à deux niveaux est schématisée comme suit :

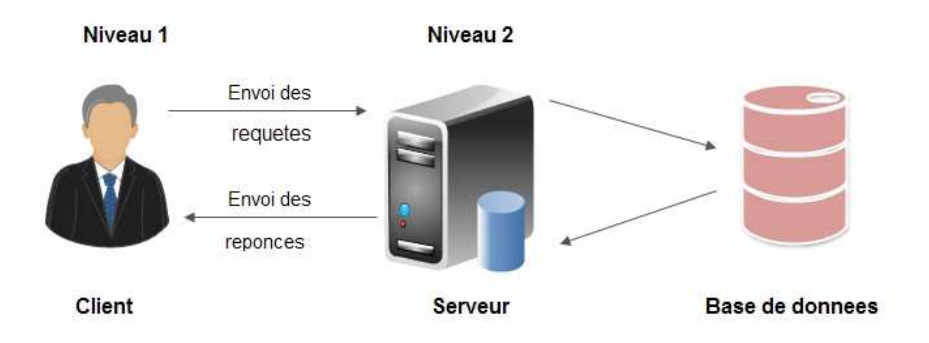

**Figure IV.2:** Architecture Client / Serveur à deux niveaux.

#### **IV.2.1.2. Architecture à 3 niveaux (3-tiers) :**

 Elle est également appelée client/serveur de deuxième génération, dans ce type d'architecture existe un niveau intermédiaire, c'est-à-dire que l'on a généralement une architecture partagée entre :

- **Premier niveau :** c'est le poste client qui est l'ordinateur demandeur de ressources, équipé d'une interface utilisateur (un navigateur web) chargée de la présentation (contrôle de saisie, mise en forme de données…).
- **Deuxième niveau :** c'est le serveur d'application (appelé également middleware), chargé de fournir la ressource mais faisant appel à un autre serveur.
- **Troisième niveau :** c'est le serveur de base de données (le serveur secondaire), fournissant au serveur d'application les données dont il a besoin pour retourner directement la réponse vers le demandeur.

L'architecture à trois niveaux est schématisée comme suit :

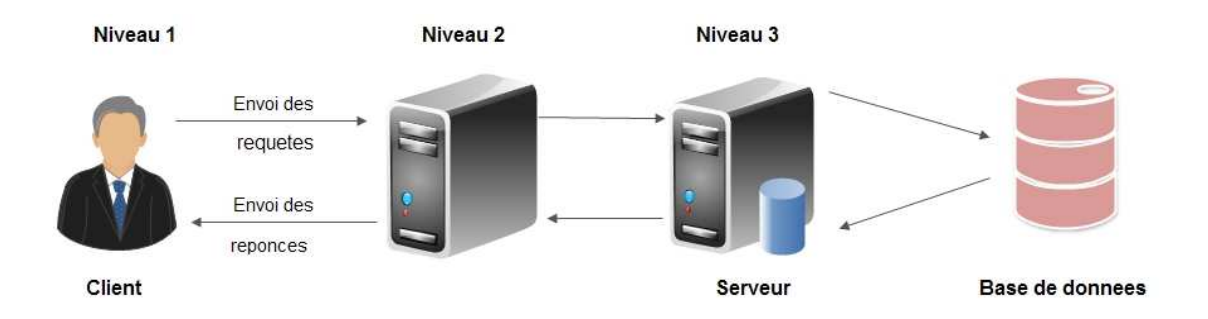

# **Figure IV.3:** Architecture Client/serveur à trois niveaux

#### **IV.2.1.3.Architecture multi niveaux (n-tiers) :**

 L'architecture n-tiers appelée aussi architecture distribuée ou architecture multi-tiers, elle permet de concevoir des applications puissantes et simples à maintenir.

 Ce type d'architecture facilite la répartition de la charge entre tous les niveaux, cela signifie qu'un serveur peut utiliser les services d'un ou plusieurs autres serveurs afin de fournir son propre service.

CHAPITRE IV **Réalisation** 

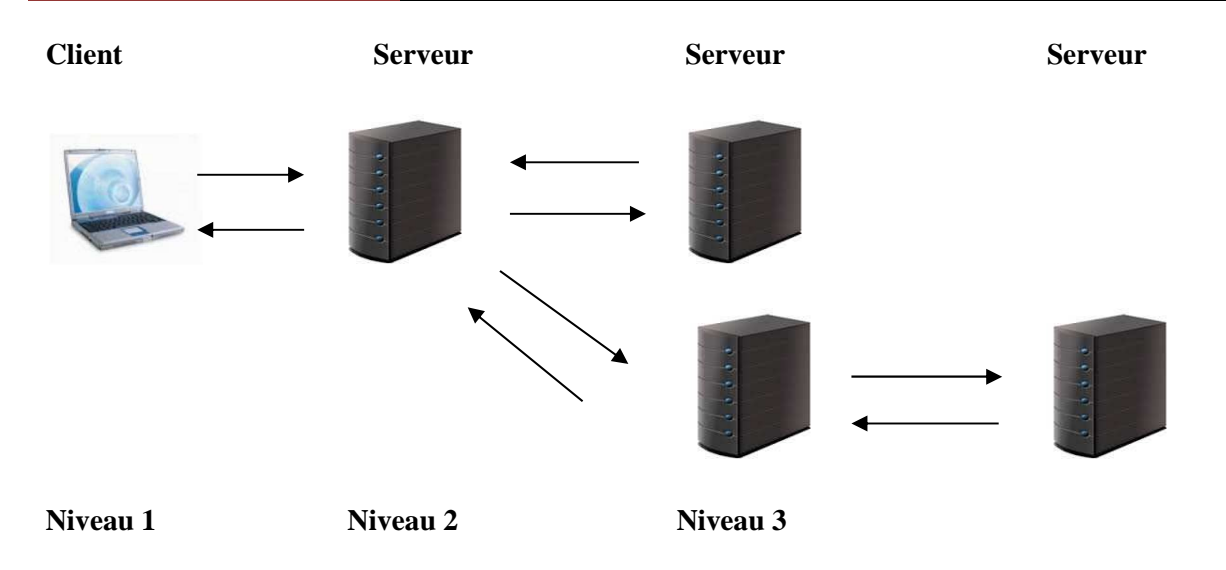

**Figure IV.4:** Architecture Client/serveur à n-tiers.

# **IV.3.Architecture matérielle:**

 L'architecture de notre application est à 3 niveaux (architecture 3-tiers), elle est partagée entre:

- **Le client Android** : Conteneur d'application et demandeur de ressources.
- **Le serveur Web** : Vue que les données seront communiquées entre deux environnements hétérogènes, le rôle principal du serveur web est de gérer la communication entre le client Android et le serveur de base de données,
- **Le serveur de l'entreprise** : qui est le serveur de base de données qui fournit les données au serveur web.

Comme le montre la figure suivante :

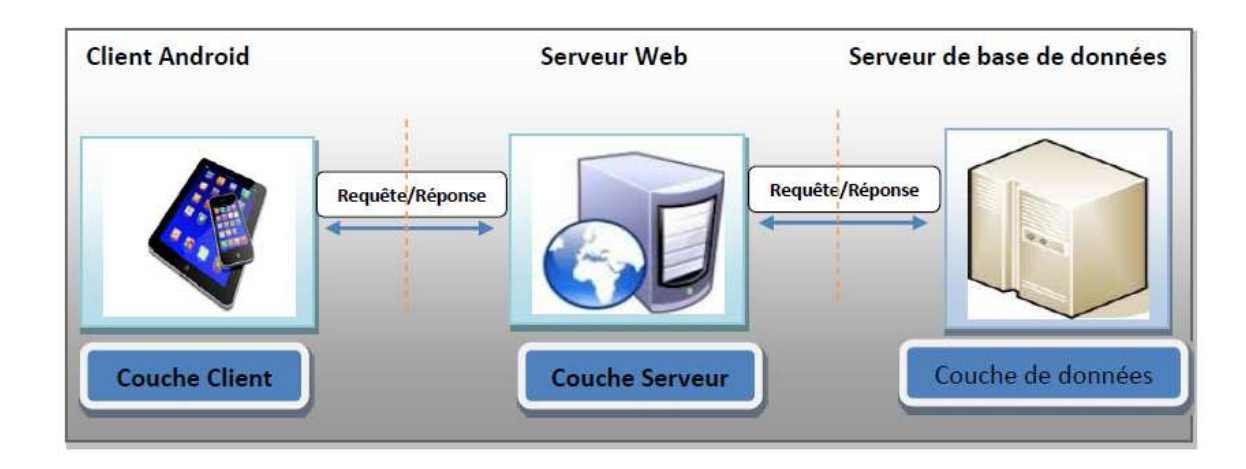

**Figure IV.5:** Architecture matériel du système.

# **IV.4.Protocole et format de données:**

#### **IV.4.1. Protocole de communication:**

 Dans notre projet, nous avons utilisé le protocole HTTP, afin de communiquer les données entre le client Mobile et le serveur web. En effet, Le HTTP est un protocole qui définit la communication entre un serveur et un client.

#### **IV.4.2. Format de données communiquées : (JSON) [11]**

 JSON (JavaScript Object Notation) est un format d'échange de données en texte lisible. Il est utilisé pour représenter des structures de données et des objets simples.

Un document JSON ne comprend que deux éléments structurels :

- $\checkmark$  Des ensembles de paires nom / valeur.
- $\checkmark$  Des listes ordonnées de valeurs.

Ces mêmes éléments représentent 3 types de données :

- $\checkmark$  des objets.
- $\checkmark$  des tableaux.
- $\checkmark$  des valeurs génériques de type tableau, objet, booléen, nombre, chaîne ou nulle.

 Le principal objectif du choix d'utilisation du JSON, dans notre application, est qu'il est simple à mettre en œuvre. Comme il présente les avantages suivants :

- $\checkmark$  Facile à apprendre, car sa syntaxe est réduite et non-extensible;
- $\checkmark$  Ses types de données sont connus et simples à décrire ;
- $\checkmark$  Peu verbeux et léger, ce qui le rend bien adapté aux terminaux mobiles contrairement au langage XML qui est très verbeux.

#### **IV.5.Description de l'environnement de travail** *:*

- Système d'exploitation Microsoft Windows 7.
- Environnement de développement : Andoid Studio et SDK.
- PHP Storm.
- IBExpert.
- Apache.

#### **IV.6.Outils de développement :**

 Pour la réalisation de notre projet nous avons utilisé les outils de développement que nous verrons en détails dans ce qui suit:

#### **IV.6.1.Serveur web apache: [12]**

 C'est un serveur http en Open Source produit par Apache Software Fondation. Sa première version est apparue en Décembre 1995 et il est à l'heure actuelle, le serveur le plus utilisé sur le web.

 Il nous donne la possibilité d'utiliser un seul serveur Internet pour héberger plusieurs sites et l'utilisation des langages interprétés Perl, PHP et Python.

Le serveur apache est:

- Extensible, modulaire et configurable.
- Robuste et sécurisé.
- Portable sur pratiquement toutes les plates-formes (Linux, Windows…).
- Un serveur gratuit (peut être téléchargé à partir d'un site).
- Un niveau élevé de performances pour des besoins matériels modestes.

#### **IV.6.2.Environnement de développement Android Studio et sa SDK: [13]**

 Android Studio est un nouvel environnement pour développement et programmation entièrement intégré qui a été récemment lancé par Google pour les systèmes Android. Il a été conçu pour fournir un environnement de développement et une alternative à Eclipse qui est l'IDE le plus utilisé.

 Il est open source et disponible gratuitement, permettant de réaliser des projets sur différents types de support, tablette ou Smartphone.

 La SDK Signifie Software Development Kit, c'est un ensemble d'outils d'aide à la programmation pour concevoir des logiciels, jeux, applications mobiles, etc. pour un terminal et/ou un système d'exploitation spécifique. Un SDK contient du code, permettant de concevoir une interface ou une partie d'une interface numérique (web, mobile, jeux, logiciels de recherches, widget météo…). Ce code est conçu avec le langage de programmation correspondant au terminal (ordinateur, téléphone, tablette…).

#### *Installer ANDROID Studio :*

 Pour installer Android Studio, il est nécessaire d'avoir le logiciel du kit de développement Android (SDK), avec aussi le kit de développement (JDK) qui désigne un ensemble de bibliothèques logicielles de base du langage de programmation Java, ainsi que les outils avec lesquels le code Java peut être compilé.

On peut la télécharger du lien :

http://www.oracle.com/technetwork/java/javase/downloads/index.html

- Télécharger Android Studio du lien : https://developer.android.com/studio/index.html
- Double clic sur l'exécutable téléchargé.
- Dans l'IDE en haut à droite cliquer sur l'icône "SDK Manager" afin de télécharger les versions utilisées pour le projet.

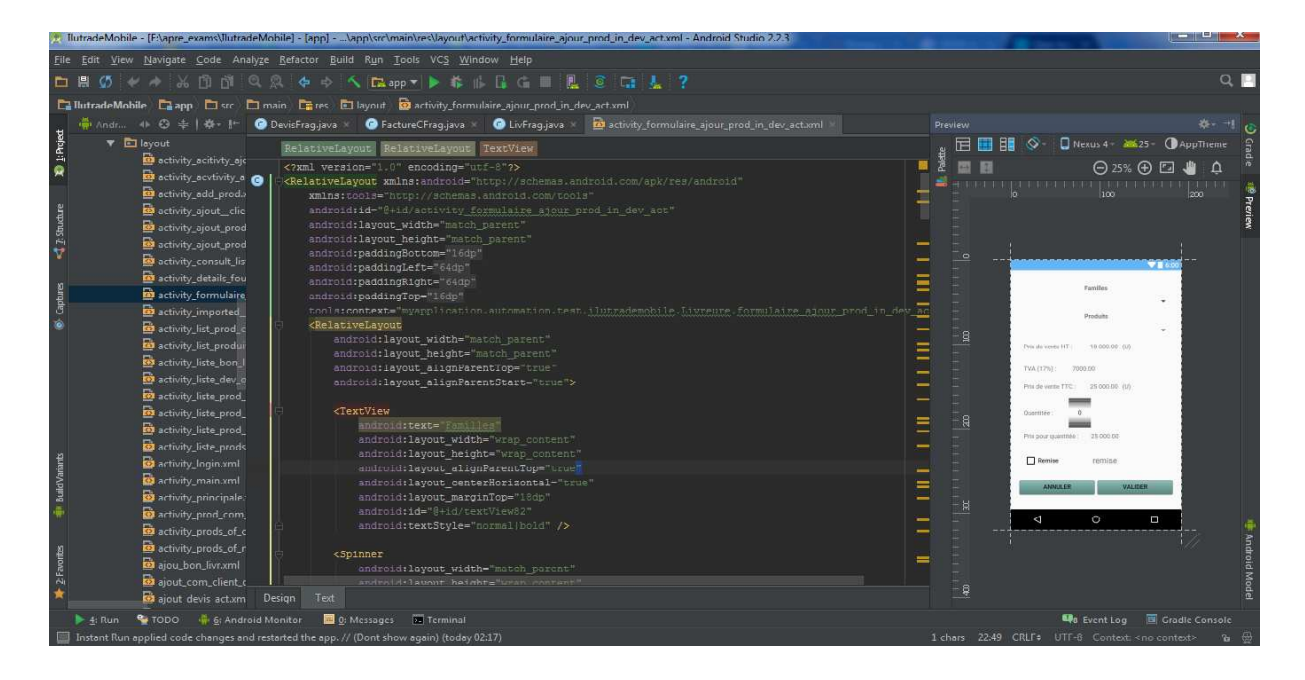

# **Figure IV.6:** Interface d'Android Studio.

| <b>Default Settings</b>        |                                                                                                    |                  |                | $\mathbf{x}$                   |
|--------------------------------|----------------------------------------------------------------------------------------------------|------------------|----------------|--------------------------------|
| $\alpha$                       | Appearance & Behavior > System Settings > Android SDK                                                                                                    |                  |                |                                |
| ▼ Appearance & Behavior        | Manager for the Android SDK and Tools used by Android Studio                                                                                                    |                  |                |                                |
| Appearance                     | Android SDK Location: ENsdk                                                                                                    |                  | Eait           |                                |
| Menus and Toolbars             | SDK Platforms SDK Tools SDK Update Sites                                                                                                    |                  |                |                                |
| ▼ System Settings<br>Passwords | Each Android SDK Platform package includes the Android platform and sources pertaining to an API level by<br>default. Once installed, Android Studio will automatically check for updates. Check "show package details" to<br>display individual SDK components. |                  |                |                                |
| <b>HTTP Proxy</b>              | Name                                                                                                    | <b>API Level</b> | Revision       | Status                         |
| Updates                        | Android null                                                                                                    | 26               |                | Not installed                  |
| <b>Usage Statistics</b>        | Android 7.1.1 (Nougat)                                                                                                    | 25               | $\overline{3}$ | Update available               |
| Android SDK                    | Android 7.0 (Nougat)                                                                                                    | 24               |                | Update available               |
|                                | Android 6.0 (Marshmallow)                                                                                                    | 23               | ٩              | Installed                      |
| <b>Notifications</b>           | $\blacktriangledown$ Android 5.1 (Lollipop)<br>$\blacktriangledown$ Android 5.0 (Lollipop)                                                                                                    | 22<br>21         |                | <b>Installed</b><br>Installed  |
| Quick Lists                    | Android 4.4W (KitKat Wear)                                                                                                    | 20 <sup>°</sup>  |                | Installed                      |
| Path Variables                 | Android 4.4 (KitKat)                                                                                                    | 19               |                | Installed                      |
|                                | Android 4.3 (Jelly Bean)                                                                                                    | 18               | з              | Not installed                  |
| Keymap                         | Android 4.2 (Jelly Bean)                                                                                                    | 17               |                | Partially installed            |
| $\blacktriangleright$ Editor   | Android 4.1 (Jelly Bean)                                                                                                    | 16               |                | Not installed                  |
| <b>Plugins</b>                 | Android 4.0.3 (IceCreamSandwich)                                                                                                    | 15               |                | Not installed                  |
|                                | Android 4.0 (IceCreamSandwich)                                                                                                    | 14<br>13         |                | Not installed                  |
| Build, Execution, Deployment   | Android 3.2 (Honeycomb)<br>Android 3.1 (Honeycomb)                                                                                                    | 12               |                | Not installed<br>Not installed |
| $\blacktriangleright$ Tools    | Android 3.0 (Honeycomb)                                                                                                    | 11               |                | Not installed                  |
|                                | Android 2.3.3 (Gingerbread)                                                                                                    | 10               | $\overline{2}$ | Not installed                  |
|                                | Android 2.3 (Gingerbread)                                                                                                    | $\mathbf{Q}$     | $\overline{2}$ | Not installed                  |
|                                | Android 2.2 (Froyo)                                                                                                    | 8                | $\overline{3}$ | Not installed                  |
|                                | Android 2.1 (Eclair)                                                                                                    | 7                | $\overline{3}$ | Not installed                  |
|                                | Looking for updates                                                                                                    |                  |                | Show Package Details           |
|                                | Launch Standalone SDK Manager                                                                                                    |                  |                |                                |
|                                |                                                                                                    |                  | OK             | <b>Help</b><br>Cancel<br>Apply |

**Figure IV.7:** Interface de l'Android SDK Manager.

#### **IV.6.3.PhpStorm:****[14]**

 **PhpStorm** est un environnement de développement, aussi appelé IDE, spécialement adapté au langage de programmation PHP. Assurant une compatibilité avec PHP 5.5, ce logiciel permet d'éditer du code source PHP 5.3, 5.4, 5.5, 5.6 et 7.0.

 Il dispose de la coloration syntaxique et de la complétion automatique du code afin d'afficher les classes, les méthodes et les variables facilement et rapidement, il bénéficie aussi du support de SQL qui lui permet ainsi de visualiser l'architecture de base de données de différentes sources (MySQL, SQLite, ...).

#### *Installer PhpStorm :*

L'installation de PhpStorm est très simple, il suffit juste de :

• Télécharger une version de PhpStorm sur le site:

http://www.clubic.com/telecharger-fiche430837-phpstorm.html

- Double clic sur l'exécutable téléchargé.
- Sélectionner le répertoire d'installation et suivre la procédure.

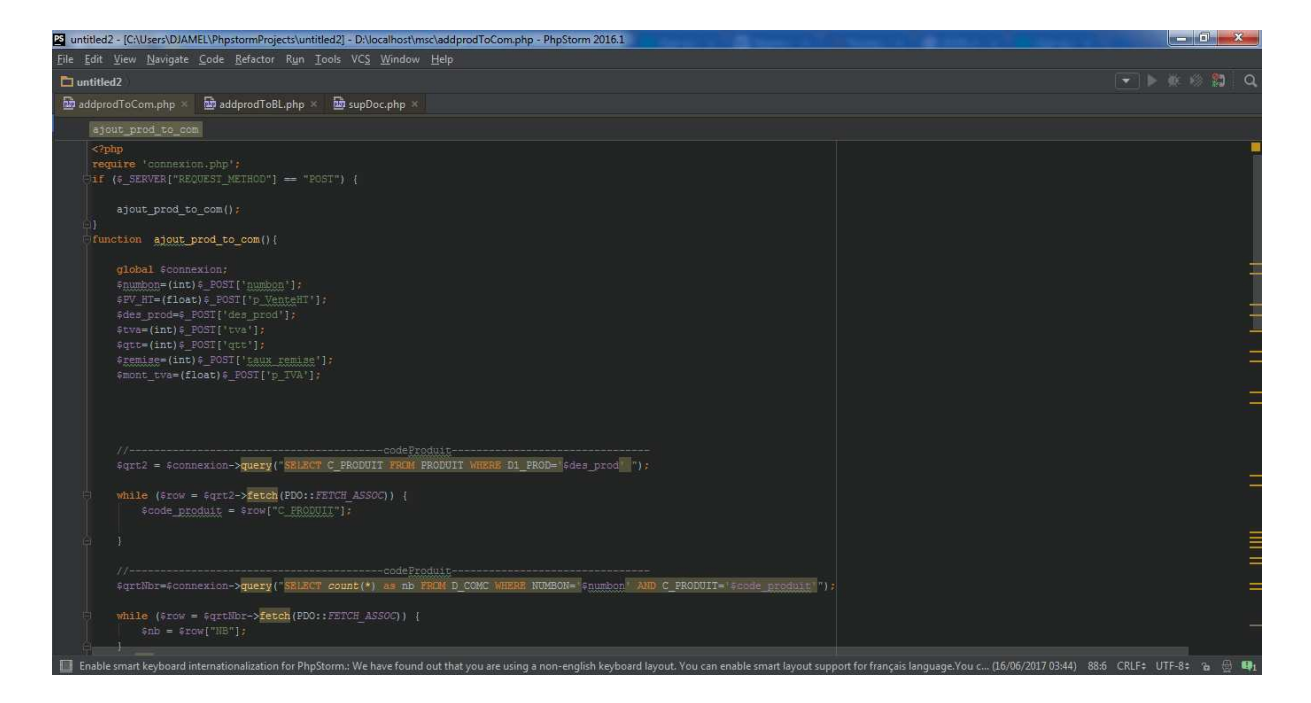

**Figure IV.8:** Interface de PhpStrom.

# **IV.6.4.IBExpert : [15]**

 IBExpert est un environnement de développement intégré (IDE) très complet pour le développement et l'administration de base de données Firebird.

Il permet l'édition d'une base de données dont:

- $\checkmark$  Consulter des données.
- $\checkmark$  Ajouter des attributs.
- $\checkmark$  Supprimer des attributs.
- $\checkmark$  Renommer des attributs.

#### **Installer IBExpert :**

L'installation de IBExpert est très simple, il suffit juste de :

• Télécharger une version d'IBExpert sur le site:

http://ibexpert..biz/?license=BE36768…75&id=Download

- Double clic sur l'exécutable téléchargé.
- Sélectionner le répertoire d'installation et suivre la procédure.

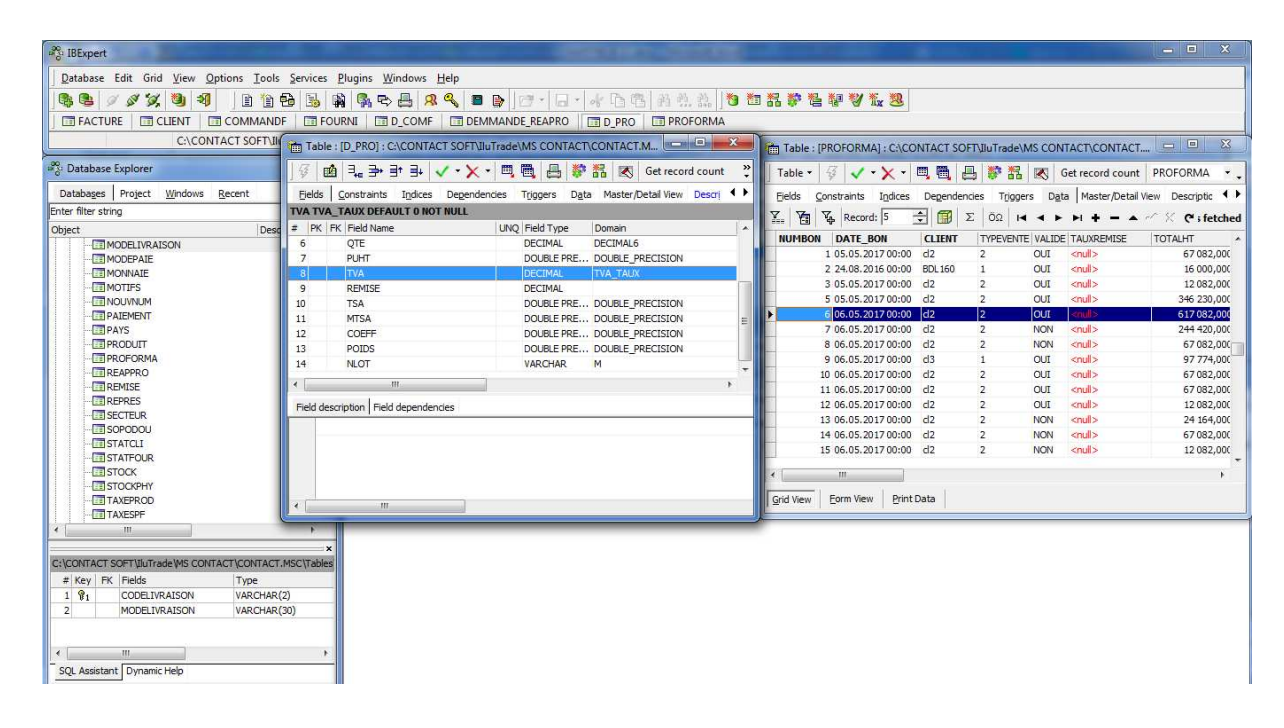

**Figure IV.9:** Interface de IBExpert.

A coté de ceux Cité en haut, nous avons utilisé Post Man et Wireshark pour les testes, où:

# **IV.6.5.PostMan: [16]**

Postman est une application permettant avec un navigateur Web de lancer des appels

d'API et de tester le code php.

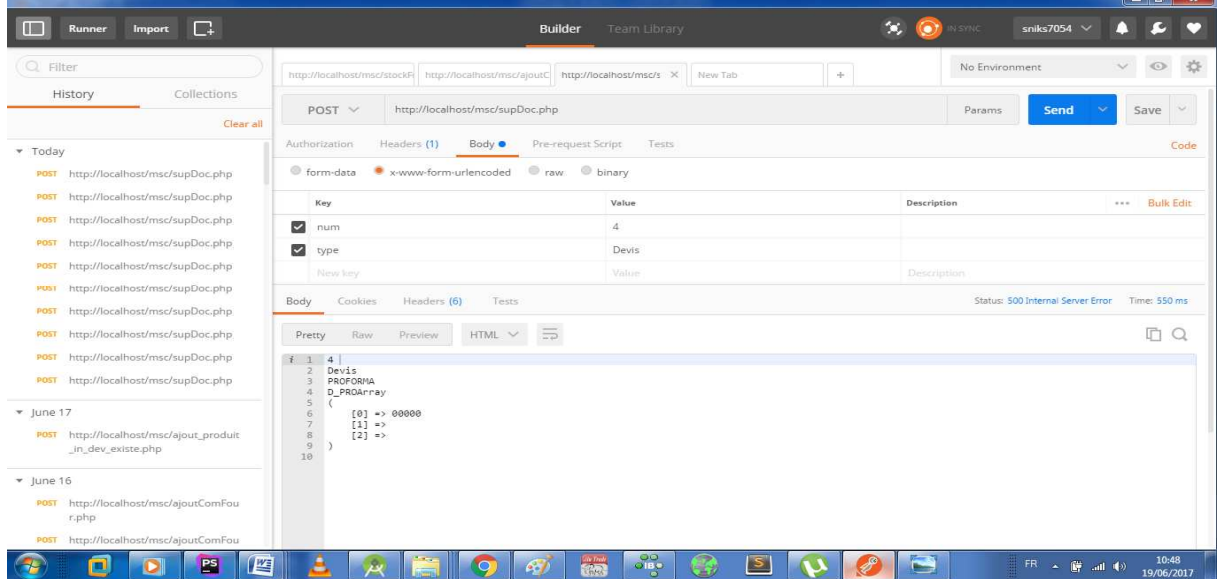

**Figure IV.10:** Interface de PostMan.

# **IV.6.6.WireShark: [17]**

 Wireshark est une application qui examine et analyse les protocoles réseaux et les transmissions des paquets.

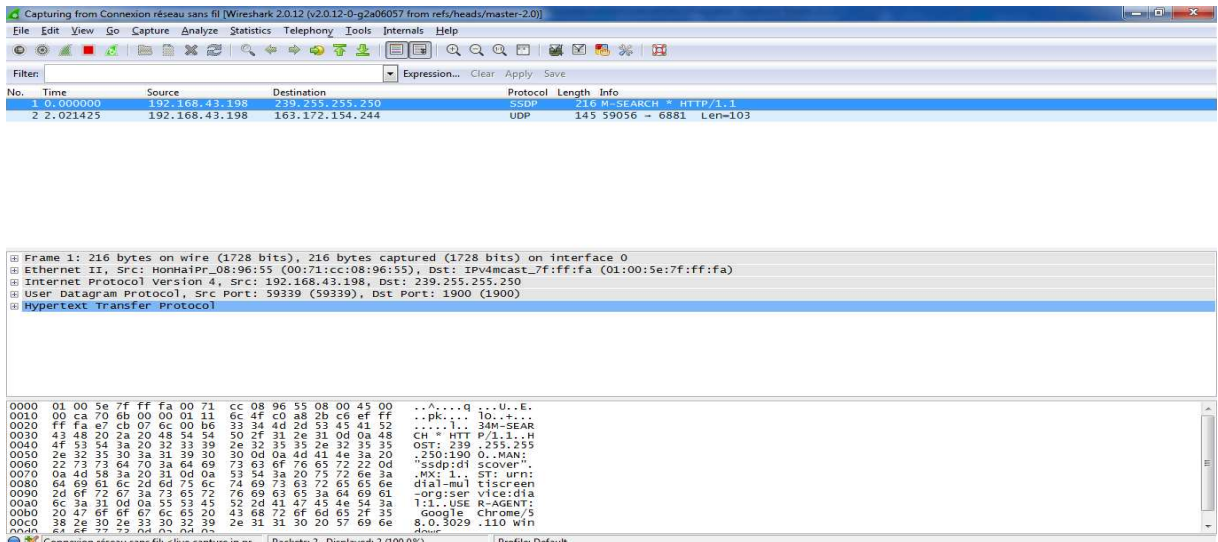

**Figure IV.11:** Interface de WireShark.
## **IV.7.Les langages de programmation:**

# **IV.7.1.Présentation de PHP: [18] [19]**

 PHP est un langage incrusté au HTML compilé côté serveur. Il dérive du langage C et du Perl dont il reprend la syntaxe. C'est un langage impératif utilisé pour produire des pages web dynamiques via un serveur HTTP.

 Pour fonctionner, il a besoin d'un serveur web. De ce fait une plateforme minimale de base pour l'exécution d'un site web développé en PHP comprend :

- l'interpréteur PHP (serveur PHP)
- un serveur web (Apache, IIS, …)

 De ce fait le code PHP n'est jamais visible sur la page finale, elle ne comporte que du code HTML.

# **IV.7.2.Présentation de XML : [20]**

 L'Extensible Markup Language, généralement abrégé XML, qui veut dire en français langage de balisage extensible qui s'écrit grâce à des balises, ces dernières permettent de structurer de manière organisée les données d'un document.

 C'est un langage générique qui signifie que nous pouvons créer nos propres balises, nous ne sommes pas obligés d'utiliser un ensemble de balises existantes comme c'est par exemple le cas en HTML.

 Cette syntaxe est dite « extensible » car elle permet de définir différents espaces de noms, c'est-à-dire des langages chacun avec son vocabulaire et sa grammaire, comme XHTML, XSLT, RSS, SVG…

 Il permet de créer des documents interopérables et de faciliter l'échange entre systèmes d'informations hétérogènes.

# **IV.7.3.Présentation de SQL : [21]**

 SQL (*StructuredQueryLanguage*) est un langage de manipulation de base de données normalisés qui veut dire qu'il est indépendant du type des bases de données : les mêmes commandes peuvent donc être exploitées quelle que soit la base utilisée (Access, MySQL...). Les commandes SQL peuvent ainsi gérer tous types d'action sur le serveur de bases de données MySQL.

SQL permet notamment :

- Manipulation des tables : création, suppression, modification de la structure.
- Manipulation des données: sélection, modification et suppression d'enregistrements.
- Gestion des droits d'accès aux tables: contrôle des données et validation des modifications.

## **IV.7.4.Présentation de JAVA***:* **[22]**

 Java est un langage de programmation orienté objet et reprend une syntaxe très proche de celle du langage C, développé par Sun Microsystems en 1995. Il est caractérisé comme étant un langage:

- Modulaire: on peut écrire des portions de code utilisables par plusieurs applications
- Rigoureux: les erreurs se produisent à la compilation et non à l'exécution.
- Et l'une de ses plus grandes forces est son excellente portabilité, car une fois un programme a été créé il fonctionnera automatiquement sous Windows, Mac, Linux, UNIX …

# **IV.8.Présentation des interfaces de notre application:**

L'application prend en charge 4 principales gestions dont on cite:

- $\checkmark$  Gestion des ventes.
- $\checkmark$  Gestion des achats.
- $\checkmark$  Gestion des stocks.
- $\checkmark$  Gestion des comptes.

 Nous allons présenter dans ce qui suit les principales interfaces illustrant le fonctionnement de l'application.

 $\checkmark$  Interface d'authentification:

Au démarrage de l'application, nous avons l'interface d'authentification qui s'affiche.

En choisissant le dossier de travail et remplissant les champs "Login" et "mot de passe" de cet interface, chacun des utilisateurs et l'administrateur peuvent accéder à leurs espaces de travail.

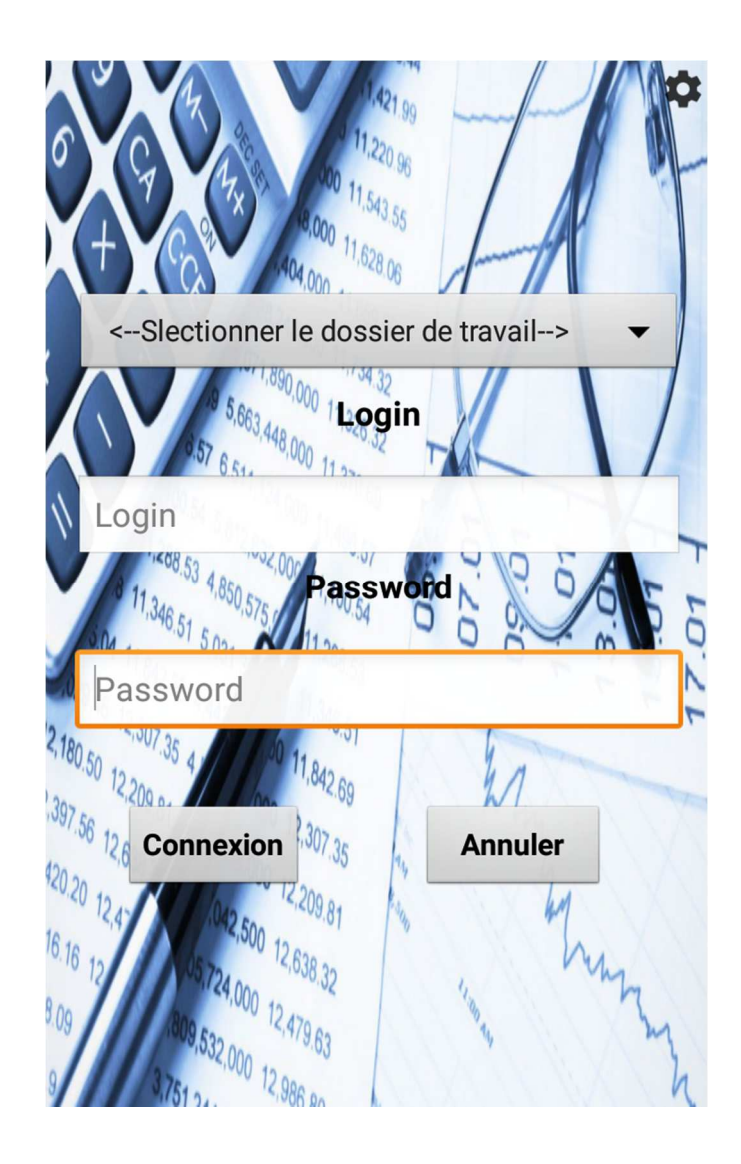

**Figure IV.12:** Interface d'authentification

 $\checkmark$  Espace "setting activity":

 Cette interface permet d'introduire les informations concernant la configuration (adresse IP du serveur web) ainsi que d'autres informations à propos de l'entreprise.

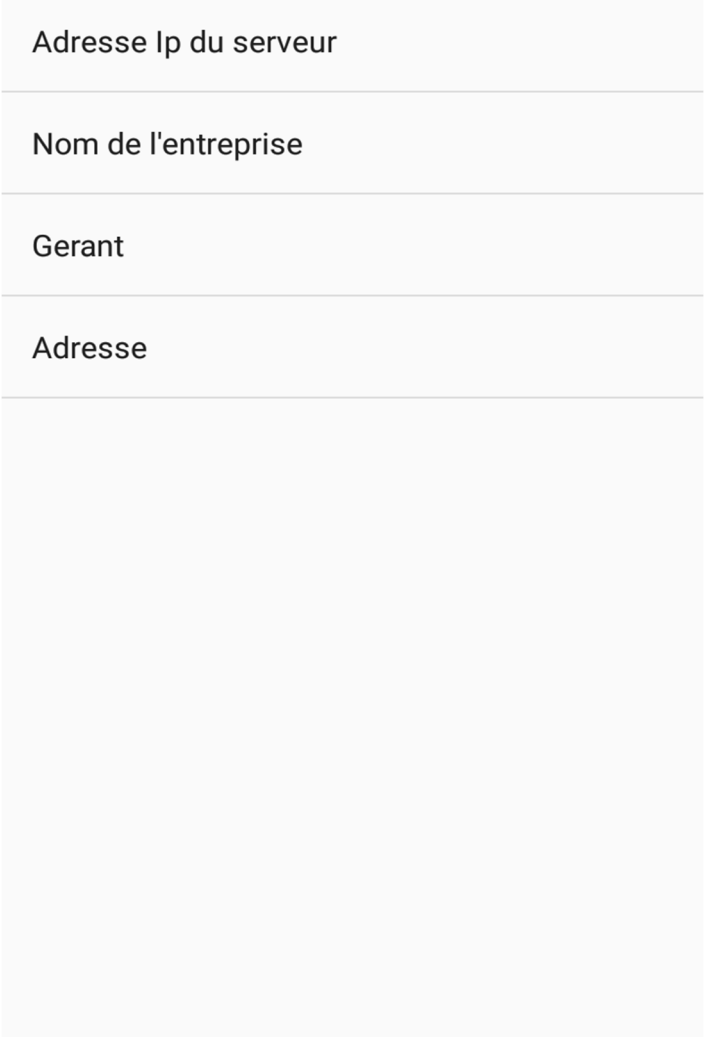

Figure IV.13: Interface " Setting activity".

 $\checkmark$  Interface "Ajout client" de l'espace "Gestionnaire des ventes":

Après avoir déroulé à gauche on sera sur le volet client.

| ≡                     |              | $\ddot{\cdot}$<br>Q |
|-----------------------|--------------|---------------------|
| PRODUITS CLIENTS      | <b>DEVIS</b> | <b>COMMANDES</b>    |
| Sarle andro-med       |              |                     |
| Draa ben khedda       |              |                     |
| 025658547             |              |                     |
| <b>AGENCE BDL 160</b> |              |                     |
| tizi ouzou            |              |                     |
| 024585475             |              |                     |
| <b>DJAMEL</b>         |              |                     |
| chrome                |              |                     |
| 0543000000            |              |                     |
| DJAMELtdefqgg         |              |                     |
| chrome                |              |                     |
| 010504080             |              |                     |
| modif                 |              |                     |
| chrome                |              |                     |
| 010504080             |              |                     |

**Figure IV.14:** Volet "Client"

 Une fois cliquer sur le bouton d'ajout, le gestionnaire des ventes aura le formulaire d'ajout du client qui s'affiche, et en remplissant tous les champs du formulaire et cliquant sur l'icône de validation, il ajoute le client.

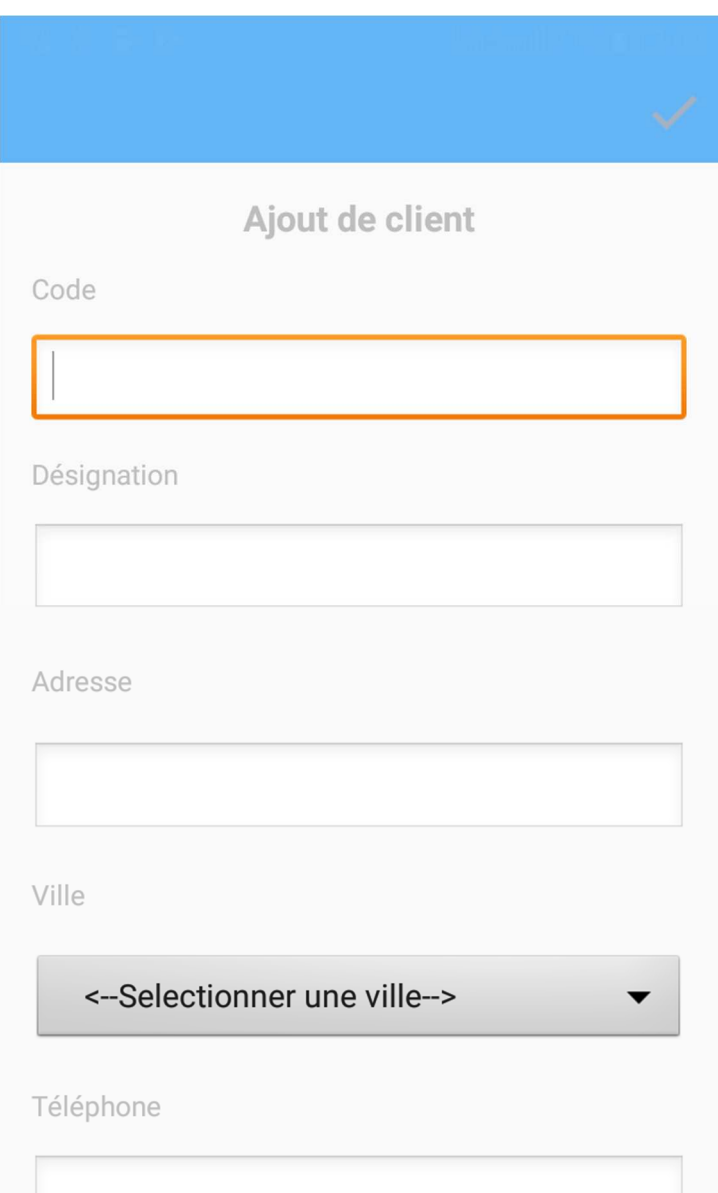

Figure IV.15: Interface "Ajout de client".

 $\checkmark$  Interface des détails d'un devis:

 Cette interface permet au gestionnaire des ventes de consulter les détails d'un devis établit préalablement, avec possibilité de modification si ce dernier n'est pas encore valider.

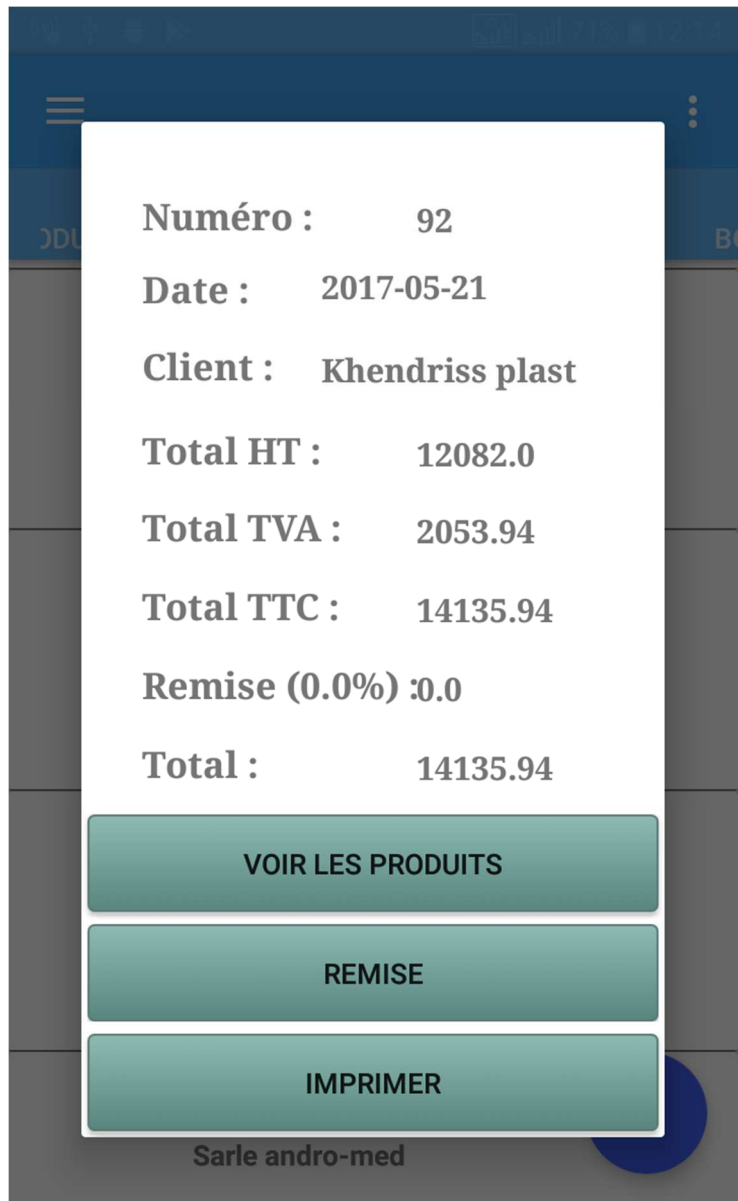

**Figure IV.16:** interface des détails d'un devis.

 $\checkmark$  Interface d'ajout d'un produit dans un devis:

 Si le devis n'a pas encore été validé, le gestionnaire des ventes peut toujours ajouter des produits en remplissant les champs de l'interface et cliquant sur le bouton "Valider".

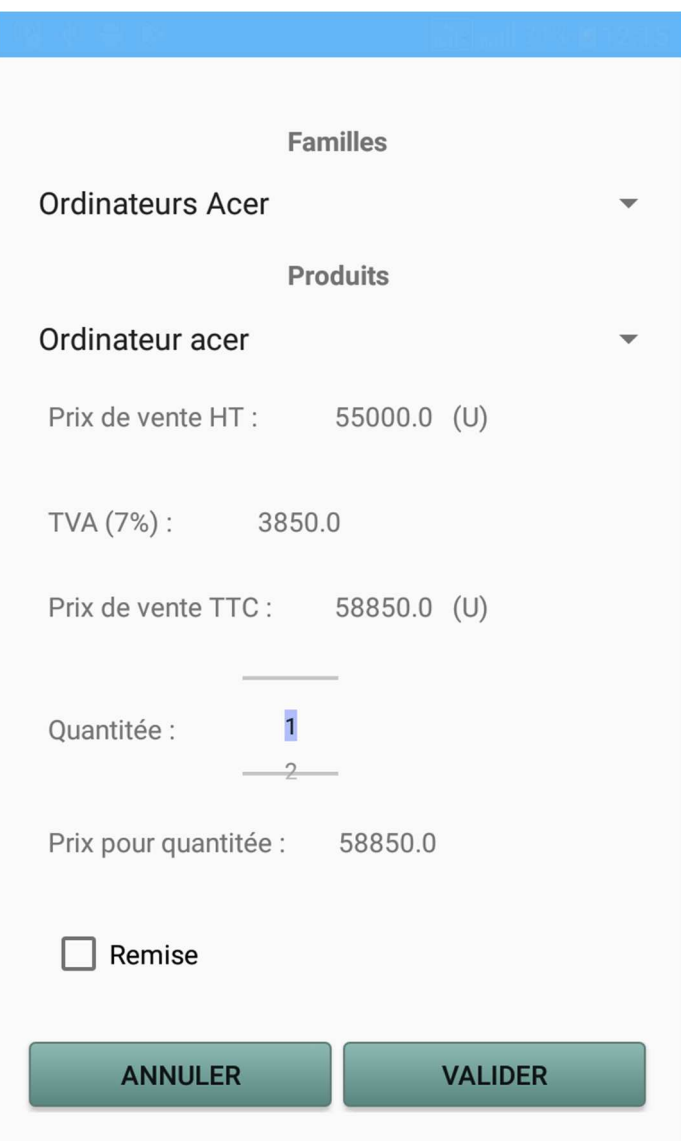

**Figure IV.17:** Interface d'ajout d'un produit dans un devis.

 $\checkmark$  Volet "Bon de livraison":

 Ce volet présente au gestionnaire des ventes la liste des bons de livraison, en cliquant sur le bouton d'ajout, il aura la possibilité d'établir un nouveau bon de livraison.

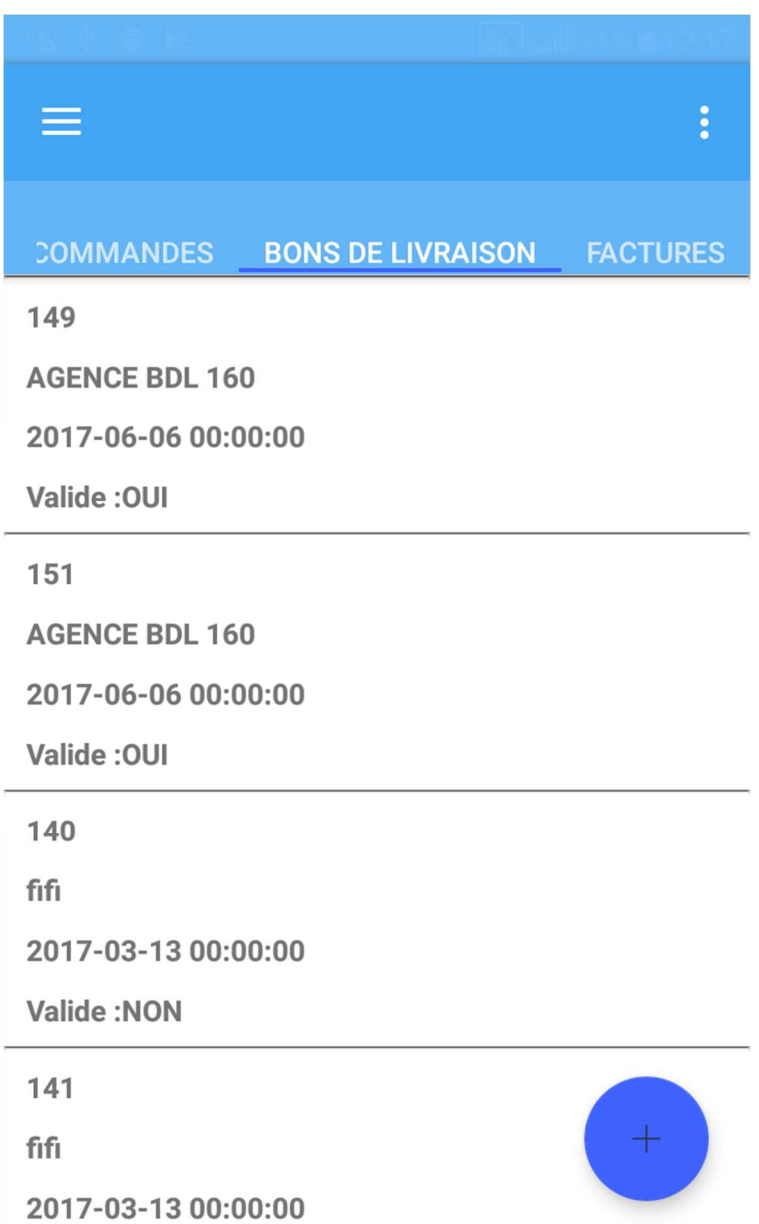

**Figure IV.18:** Volet "Bon de livraison"

 $\checkmark$  Interface "Nouveau bon de livraison":

 Cette interface permet au gestionnaire des ventes d'éditer un nouveau bon, soit en important un bon de commande, pour ce fait, il clique sur "Importer", ou en ajoutant manuellement un bon de livraison et cela en cliquant sur "Nouveau".

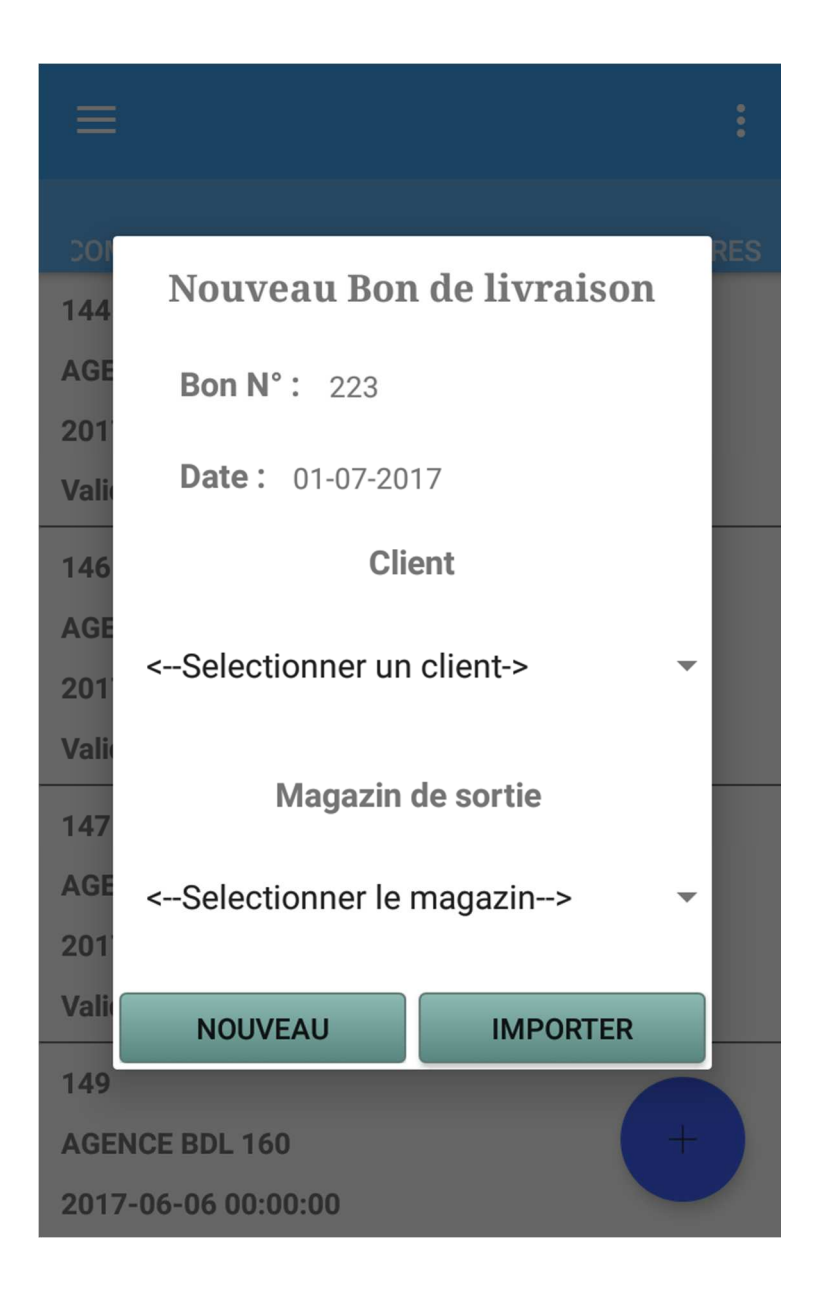

**Figure IV.19:** Interface d'établissement de bon de livraison.

Interface d'établissement d'une facture:

 Après l'atteinte du volet "Facture", l'interface permet au gestionnaire des achats d'établir une nouvelle facture en cliquant sur le bouton d'ajout, en choisissant le client à facturer et en cliquant sur "Importer".

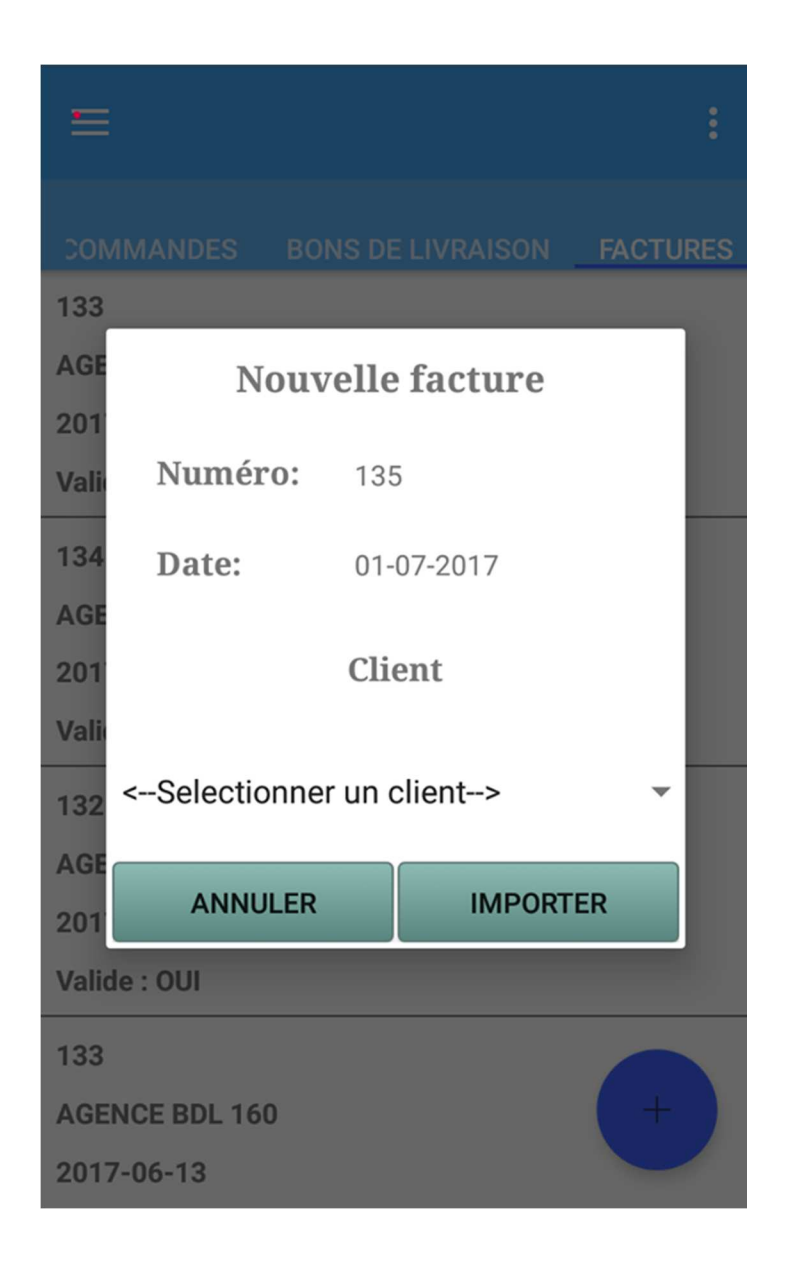

Figure IV.20: Interface du choix du client pour la facture.

L'interface nous donnera accès à tous les bons de livraison non facturés du client choisit, qu'on peut sélectionner et regrouper en une seule facture.

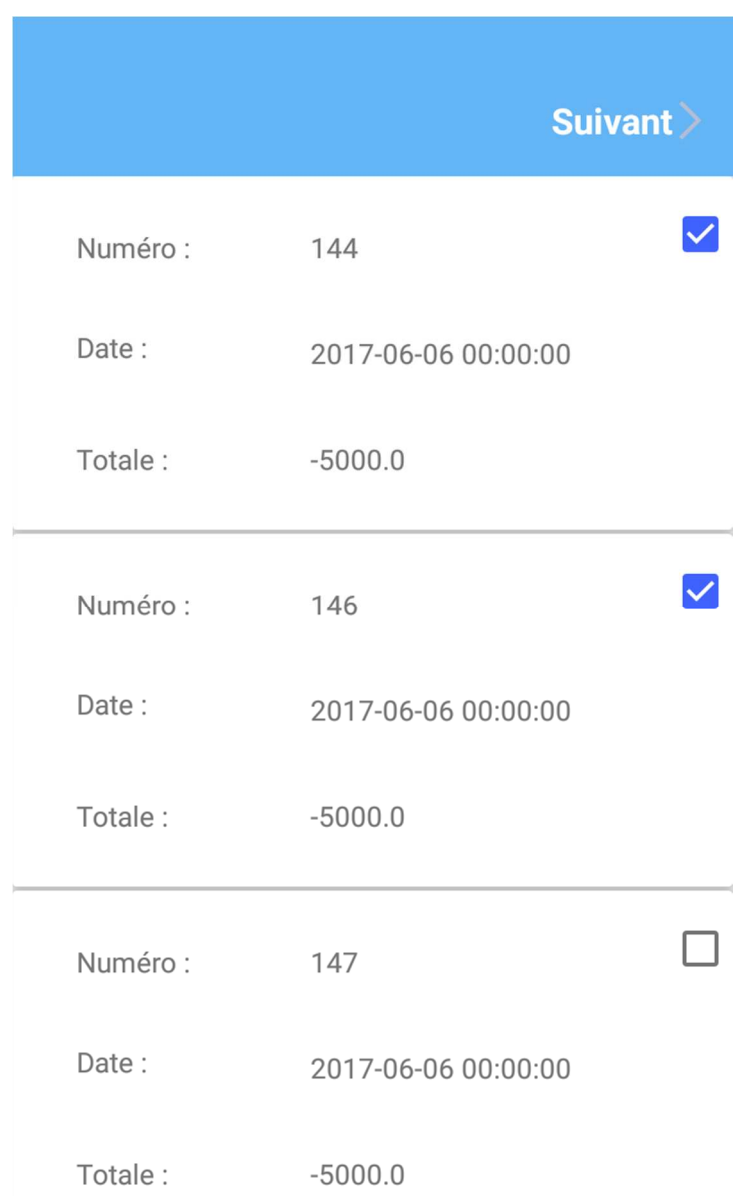

**Figure IV.21:** interface de sélection des bons de livraison à facturer.

|                                 | <b>Terminer</b> |  |  |  |
|---------------------------------|-----------------|--|--|--|
| Designation . ILMPZ100          |                 |  |  |  |
| Prix de vente HT (U) : 12082.0  |                 |  |  |  |
| $TVA(7\%)$ : 845.74             |                 |  |  |  |
| Prix de vente TTC (U): 12927.74 |                 |  |  |  |
| Quantité: 5                     |                 |  |  |  |
| Remise: 2 %                     |                 |  |  |  |
| TOTAL: 64638.7                  |                 |  |  |  |
|                                 |                 |  |  |  |
|                                 |                 |  |  |  |
| Code: ES0011                    |                 |  |  |  |
| Désignation: ES0011             |                 |  |  |  |
| Prix de vente HT (U) : 2000.0   |                 |  |  |  |
| $T\$ / $\Delta$ /17%) · 3/10 0  |                 |  |  |  |

**Figure IV.22:** Affichage de la facture.

Volet "Stocks":

 Ce volet permet au gestionnaire des stocks de faire le suivit des stocks et il indique la disponibilité des produits en stock en terme de quantité et de seuil de réapprovisionnement selon les couleurs et lui donne la possibilité de faire une demande de réapprovisionnement.

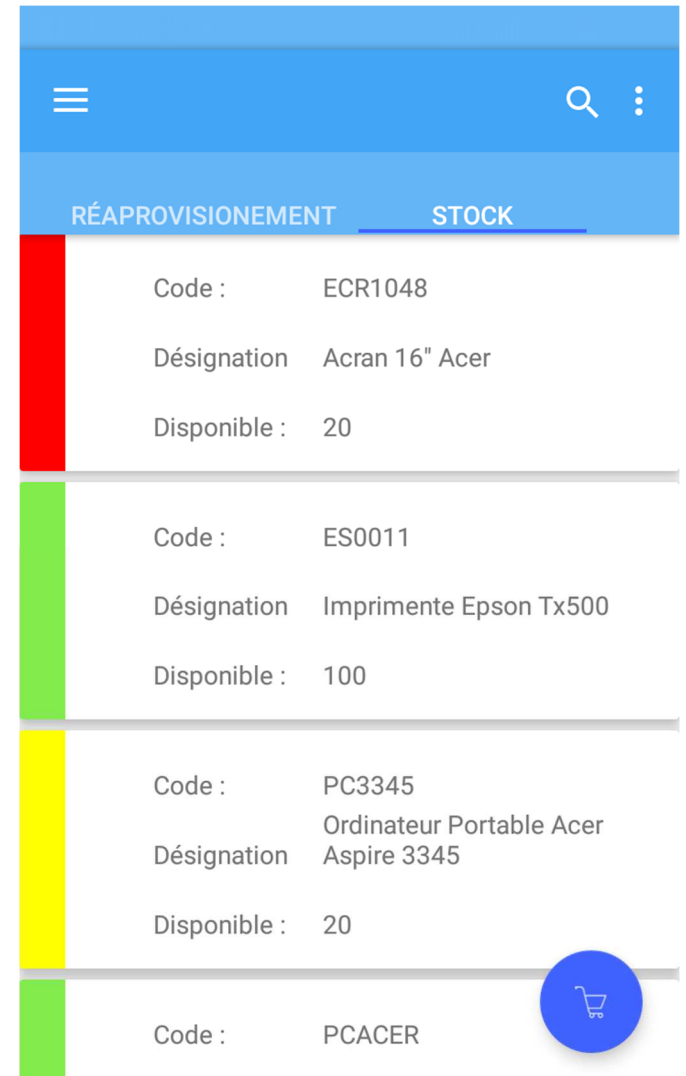

**Figure IV.23:** Volet "Stocks".

Espace "produits à réapprovisionner":

Cette interface permet au gestionnaire des stocks de sélectionner les produits à réapprovisionner afin d'établir une demande de réapprovisionnement.

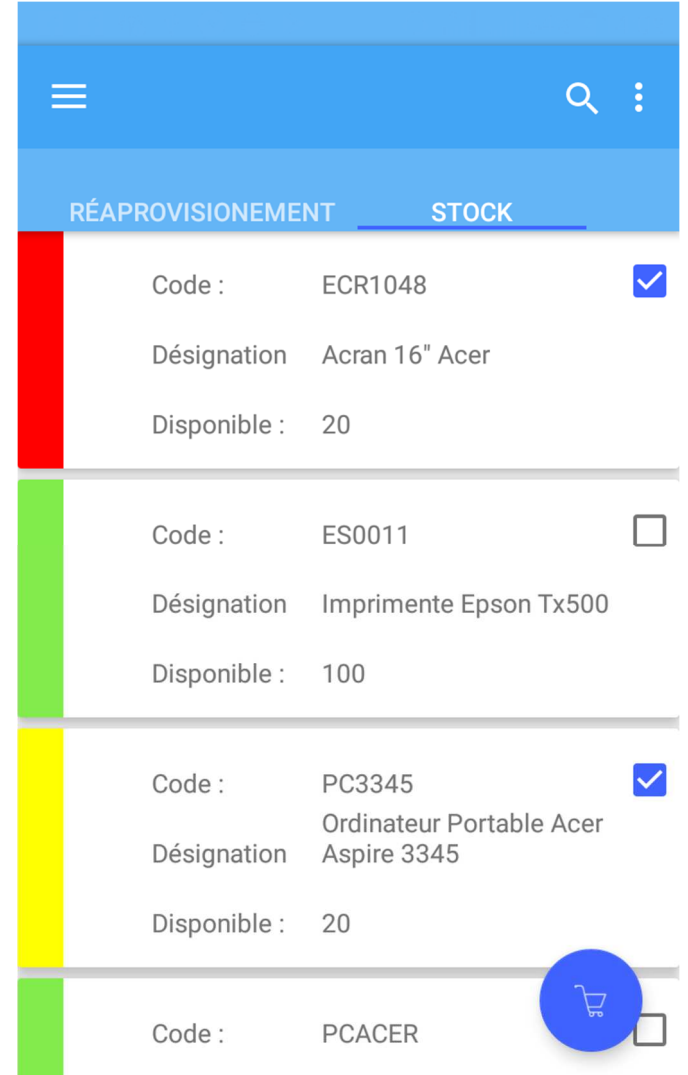

**Figure IV.24:** Interface de sélection de produits pour une demande de réapprovisionnement.

 Car une fois avoir cliquer sur le bouton de panier, l'interface nous donne accès pour choisir les produits à commander et les quantités voulues.

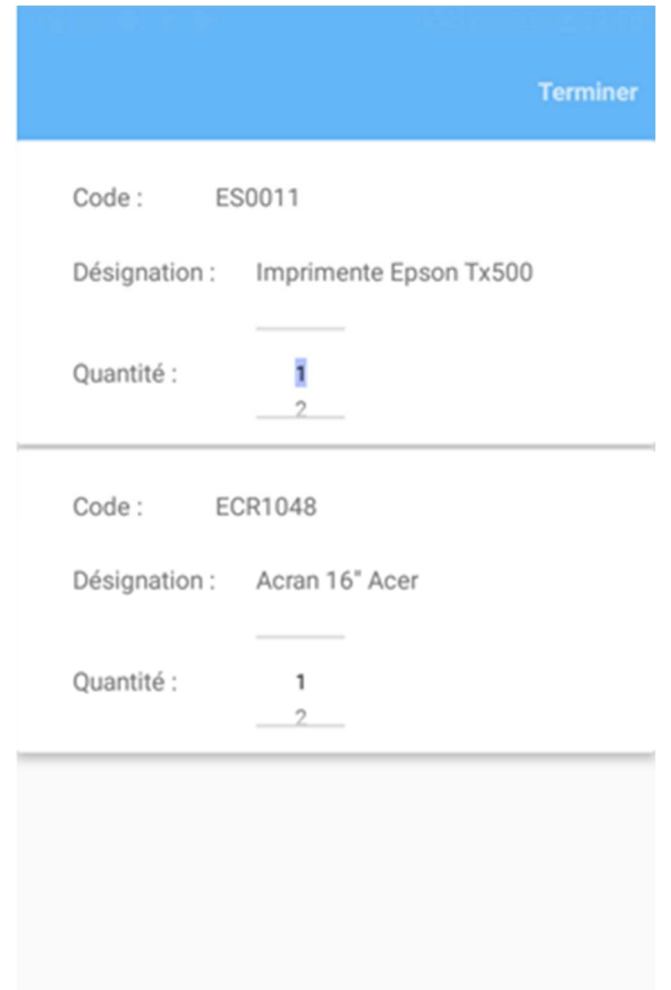

**Figure IV.25:** Interface de choix de produit à réapprovisionner.

 En cliquant sur "Terminer" une demande de réapprovisionnement sera établie et sera affichée dans le volet "Réapprovisionnement" pour le gestionnaire des stocks et dans le volet "Demandes" pour le gestionnaire des achats.

 $\checkmark$  Espace "Gestionnaire des achats":

Cette interface permet au gestionnaire des achats d'accéder aux différents volets de son espace de travail afin d'effectuer les différents traitements qui lui sont attachés.

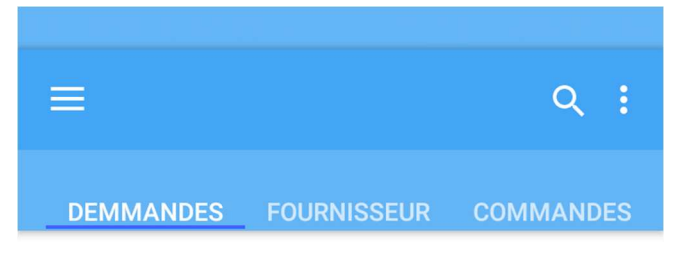

Numéro: 8

Date: 2017-07-01 00:00:00

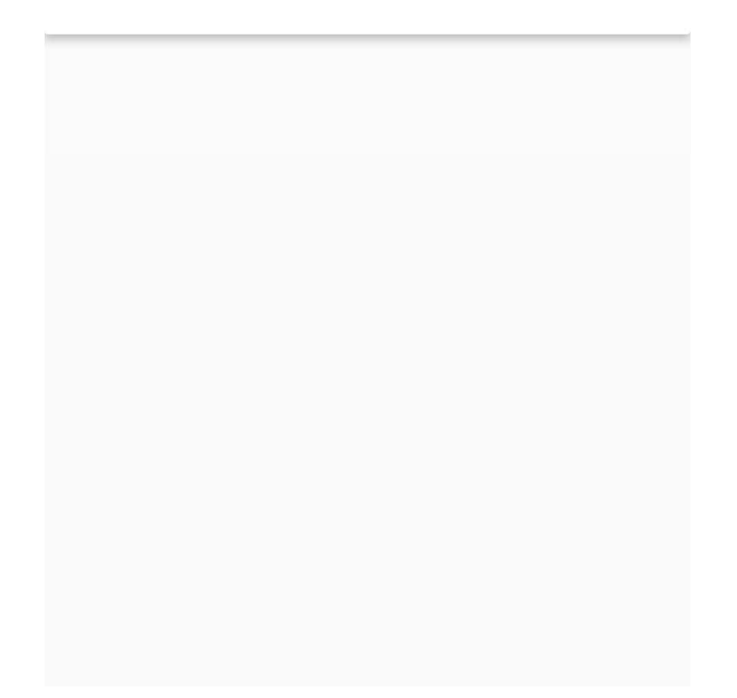

**Figure IV.26:** Espace "Gestionnaire des achats".

 $\checkmark$  Interface d'établissement de la commande fournisseur:

 Cette interface permet au gestionnaire des achats de choisir le fournisseur chez qui il veut passer sa demande de réapprovisionnement.

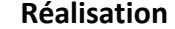

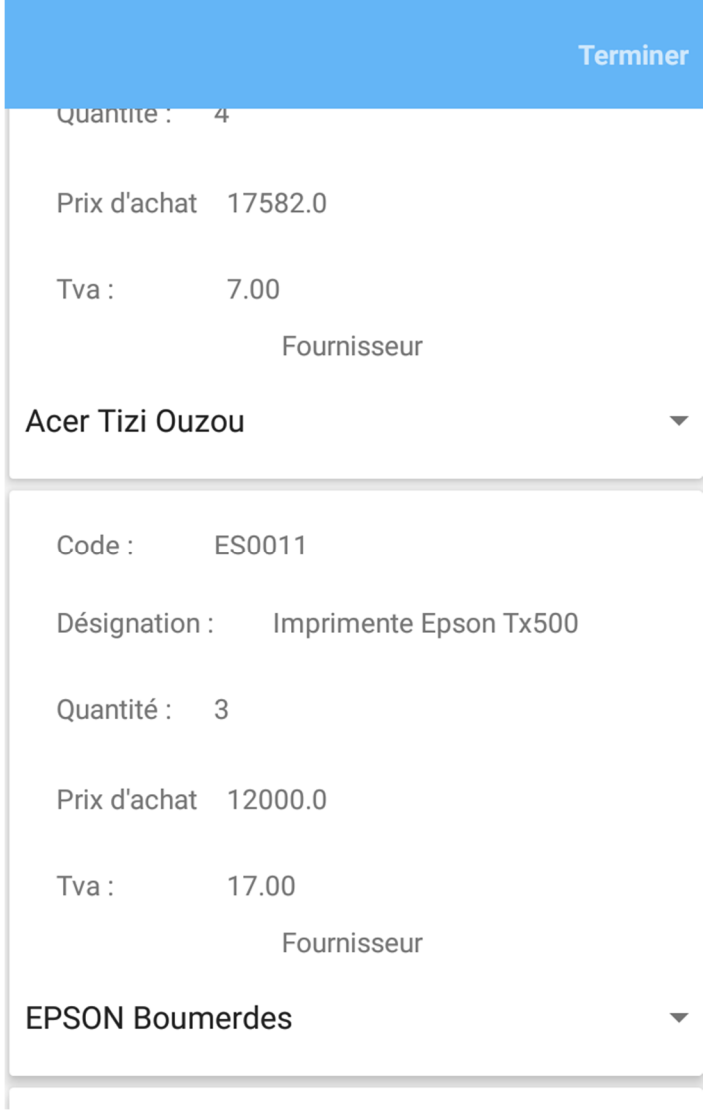

**Figure IV.27:** Interface d'établissement de la commande fournisseur:

# **Conclusion**

 Ce dernier chapitre a été consacré à la présentation de l'étape réalisation de notre application ainsi, nous avons présenté les outils logiciels qui nous ont permis la réalisation de notre travail à savoir l'environnement de développement et les langages de programmation.

 Puis, nous sommes passés aux présentations de notre application en décrivant ses fonctionnalités et présentant plusieurs interfaces.

### **Conclusion générale**

 L'objectif de notre travail était de concevoir et réaliser une application Android pour la gestion commerciale, qui nous permettra de décentraliser certaines fonctionnalités du logiciel existant ILUTRADE conçu par la société de service MS CONTACT de Tizi-Ouzou, notamment:

- $\checkmark$  La gestion des stocks.
- $\checkmark$  La gestion des achats.
- $\checkmark$  La gestion des ventes.
- $\checkmark$  La gestion des partenaires.

 Pour mener à terme notre projet, nous avons donné un aperçu général sur les systèmes d'exploitation mobiles, et mit l'accent sur ANDROID qu'on a présenté plus en détails.

 Ensuite, nous avons présenté brièvement la société de service MS CONTACT de Tizi-Ouzou qui est notre organisme d'accueil, ainsi que le logiciel ILUTRADE afin de cerner la problématique, ce qui nous a conduits à en tirer les objectifs à atteindre dans notre application.

L'Application à laquelle nous avons aboutie, répond à plusieurs fonctionnalités, telles que:

La consultation des entrées et des sorties des stocks ainsi que la disponibilité des produits, l'établissement des demandes de réapprovisionnement et les commandes pour les fournisseurs, l'établissement des devis, bons de commande, bons de livraison et les factures des clients.

Pour cette réalisation, nous avons pris connaissance de plusieurs domaines tels que: les réseaux, les accès distants aux bases de données ainsi que leurs manipulations et le modèle client/serveur. Il nous a aussi permis de nous familiariser avec un certain nombre d'outils informatiques et de développement, tels que:

 Android Studio avec le langage XML pour la création des interfaces et le design, le JAVA pour les traitements et les interactions.

 PhpStorm avec le langage PHP pour la communication des données et la connexion à la base de données.

Ainsi que: WireShark, PostMan et Android Monitor pour les différents testes.

Nous estimons avoir atteint les objectifs fixés au préalable, néanmoins des perspectives peuvent être envisagées afin d'améliorer les fonctionnalités offertes par l'application comme:

- $\checkmark$  La multiplateforme, ce qui permettra de l'utiliser sous n'importe quel système d'exploitation mobile ou encore.
- Réaliser une application web afin d'ouvrir un accès aux clients et assurer la communication entre les trois applications.
- $\checkmark$  Ajouter un module de géo-localisation pour localiser les clients.

# **Bibliographie**

 **[1]** http://www.universalis.fr/encyclopedie/systemes-d-exploitation-informatique/

**[2]** http://www.monpetitmobile.com/choisir-mobile/systemes-exploitation-smartphones

**[3]** https://fr.wikipedia.org/wiki/Android

 **[4]** Fiche technique donnée par l'organisme d'accueil.

**[5]** Guide de ILUTRADE, tirer du site: http://http:mscontact.com

 **[6]** Benoît CHARROUX, Aomar OSMANI, Yann THIERRY-MIEG, "UML2 pratique de la modélisation" 2éme édition.

**[7]** Pascal Roques, "UML2 par la pratique, Etude de cas et exercices corrigés", 5éme Edition, Editions EYROLLES.

**[8]** http://laurent-audibert.developpez.com/Cours-UML/?page=diagrammes-composantsdeploiement#L8-3

 **[9]** http://www.maxicours.com/se/fiche/5/4/230354.html

**[10]** perso.modulonet.fr/~placurie/ressources/BTS1-ALSI/Chap-12-Le client-serveur.pdf (BTS IG 1ére Année ALSI Chapitre12.cours)

**[11]** http://www.lemagit.fr/definition/JSON-JavaScript-Object-Notation

**[12]** www.clubic.com/telecharger-fiche49380-apache-http-server-pour-windows.html

**[13]** http://android-studio.fr.uptodown.com/windows

**[14]** http://www.clubic.com/telecharger-fiche430837-phpstorm.html

**[15]** https://firebird.developpez.com/telecharger/detail/id/1702/IBExpert

**[16]** http://phortail.org/webntic/Gerer-ses-appel-d-API-avec-Postman.html

**[17]** www.01net.com/telecharger/windows/Utilitaire/reseau/fiches/3590.html

**[18]** Eric Despet, Cyril Pierre de Gever, "Php5 avancé" 4e édition.

**[19]** Francois x-avier bois, "Le guide complet", 3eme edition.

**[20]** https://openclassrooms.com/courses/structurez-vos-donnees-avec-xml/qu-est-ce-quele-xml

**[21]** Jean Marie Defrance,"Php/ MySQL avec Dreanweaver 8".

**[22]** Initiation à la programmation orientée-objet avec le langage java pole Informatique 2013-2014 par Gauthier Picard et Laurent Vercouter

 **[A]**

https://wapiti.telecomlille.fr/commun/ens/peda/options/st/rio/pub/exposes/exposesrio2008/Ga rot-Ombaka/A2\_archi.html

**[B]** http://supertos.free.fr/supertos.php?page=1076

**[C]** https://www.apteligent.com/2016/08/track-ios-10-android-nougat-adoption-crashes/

**[D]** http://www.numerama.com/tech/132165-les-versions-dandroid-les-plus-utilisees.html

**[E]** https://www.tomsguide.fr/article/internet-rapide-comparatif,2-1140-4.html

 **[F]** http://www.zdnet.fr/actualites/chiffres-cles-les-os-pour-smartphones-39790245.htm

# **ANNEXE:**

# MS CONTACT:

## Qui sommes nous ?

 MS Contact Informatique est une société de Services, d'Ingénierie et de Distribution Informatique composée de professionnels en Informatique. Fondée en 1996, MS Contact a capitalisé un total expérience et savoir faire qui lui permet d'accompagner ses clients dans l'appropriation des technologies de l'information au profit du développement et de la prospérité de leurs entreprises.

 Nos compétences multidisciplinaires nous permettent d'être votre partenaire TIC le mieux reconnu et le plus recommandé.

Nos Compétences :

Nos ingénieurs possèdent l'expertise et la certification nécessaires pour assurer des interventions de qualité dans les domaines suivants :

- Elaboration, Développement et Mise en œuvre de systèmes d'Information
- Audit, Conseil, Formation, Assistance
- Edition de progiciels de gestion (commerciale, maintenance, paie,...)
- Développement de logiciels spécifiques
- Développement WEB
- Installation de réseaux informatiques, téléphoniques
- Contrôle d'accès et gestion du personnel
- configuration de serveurs (Intranet, messagerie, bases de données…)
- **Maintenance.**
- Fourniture d'équipement Informatique et Bureautique (HP, XEROX, APC, CISCO, MICROSOFT,…)

Vocation et raison d'être :

Notre mission est de vous garantir la solution informatique complète, adaptée, optimisée et évolutive. Nous vous accompagnons tout au long du processus de mise en œuvre de cette solution et même au-delà pour les besoins de suivi, d'assistance et d'évolutivité. Notre raison d'être est de demeurer votre partenaire informatique incontournable.

Nos atouts ·

- Sérieux, Sincérité et Dévouement,
- Compétence, Savoir Faire et Expérience,
- Disponibilité et Communication
- Célérité, Performance et Efficacité

#### Nos Clients :

Notre potentiel humain et la bonne notoriété que nous nous sommes forgée grâce à notre sérieux et à notre professionnalisme nous permettent de fidéliser une clientèle nombreuse constituée essentiellement de PME/PMI ainsi que d'acquérir de nouveaux clients.

MS Contact possède de nombreuses références à travers le territoire national, et dans les différents segments d'activités :

- Distribution : Médical, Informatique, Agro-alimentaire, Pièces de rechange, automobile, cosmétique, télécommunications…etc.
- Production : Cosmétique, Plomberie, Produits laitiers, Matériaux de construction, Literie, Confection…
- Prestations de Services : maintenance, service après vente, arts graphiques, publicité, communication…

MS Contact, est la garantie totale pour vous de compter durablement sur un partenaire sérieux disponible et professionnel.

# **FICHE TECHNIQUE DU LOGICIEL ILUTRADE:**

#### **ILUTRADE, MS CONTACT : Un logiciel performant et un partenaire sérieux**.

Le fruit de vingt années d'expertise dans le domaine de gestion en général et de la gestion commerciale en particulier conjuguée à une maitrise totale des outils informatiques de développement de base de données a un nom : **ILUTRADE**.

**ILUTRADE**, ce logiciel qui a parcouru plusieurs versions, cumulé plusieurs expériences et enrichi par le feedback pertinent de ses utilisateurs est prêt pour vous accompagner encore et pour longtemps dans votre gestion quotidienne, tout en sachant que vous êtes des professionnels, exigeants et toujours en attente du meilleur.

D'une puissance et d'une ergonomie des plus remarquables, **Ilu Trade** convient à plusieurs activités : Importation, Gros, Distribution, Revente en l'état, Production,…

Intégrant une base de données SQL et conçu en client/Serveur, **Ilu Trade** vous garantit la cohérence dans vos traitements, la sécurité et la fiabilité de vos données.

En optant pour la gestion commerciale **ILUTRADE**, vous bénéficierez non seulement d'un outil de gestion des plus performants, mais aussi et surtout de notre apport en conseils, assistance et suivi.

# **Les atouts du logiciel ILUTRADE:**

- Puissance et performance : gestion performante des bases de données volumineuses (plusieurs milliers d'enregistrements)
- Simplicité et convivialité
- Intégrité et Cohérence des données
- Fonctionnement sécurisé en réseau (environnement multi-utilisateur) et en Client/Serveur
- Gestion des accès par utilisateur (autorisations et restrictions)..

## **Les Principales fonctions prises en charge par ILUTRADE :.**

**Ilu Trade** allie la performance à la simplicité. Il prend en charge votre gestion commerciale de bout en bout grâce à sa souplesse et à sa richesse fonctionnelle. Il fonctionne sous les environnements Windows, en monoposte et sous réseau (Cliet/serveur) avec plusieurs niveaux d'accès selon les autorisations de l'administrateur avec authentification pour chaque utilisateur.

Avec **Ilu Trade** il est permis de gérer plusieurs sociétés avec possibilités de basculer à tout instant d'une société vers une autre société et de transférer des données entre sociétés. Il vous offre aussi le moyen de gérer plusieurs magasins de stock pour une même société, avec faculté de transfert de produits d'un magasin vers un autre magasin. Vous pouvez aussi utiliser le code barre dans la gestion de vos produits et vos inventaires de stock. Voici par ailleurs quelques fonctions assurées par **ILUTRADE** :

- Gestion des articles :
	- o Fiche article (produit) complète
	- o Définition de plusieurs références par produit : (ref, ref équivalente, ref fournisseur,
	- o Désignation produit illimitée
	- o Gestion des produits composés (ensemble de produits) pour les montages et les assemblages
	- o Gestion de (06) prix de vente par article avec possibilité de définir une marge bénéficiaire pour chacun des articles ou de saisir son prix de vente.
- o Classification des produits par famille, par modèle par rayon,
	- o Insertion d'une photo pour chaque produit
	- o Impression d'étiquettes d'articles code-barres
	- o Gestion des produits garantis à l'achat et à la vente (par N° de série)
	- Gestion des clients :

 $\sim$ 

o Fiche client complète (code, raison sociale, adresse, tel, e-mail, coordonnées fiscales…)

- o Catégorisation des clients (application d'un type de prix, remise, encours pour chaque client)
- o Suivi client (créances, chiffre d'affaire facture sur bl,…)
- o Historique client (vente, bl, devis, règlement,..)
- o Edition chiffre d'affaire client, produits vendus par client, …

o

- Gestion des ventes :
	- o Gestion du cycle de vente : Devis, commande, Bon de Livraison, Facture, Avoir, Bon de Retour
	- o Transformation de facture en BL, Proforma en Cde,…
	- o Suivi des restes à livrer sur commande
	- o Gestion des remises, ristournes,
	- o Regroupement de plusieurs Bons de livraison en une seule facture
	- o Possibilité de régler automatiquement plusieurs factures avec un même effet de paiement
	- o Gestion distincte des BL facturés et des BL en instance de facturation o
- Gestion des fournisseurs :
	- o Fiche fournisseur complète (code, raison sociale, adresse, tel, e-mail, coordonnées fiscales…)
	- o Suivi fournisseur (dettes, chiffre d'affaire,…)
	- o Historique fournisseur (achat, règlement,..)
	- o Edition chiffre d'affaire fournisseur, produits achetés par fournisseur, …
	- o
- Gestion des Achats :
	- o Gestion de tout le cycle des achats : Cde Fournisseur, Facture d'achat, Bon de Réception, Avoir fournisseur, Retour fournisseur
	- o Possibilité de régler automatiquement plusieurs achats avec un même effet de paiement
	- o Transformation de facture d'achat en BR, de Cde en achat,…
	- o Suivi des restes à réceptionner sur commande
	- o Calcul du prix de revient à l'achat (Local ou Importation) en intégrant les frais, le fret, les taxes douanières,…

- Gestion des Stocks
	- o Suivi et Gestion de plusieurs magasins ou dépôts
	- o Gestion d'un stock physique et d'un stock comptable par magasin
	- o Calcul du PMUP à chaque nouvelle Réception
	- o Tenue réelle du Stock à chaque achat et à chaque vente
	- o Gestion des sorties internes en PMUP
	- o Gestion des Transferts inter-magasins
	- o Seuil d'alerte et seuil de réapprovisionnement
	- o Calcul des besoins de réapprovisionnement en fonction des seuils et des commandes en instance
	- o Stock centralisé
	- o Reconstitution du stock à n'importe quelle période
	- o Interrogation du stock
	- o Etat du stock par produit, par fournisseur par famille, par magasin
	- o Etat du disponible en stock valorisé, des ruptures du stock,…

o

- Gestion et Suivi des Règlements :
	- o Suivi des règlements ventes sur Facture ou/et sur BL
	- o Gestion des avances
	- o Suivi des Règlements des Achats
	- o Situation suivant période choisie des créances et des dettes
	- o Balance des règlements
	- o gestion de plusieurs comptes bancaires et caisses
- Fonctions supplémentaires

o

- o Sauvegarde et restauration de données manuelle ou automatique
- o Transfert de données inter-sociétés
- o Paramétrage de la formule du timbre
- o Paramétrage de l'interdiction de modifier un document validé par un simple utilisateur
- o Paramétrage de l'interdiction de modifier le prix de vente au moment de l'établissement d'un document de vente par un simple utilisateur
- o Edition au format PDF
- o Paramétrage des entêtes et des bas de page des éditions
- o Etats de sortie complètement personnalisables Possibilité de création de nouveaux états de sortie
- o Paramétrage des différentes taxes (taxes douanières, TVA, Timbre,

 $TAP$ ...

- o Possibilité de définition de périodes de promotion sur certains produits.
- o Assemblage et désassemblage de produits
- o Gestion des dépenses
- o Analyse sous forme graphique et export vers Excel

#### **Domaines d'utilisation :**

**Ilu Trade** peut être utilisé dans plusieurs domaines d'activités notamment :

- o Achat-Revente en l'état (Détail, gros et import) quelque soit le produit
- o Production : gestion des matières premières et des produits finis, ainsi que l'assemblage de produits semi-finis.
- o Point de vente **:** Superette, chaussure, habillement. Pour ce type d'utilisation, des fonctions supplémentaires sont offertes notamment :
	- Utilisation de lecteur code barre, de tiroir caisse, d'imprimante ticket de caisse et d'imprimante code barre
	- Possibilité de générer des codes barres pour les produits n'en disposant pas.
	- Fidélisation des clients par la gestion des cartes de fidélité (points accumulés lors des achats, remise fidélité, chèque cadeau,…)
	- Clôture quotidienne de caisse
	- Bilans journaliers (CA, bénéfice, recette,...)

#### **Support et Service après vente :**

Nous assurons une formation pratique sur le logiciel ainsi qu'un accompagnement de qualité pour sa mise en marche. Une équipe d'ingénieurs est à

votre service pour répondre à requêtes à tout instant. Aussi nous vous garantissons une exploitation optimale du logiciel.

## **Notre apport :**

**MS CONTACT Informatique** est un éditeur de logiciels de gestion qui totalise un capital expérience et savoir faire des plus consistants. A travers son Logiciel **ILUTRADE** qui fait partie de sa gamme de logiciel **CONTACT Soft**, MS CONTACT vous apporte :

- Disponibilité et Dévouement

- Sérieux, Savoir Faire et Professionnalisme,

Des qualités qui font notre réputation et marquent notre différence.

*Adopter notre Logiciel ILUTRADE, c'est s'offrir une solution de gestion commerciale complète et évolutive et compter sur un partenaire professionnel et disponible.*